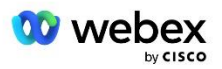

# Cisco BroadWorks için Webex için Kendi PSTN Çözümünüzü Getirin

Değiştirilme: 10 Ocak 2024

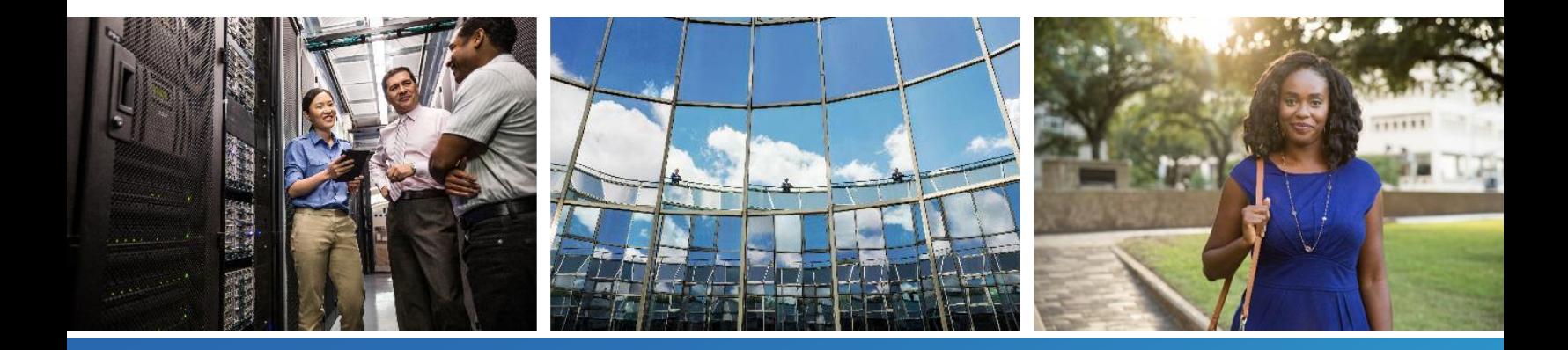

# <span id="page-1-0"></span>Değişiklik Geçmişi

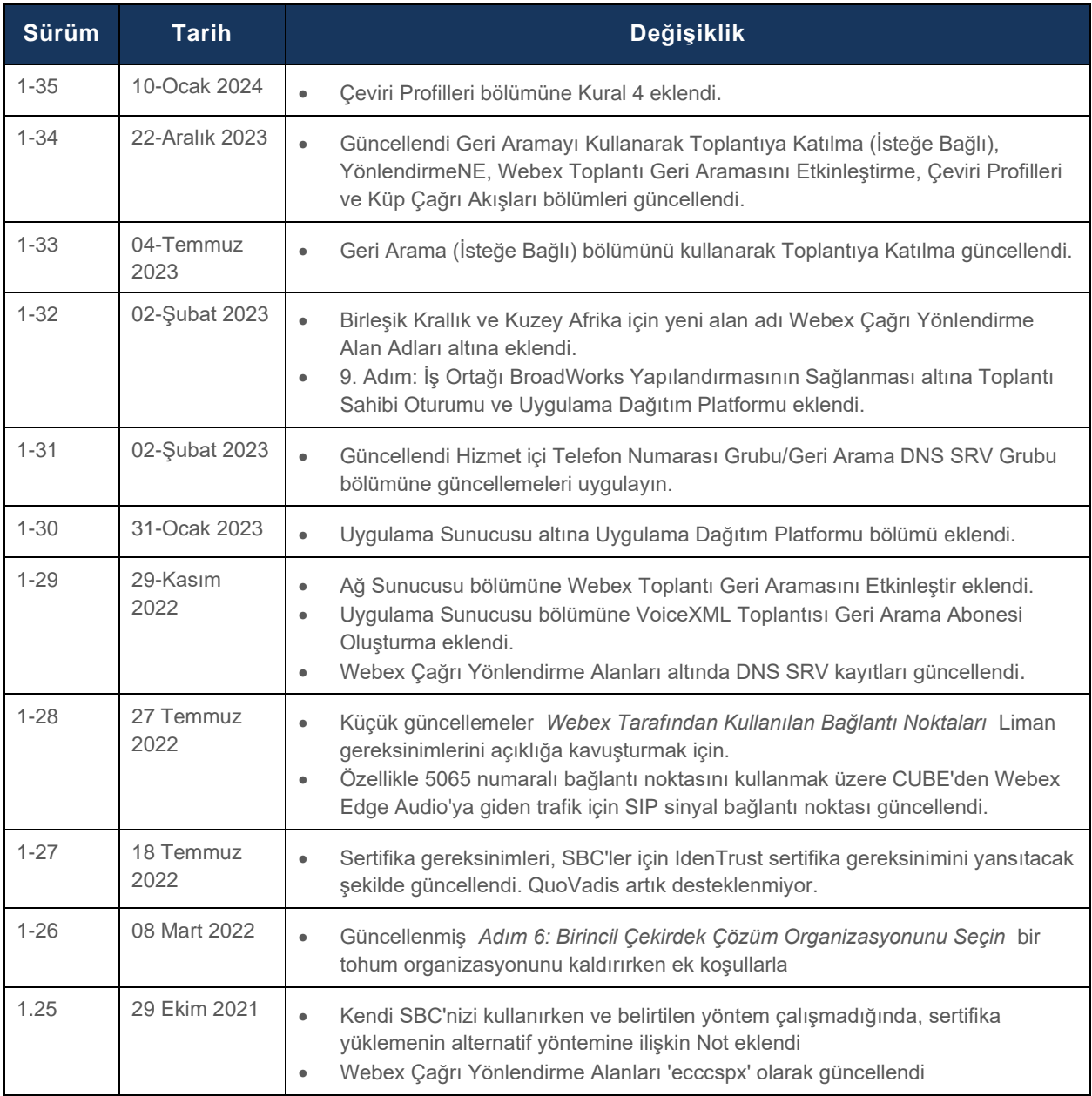

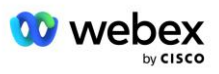

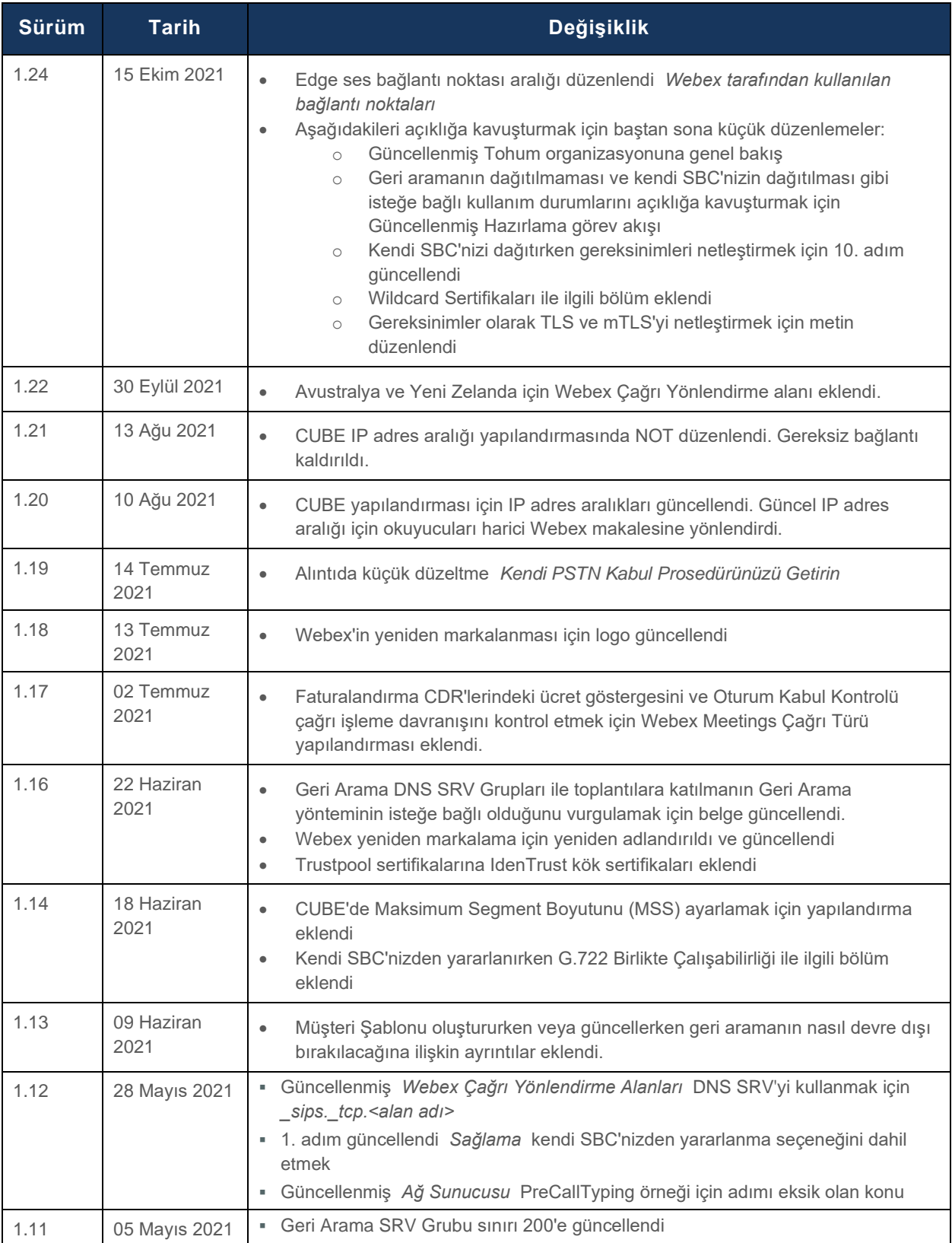

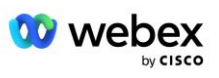

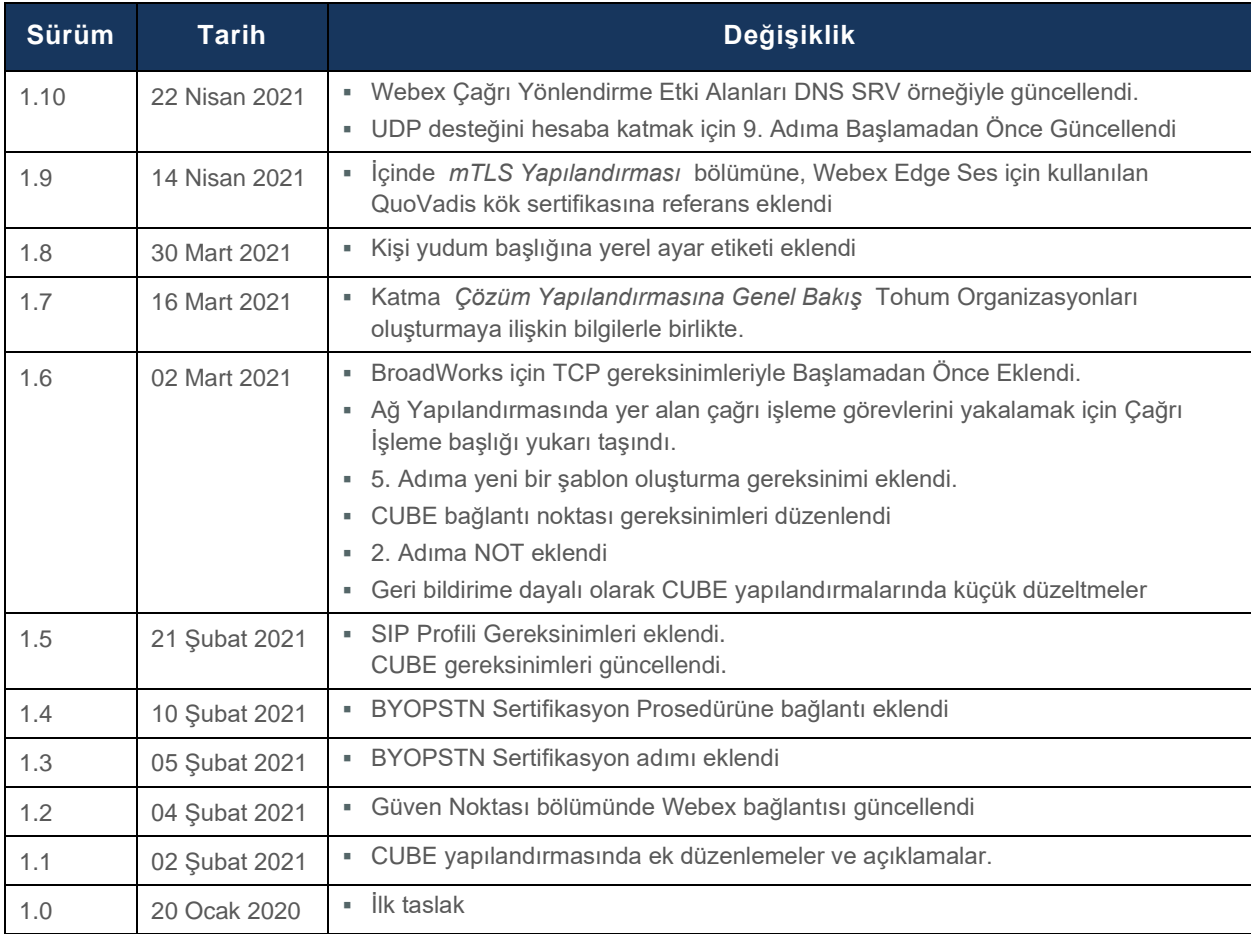

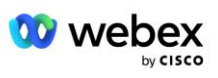

# <span id="page-4-0"></span>İçindekiler

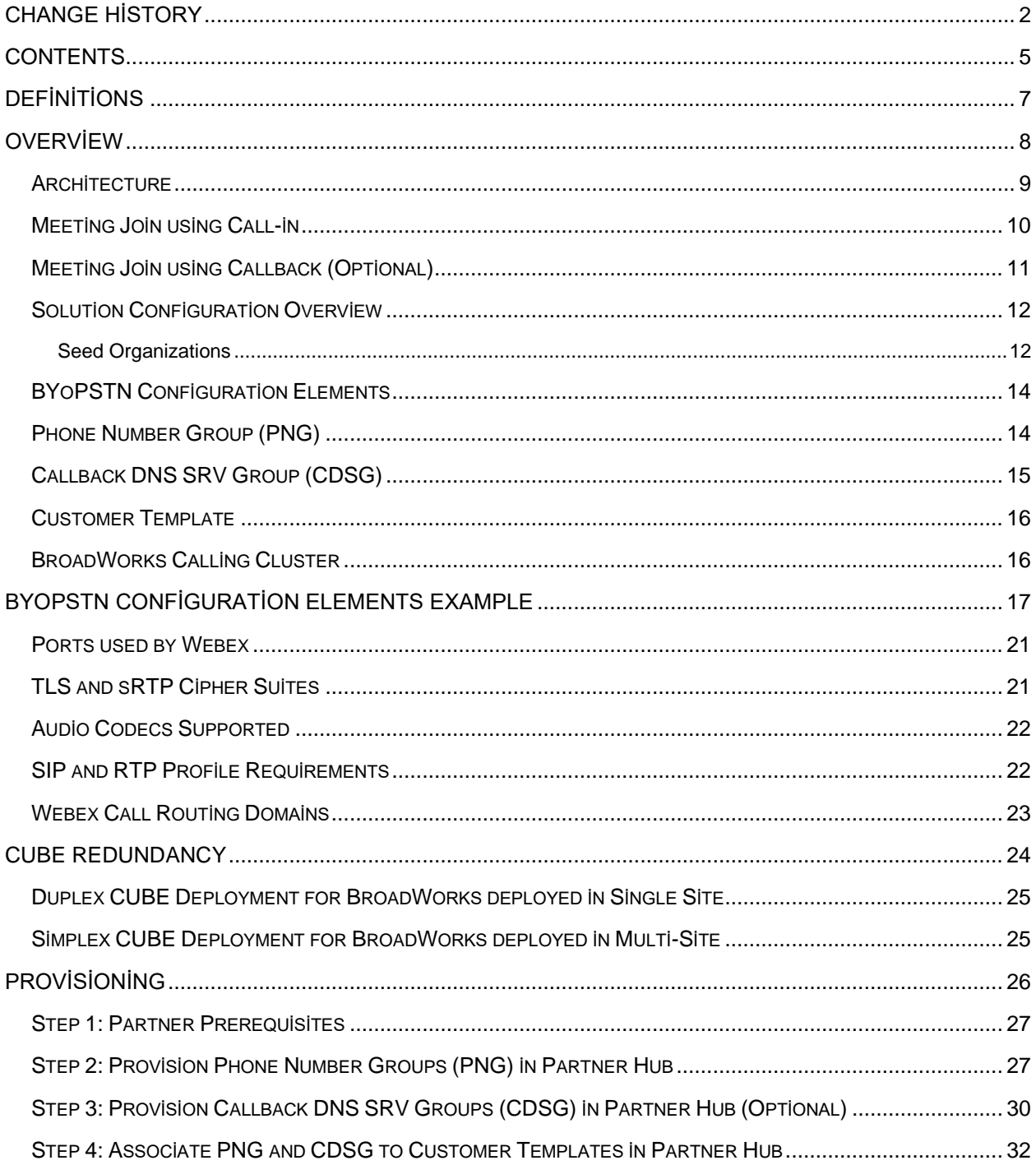

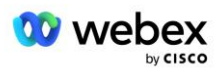

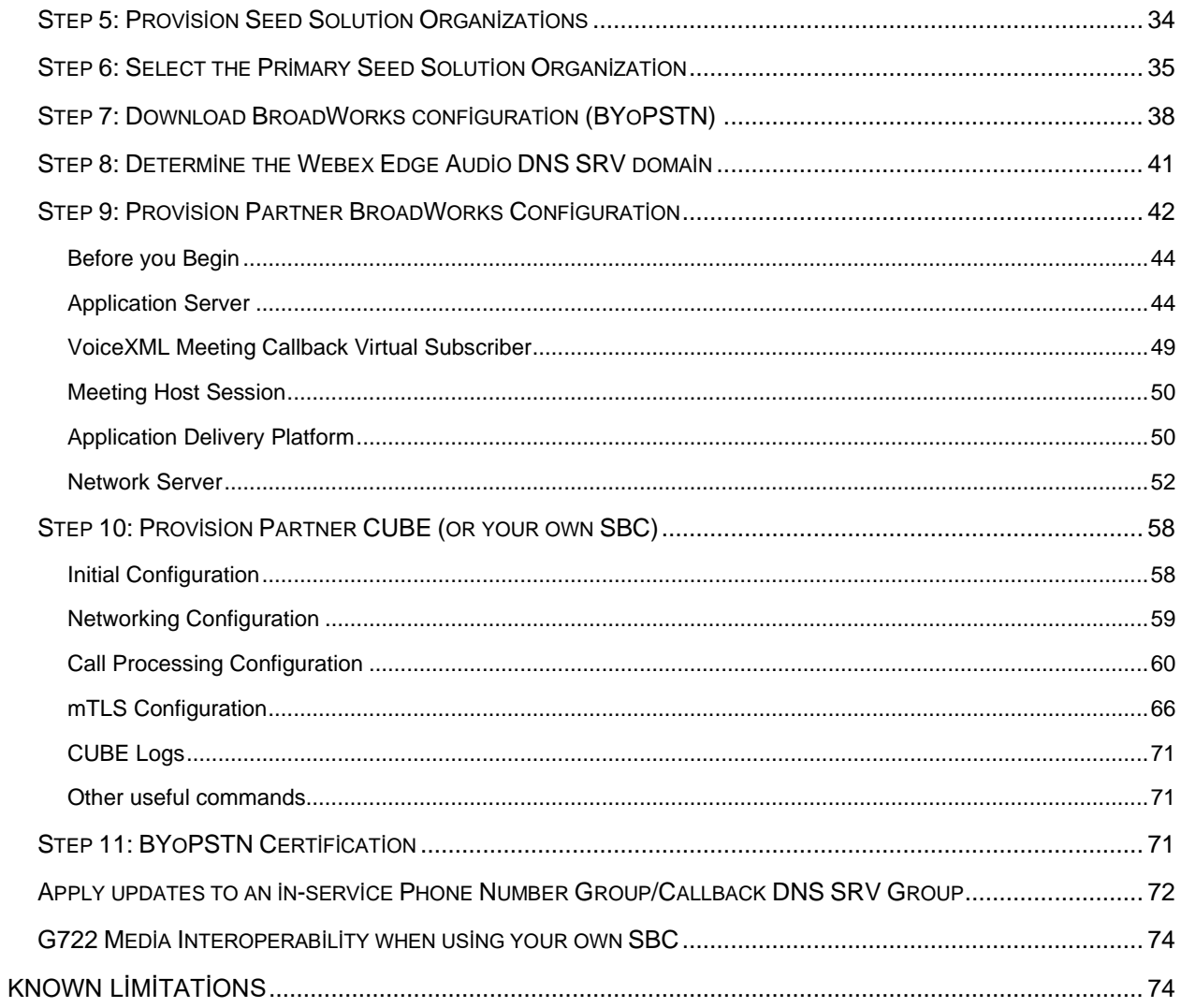

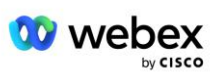

# <span id="page-6-0"></span>**Tanımlar**

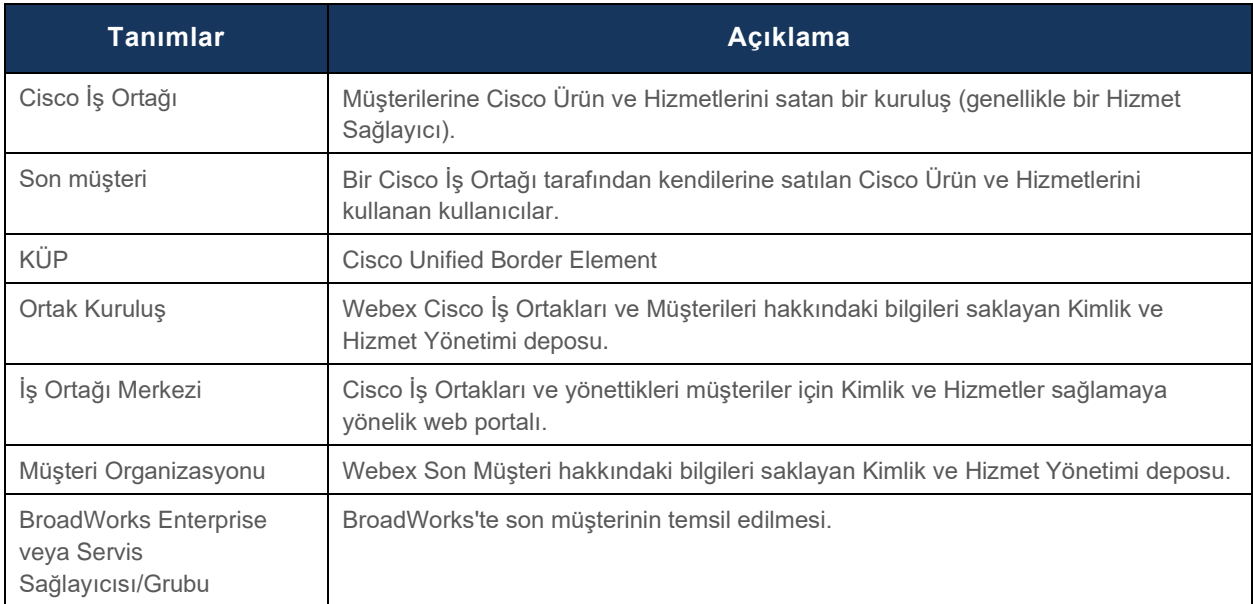

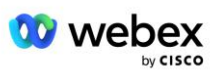

# <span id="page-7-0"></span>Genel Bakış

Kendi PSTN'nizi Getirin (BYoPSTN) çözümü, Cisco BroadWorks Servis Sağlayıcıları için Webex'nin, kullanıcıların Webex Meetings'a katılırken kullanmaları için sahip oldukları telefon numaralarını sağlamasını sağlar. Çözüm, İş Ortaklarının Cisco tarafından sağlanan numaraları kullanmak yerine kendi PSTN ağlarından yararlanmasına ve PSTN sağlayıcılarıyla mevcut ilişkilerinden faydalanmasına olanak tanıyor.

Bu belgedeki referans mimarisi, BYOPSTN seçeneği için uçtan uca bir tasarım sağlar. Bu mimari Cisco tarafından doğrulanmıştır ve BroadWorks ile Webex Meetings arasındaki çağrı trafiği için Oturum Sınırı Denetleyicisi (SBC) olarak Cisco Unified Border Element (CUBE) kullanır.

#### **Toplantıya Katılma Seçeneğinin Seçilmesi**

Şu anda Cisco BroadWorks için Webex, toplantı telefon numaralarının sağlanmasına yönelik iki seçeneği desteklemektedir. Servis Sağlayıcılar bu iki seçenekten birini seçmelidir; karma desteklenmez:

- Cisco çağrı numaraları (Cisco PSTN)--Cisco, toplantı katılımcılarının toplantılara katılmak için kullanabileceği telefon numaralarını sağlar
- İş ortağı tarafından sağlanan çağrı numaraları (BYoPSTN)--Servis Sağlayıcılar, toplantı katılımcılarının toplantılara katılırken kullanması için kendi telefon numaralarını sağlar

#### **BYOPSTN Çözümü**

İş Ortağı tarafından sağlanan çağrı numaraları (BYoPSTN) seçeneğini seçen iş ortakları, kendi PSTN telefon numaralarını sağlamalı ve çağrıları Webex'e ve Webex'den yönlendirmek için gereken ağ altyapısını sağlamalıdır. BYOPSTN çözümü, aramaların Over the Top (OTT) üzerinden halka açık internet üzerinden BroadWorks'ten Webex'a yönlendirilmesini kolaylaştırır.

BYOPSTN seçeneği seçilirken aşağıdaki koşullar geçerlidir:

- Cisco İs Ortakları aynı telefon numaralarını birden fazla Son Müşteri için kullanabilir. Bu telefon numaraları İş Ortağının faaliyet gösterdiği herhangi bir ülkede olabilir.
- BYOPSTN seçeneği, Cisco BroadWorks müşterileri için Webex genel katılım sürecinde herhangi bir değişiklik yapılmasını gerektirmez.
- BYOPSTN, Cisco İş Ortağı düzeyinde provizyon gerektirir ve İş Ortaklarının BYOPSTN faaliyete geçtikten sonra etkinleştirdiği tüm Son Müşteriler otomatik olarak etkinleştirilir.
- Müşteri Toplantı siteleri için gereken tüm provizyonlar, genel olarak mevcut olan mevcut çözümde olduğu gibi otomatiktir.
- Hem Standart hem de Premium paketleri etkinleştiren iş ortaklarının iki Toplantı sitesi vardır: biri Standart kullanıcılar için, diğeri Premium kullanıcılar için. Her iki site de BYOPSTN için etkinleştirilmiştir.
- Toplantılara çağrı yapan toplantı katılımcıları internet üzerinden Video ve İçerik paylaşımını kullanmayı seçebilir.
- Hem Space toplantıları hem de PMR toplantıları için toplantı katılımları için geçerlidir. Space toplantılarında, PSTN erişim numarası alabilmek için alanın Webex Toplantı sahibi özelliklerine sahip bir Standart veya Premium kullanıcı tarafından oluşturulmuş olması gerektiğini unutmayın; Basic kullanıcılar tarafından oluşturulan alanlar PSTN erişim numaralarını almaz.

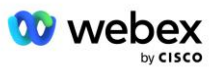

Bu belge, SBC'niz olarak CUBE'u kullanan doğrulanmış bir yapılandırma sağlar. Ancak CUBE'u kullanmak istemiyorsanız kendi SBC'nizi dağıtabilirsiniz.

### <span id="page-8-0"></span>Mimari

Cisco BroadWorks BYOPSTN çözümü için Webex, Webex Edge hizmet kümesini, daha spesifik olarak Kurumsal Müşterilere sunulan Webex Edge Ses hizmetini temel alır. Mimari, Cisco Partners BroadWorks altyapısını Webex Edge Audio ile entegre edecek şekilde uyarlanmıştır ve böylece Cisco İş Ortağının, Son Müşterileri tarafından kullanılmak üzere telefon numarası gruplarını merkezi olarak yapılandırmasına olanak sağlar.

Mimarinin ana unsurları aşağıdaki gibidir:

- BroadWorks—Cisco İş Ortakları BroadWorks altyapısı
- Cisco Unified Border Element (CUBE)—Cisco Partners veri merkezinde dağıtılan çözüm için Referans Oturum Sınırı Denetleyicisi (SBC). CUBE bir DMZ'nin içinde olmalıdır. CUBE'u kullanmak istemiyorsanız kendi SBC'nizi dağıtabileceğinizi unutmayın.
- Webex Edge Ses—Webex hizmeti, Cisco İş Ortağı tarafından sağlanan altyapıyı kullanmak üzere çağrı yönlendirmeyi değiştirerek PSTN'yi Webex'den ayırır.

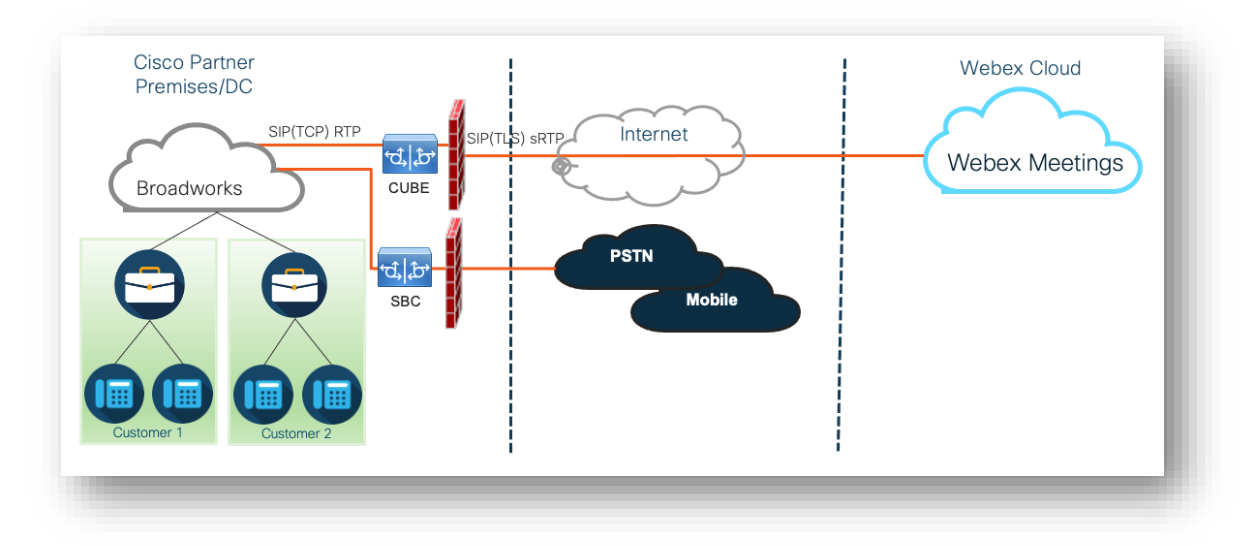

Katılımcıların bir toplantıya katılma çağrıları BroadWorks üzerinden CUBE'ye ve CUBE'den internet üzerinden buluttaki Webex altyapısına geçiyor. Bu model aşağıdaki toplantıya katılma senaryolarının her ikisi için de geçerlidir:

- **Çağrı** —bir katılımcı, BroadWorks'e kayıtlı ahizesinden, mobil cihazından veya Webex Uygulamasından toplantı davetindeki telefon numarasını çevirir. Çağrı BroadWorks tarafından başlatılır.
- **Geri arama (isteğe bağlı)**—bir katılımcı, Webex katılımcının sağladığı telefon numarasını aramasını ister. Çağrı Webex tarafından başlatıldı.

İş Ortağı altyapısı dahilinde BroadWorks'ten CUBE'ye yönlendirilen çağrılarda, çağrı sinyali için TCP ve medya için RTP SIP kullanılacaktır. CUBE'den Webex'ye kadar çağrılarda sinyalleşme için TLS ve medya için sRTP kullanılır. CUBE'den WebEx'e çağrı yönlendirme İnternet üzerinden yapılır ve SIP Hattı kullanılmaz.

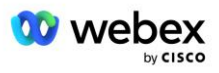

Gelen arama/geri arama senaryolarının tipik kurulumu aşağıdaki gibidir:

- Cisco İş Ortağının bir PSTN telefon numarası (örneğin, 2403332200) ve ilişkili bir Webex erişim kodu (örneğin, 88631321777971704941) vardır.
- Cisco İş Ortağı, BroadWorks üzerinde CUBE cihazına karşılık gelen bir Sanal Abone sağlar. İş Ortağı, telefon numarasını erişim koduyla (veya tam tersi) eşleştirir.
- SIP mesajlarında Webex adresine gönderilen erişim kodu, Cisco İs Ortağı ile ilişkili toplantı sitelerini tanımlar.
- Kod eşlemeye erişim için yukarıdaki telefon numarası bir kez yapılandırılır ve tüm Son Müşteri toplantı sitelerinde ortaktır.
- Toplantıya katılan katılımcıların, katılacakları belirli toplantıyı tanımlayan ilgili toplantı kimliğini (örneğin, 123456) girmeleri gerekir.

İş Ortaklarının aşağıda özetlenen yedeklilik modelini takip etmesi önerilir.

# <span id="page-9-0"></span>Çağrıyı Kullanarak Toplantıya Katılın

Aşağıdaki resimde toplantıya çağrı yoluyla katılan bir kullanıcının süreci gösterilmektedir.

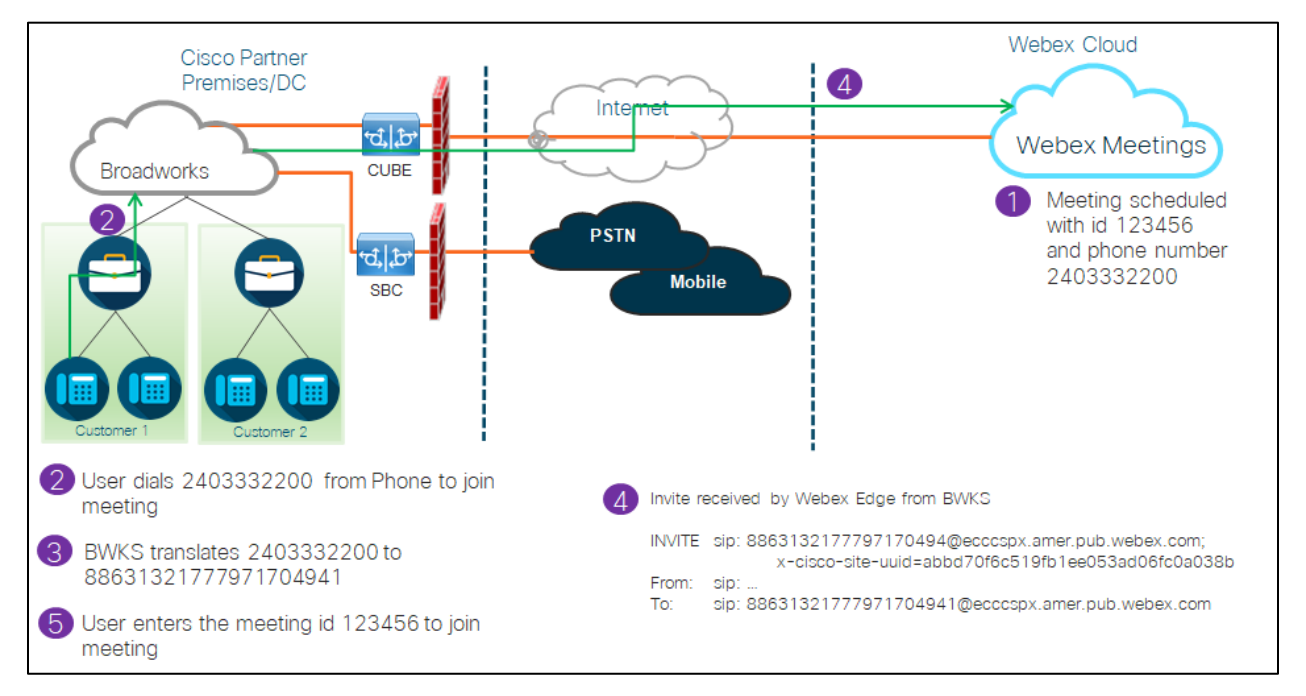

Katılımcının çağrı yoluyla bir toplantıya katılması için gereken adımlar aşağıda verilmiştir.

- 1. Kullanıcı Webex'de bir toplantı planlar. Webex bir toplantı kimliği atar (örneğin, 123456).
- 2. Kullanıcı toplantıyla ilişkili Telefon Numarasını çevirir (örneğin, 2403332200). SIP INVITE, toplantıyla ilişkili telefon numarası olarak URI İsteğini taşır.
- 3. BroadWorks, Telefon Numarasını Toplantı sitesiyle ilişkili bir erişim koduna (örneğin, 88631321777971704941) çevirir ve erişim kodu olarak URI İsteği ile çağrıyı CUBE'a yönlendirir.

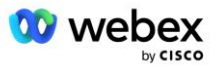

- 4. Webex SIP DAVETİNİ alır ve çağrıyı yanıtlar. Duyuruların dili, Cisco Partner Hub ve BroadWorks'te sağlandığında Telefon Numarası için belirtilen dile göre belirlenir.
- 5. Kullanıcı DTMF kullanarak toplantı kimliğini (örneğin 123456) girer. Webex kullanıcıyı doğrular ve ardından kullanıcının toplantıya katılmasına izin verir.

# <span id="page-10-0"></span>Geri Aramayı Kullanarak Toplantıya Katılın (İsteğe Bağlı)

Aşağıdaki resimde geri arama yoluyla toplantıya katılan bir kullanıcının, toplantıya katılmak için Webex'den çağrı talebinde bulunmasının süreci gösterilmektedir.

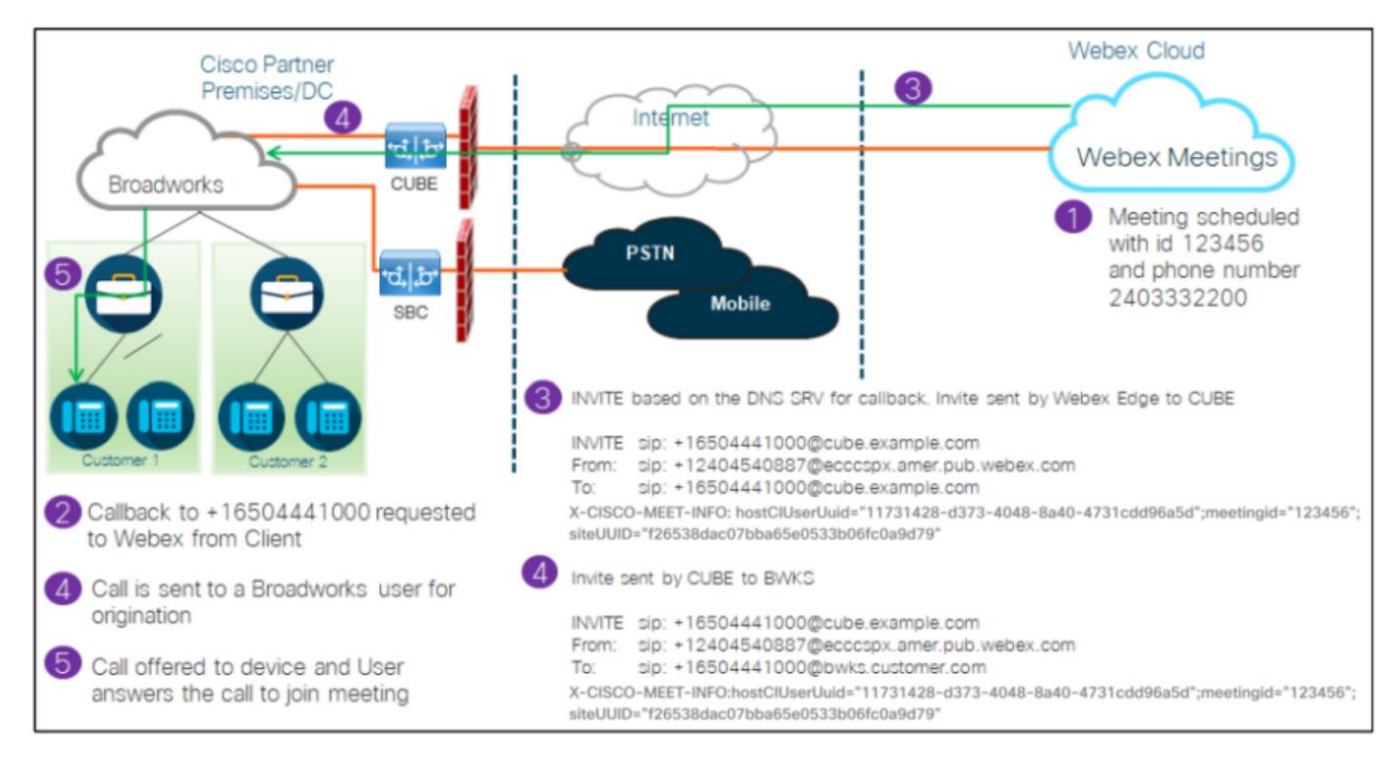

Katılımcının geri arama yoluyla bir toplantıya katılması için gerekli adımlar şunlardır:

- 1. Kullanıcı Webex'da bir toplantı planlıyor. Webex bir toplantı kimliği atar (örneğin, 123456).
- 2. Kullanıcı, Webex uygulamasını veya Toplantılar istemcisini kullanarak toplantıya katılmak için Webex numarasından istediği numarayı (örneğin +16504441000) aramayı talep eder.
- 3. Webex, Cisco Partner Hub ve BroadWorks'te sağlanan Callback DNS SRV grubuna dayalı olarak CUBE'a bir SIP DAVETİ başlatır. SIP INVITE İsteği URI, çağrıyı alması gereken telefon numarasını içerir (örneğin, +16504441000@cube.example.com).
- 4. CUBE SBC, Broadworks NS'ye SIP INVITE isteği gönderir. NS, çağrıyı toplantı sahibini barındıran Broadworks AS'ye yönlendirir. Broadworks AS, CUBE SBC'den SIP DAVETİNİ alır. Broadworks AS, X-CISCO-MEET-INFO başlığındaki CI UUID'yi kullanarak toplantı sahibini tanımlar. Ayrıca Broadworks, VoiceXML Webex Toplantı Geri Arama abonesinin sistemde yapılandırılıp yapılandırılmadığını kontrol eder.
- 5. Kullanıcının istediği Telefon Numarasına çağrı sunulur ve kullanıcı, toplantıya katılmak için çağrıyı yanıtlar. Bu telefon numarası bir BroadWorks abonesi veya bir PSTN numarası olabilir. İstenen

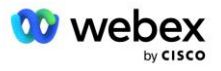

numara bir PSTN numarasıysa BroadWorks, aramayı PSTN'ye yönlendirmek için sağlanan yolu kullanır.

Geri Arama seçeneği için aşağıdaki iki özelliğin aktif olması zorunludur:

- 102746 CI UUID için BroadWorks Desteği
- 102074 Geri Arama ve Geri Arama için BYO PSTN Faturalandırma desteği

Bu, CLI'den aşağıdaki şekilde doğrulanabilir:

```
AS_CLI/System/ActivatableFeature> elde etmek
    Kimlik Açıklama Etkinleştirildi Son Değiştirilme Zaman Damgası
=============================================================================================
102746 CI UUID için BroadWorks Desteği true
102074 Geri Arama ve Geri Arama için BYO PSTN Faturalandırma desteği true
```
Bu özelliklerin ve etkinleştirmenin ayrıntılı bir açıklaması için bu belgedeki 'VoiceXML Toplantısı Geri Arama Sanal Abonesi' Bölümünde bulunabilir.

NOT: Geri Aramayı Kullanarak Toplantıya Katıl seçeneğini yapılandırmamayı seçerseniz, kullanıcılar toplantılara katılmak için yine de Çağrı seçeneğini kullanabilir veya bilgisayar sesiyle katılabilir. Bu durumda DNS SRV Geri Arama Gruplarını yapılandırmanız gerekmez.

# <span id="page-11-0"></span>Çözüm Yapılandırmasına Genel Bakış

Çözümün, çözümün başarılı bir şekilde çalışması için her birinin doğru şekilde yapılandırılması gereken birkaç farklı bileşeni vardır. Bileşenler aşağıdaki gibidir:

- **BroadWorks**
- CUBE (veya alternatif bir SP Sertifikalı Oturum Sınırı Denetleyicisi (SBC))
- Webex Edge Ses

Bu farklı bileşenlerin konfigürasyonu arasında karşılıklı bağımlılıklar vardır ve bu nedenle gerekli çözüm konfigürasyonunu ve doğrulamasını tamamlamak için bir veya daha fazla çözüm tohum organizasyonuna ihtiyaç vardır.

#### <span id="page-11-1"></span>Tohum Organizasyonları

Çekirdek kuruluş, BYOPSTN çözümüne ilişkin ayarları oluşturmak ve doğrulamak için yapılandırdığınız bir Webex Kuruluşudur. Çekirdek kuruluşa atanmış en az bir kullanıcıya sahip olmalıdır. **Standart paket,** ve Standart paketin şunu kullanması gerekir: **İş ortağı tarafından sağlanan çağrı numaraları (BYoPSTN)** toplantıya katılma seçeneği. Çekirdek organizasyonunu bir test BroadWorks Servis Sağlayıcısı veya Kuruluşu ile ilişkilendirmeniz önerilir.

Çözüm tohumu kuruluşları iki amaca hizmet eder:

1) **Tohum konfigürasyonu** : çekirdek kuruluşların sağlanması, çözümün devam eden çalışması için gerekli olan toplantı erişim kodu eşlemelerine yönelik telefon numarası ve bir toplantı sitesi evrensel olarak benzersiz tanımlayıcı (site UUID) oluşturur. Bu bilgi BroadWorks Sanal Abonelerini (VSUB) yapılandırmak için gereklidir.

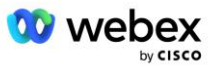

2) **Yapılandırma doğrulama** : BYOPSTN çözümünüzün gereksinimlerinize uygun olarak yapılandırılıp yapılandırılmadığını belirlemek için çekirdek organizasyonunu kullanın. İş Ortağı tarafından sağlanan çağrı numaralarını ve DNS SRV Geri arama kayıtlarını (geri arama etkinse) kullanarak toplantı çağrısı ve geri arama kullanım örneklerini doğrulamak için çekirdek organizasyonu kullanın ve kullanıcıları test edin.

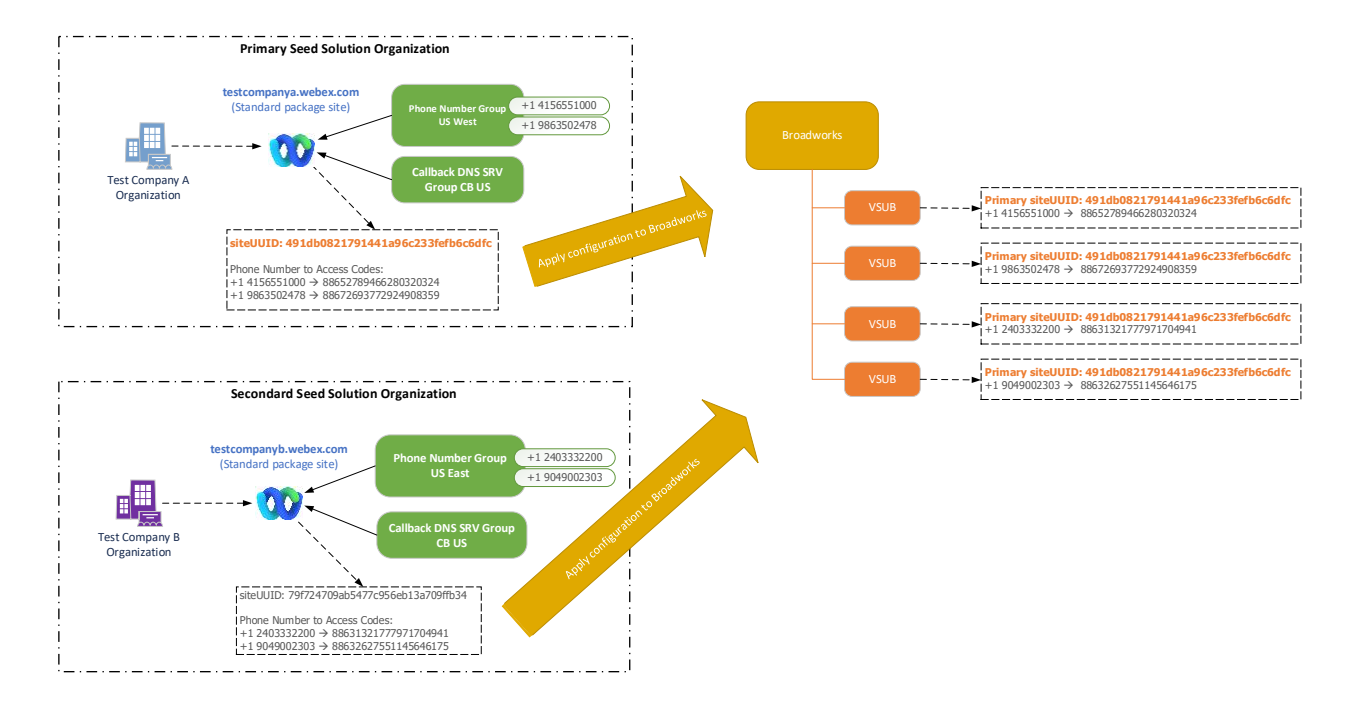

Yöneticinin, her benzersiz telefon numarası kümesi ve DNS SRV geri arama kayıtları için bir çekirdek çözüm organizasyonu oluşturması gerekir. Her durumda çekirdek çözüm organizasyonunun oluşturulması, toplantı erişim kodu eşlemeleri için gerekli telefon numarasını ve bu telefon numaraları ve geri arama DNS SRV kayıtları için ilgili toplantı çağrısı ve geri arama kullanım örneklerini doğrulama yeteneğini oluşturur.

Cisco Partner Hub'ı kullanan yöneticinin, kaynak çözüm kuruluşu olarak bir çekirdek çözüm kuruluşu seçmesi gerekir. **birincil tohum çözüm organizasyonu**. Bu birincil çekirdek çözüm kuruluşunun Standart paket toplantısının toplantı sitesi UUID'si BroadWorks'te yapılandırılmalıdır. Bu site UUID'si her çağrılı toplantıya katılma isteğinde bir kimlik doğrulama belirteci olarak gönderildiğinden, bu toplantı sitesinin hazır durumda kalması kritik öneme sahiptir. Bu tek site UUID'si, tüm telefon numarası kümeleri ve geri arama DNS SRV kayıtları tarafından paylaşılır. Birden çok site UUID değeri gerekli değildir.

İstenirse, telefon numaraları kümesi ve geri arama DNS SRV kayıtları test dışı müşterilere atanmadan önce birincil ve ikincil çekirdek çözüm kuruluşları silinebilir. Telefon numaraları ve geri arama DNS SRV kayıtları kümesi, test dışı herhangi bir müşteriye atandığında, bu telefon numaraları ve geri arama kayıtları, bu müşterilerin toplantı siteleriyle ilişkilendirilir ve çağrı ve geri arama kullanılarak toplantıya katılmak için kullanılır. Herhangi bir değişikliğin hizmeti etkilediği düşünülmelidir.

Sonraki bölümlerde farklı yapılandırma öğeleri hakkında daha fazla ayrıntı verilmektedir.

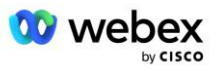

# <span id="page-13-0"></span>BYOPSTN Yapılandırma Öğeleri

Çözümün önemli bir unsuru, Cisco İş Ortağı telefon numaralarının ve DNS SRV geri arama kayıtlarının yapılandırılmasıdır. BYOPSTN, Webex toplantıları için coğrafi bazlı telefon numaraları atamanın ve yedek çağrı yönlendirmenin bir yolu olarak Telefon Numarası Gruplarını ve Geri Arama DNS SRV Gruplarını kullanır. Bu öğeler Müşteri Şablonu tarafından Son müşterilere atanır.

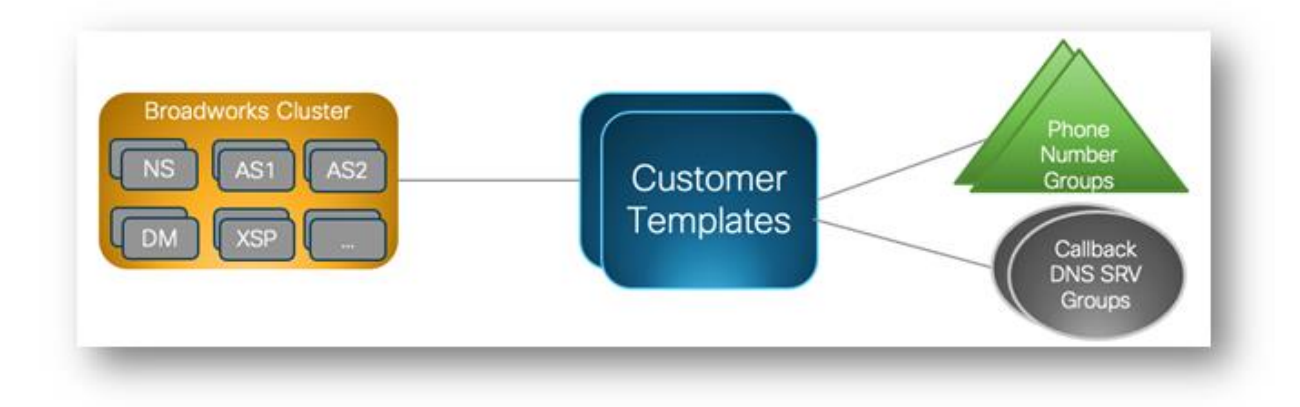

# <span id="page-13-1"></span>Telefon Numarası Grubu (PNG)

Cisco İş Ortakları, katılımcılar tarafından Cisco İş Ortağı Merkezi'ndeki Toplantılara katılmak için kullanılan Telefon Numaralarını sağlar. Bu Telefon Numaraları bir Telefon Numarası Grubu halinde düzenlenir. Telefon numaraları listesi bir Toplantı sitesiyle ilişkilidir. Söz konusu Toplantı sitesindeki tüm Kişisel Toplantı Odaları (PMR) ve planlanmış toplantılar, ilgili Telefon Numaralarını kullanır. Aşağıda Telefon Numarası Grubunun bir örneği verilmiştir:

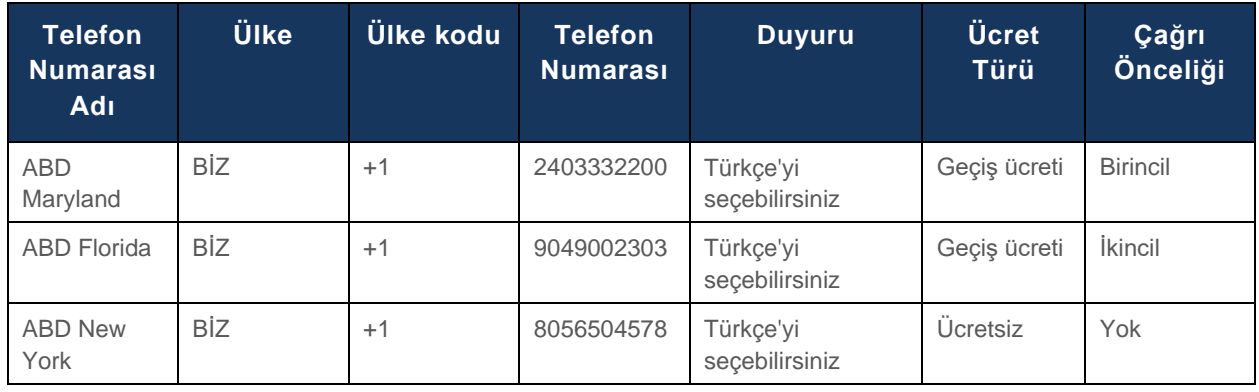

#### **Telefon Numarası Grubu: ABD Doğu**

Telefon Numaraları aşağıdaki özelliklere sahiptir:

- Telefon Numarası Adı—Telefon numarasını açıklayan ad
- Ülke—Telefonun atandığı ülke
- Ülke Kodu—Ülke arama kodu veya ülke arama kodu
- Telefon Numarası—Ülke kodu olmadan bir toplantıya katılmak için kullanılacak telefon numarası
- Duyuru—Bir katılımcı bir toplantıya katılırken çalınacak duyurunun dili

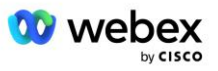

- Ücret Türü—Numara türü: Ücretsiz veya Ücretsiz
- Çağrı önceliği—Toplantı numaralarına atanan öncelik. Katılımcıların toplantı katılım sayılarına ilişkin görüşleri bu önceliğe göre sıralanır.

Varsayılan Telefon Numaraları: Yöneticiler, Telefon Numarası Grubundaki bir telefon numarasına Birincil, İkincil veya Hiçbiri şeklinde Gelen Arama Önceliği atayabilir. Birincil veya İkincil önceliğe sahip telefon numaraları varsayılan telefon numaralarıdır. Varsayılan telefon numaraları, toplantı daveti e-postalarında gönderilir ve katılımcıların toplantılara katılmak için kullanması gereken öncelik sırasına göre listelenir. Varsayılan telefon numaralarının aynı ülkede olması gerekmez. Birincil telefon numarası seçilmelidir; ikincil telefon numarası isteğe bağlıdır. Varsayılan telefon numaralarından en az biri Ücretli türde olmalıdır.

Son Müşteri kullanıcıları, toplantı sitesi web arayüzünü kullanarak kendi varsayılan telefon numaralarını belirtmeyi seçebilirler. Bu numaralar, toplantı sahibi olduklarında söz konusu kullanıcı ve katılımcılarına görünür. Kullanıcı bir toplantıya katılımcı olarak katılırsa yalnızca kendisine görünür.

Yukarıdaki örneğe göre, Cisco İş Ortağı yöneticisi **ABD Maryland** birincil olarak ve **ABD Florida** ikincil olarak temel hazırlıklarını yapar, bunlar varsayılan telefon numaralarıdır. Kullanıcı, birincil ayarı **US New York** ve ikincil ayarı **US Maryland** olarak değiştirerek toplantılarında bunu geçersiz kılmayı seçebilir.

Belirli bir Telefon Numarası Grubu için maksimum telefon numarası sayısı 98'dir.

NOT: Tek bir kuruluş için özel bir numaranın yapılandırılması desteklenmez.

# <span id="page-14-0"></span>Geri arama DNS SRV Grubu (CDSG)

Toplantı katılımcılarının geri arama seçeneğini seçmesine izin vermek için, Cisco İş Ortağının ağındaki CUBE örneklerine işaret eden bir Geri Arama DNS SRV Grubu gereklidir. Webex, geri aramayı CUBE aracılığıyla BroadWorks'e yönlendirmek için bu kayıtları kullanır; bu daha sonra toplantı geri aramasını toplantı katılımcısının telefon numarasına yerleştirebilir.

Aşağıda bir Geri Arama DNS SRV Grubu örneği verilmiştir.

#### **Geri arama DNS SRV Grup Adı: Global CB**

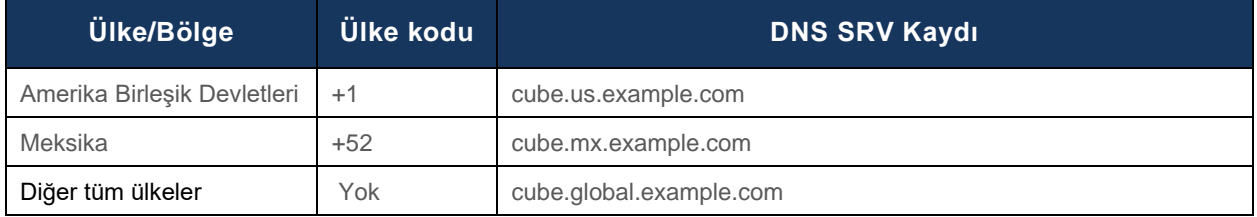

Geri arama DNS SRV kayıtları aşağıdaki özelliklere sahiptir:

- Ülke/Bölge: Bu DNS SRV Kaydının çağrı isteklerini göndermek için kullanılması gereken ülke veya bölge.
- Ülke Kodu: Ülke/Bölge ile ilişkili ülke kodu. Her ülke kodu için yalnızca bir DNS SRV kaydı sahibi olabilirsiniz.
- DNS SRV Kaydı: Cisco Partner CUBE örnekleri için DNS SRV kaydı.

Katılımcı, belirtilen telefon numarasından bir çağrı talep ettiğinde Webex, çağrıyı Cisco Partners ağındaki uygun öğelere yönlendirmek için belirtilen telefon numarasının ülke koduyla ilişkili Geri Arama DNS SRV'yi kullanır.

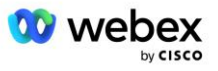

DNS SRV kaydı'in bu şekilde kullanılması, Webex'den gelen çağrı isteklerine hizmet vermek için yedek CUBE örneklerine destek sağlar. Yukarıdaki örnekte, ABD'deki toplantı katılımcıları Webex'den ABD telefon numaralarına geri arama talebinde bulunduğunda, Webex bu aramayı yönlendirmek için DNS SRV cube.us.example.com kullanıyor Cisco İş Ortağının ağına. Meksika'daki Toplantı katılımcıları Webex'den Meksika telefon numaralarına geri arama talebinde bulunduğunda Webex, bu çağrıyı Cisco İş Ortağının ağına yönlendirmek için DNS SRV cube.mx.example.com 'yi kullanacaktır. .

Belirli bir Geri Arama DNS SRV kaydı'i olmayan Ülke/Bölgeler için, bu çağrı istekleri '**Tüm diğer ülkeler'** DNS SRV kaydı'e yönlendirilir. Yöneticinin bir 'Diğer tüm ülkeler' DNS SRV kaydı yapılandırması gerekir.

Belirli bir Geri Arama DNS SRV Grubu için maksimum kayıt sayısı 200'dür.

# <span id="page-15-0"></span>Müşteri Şablonu

Müşteri Şablonu, BroadWorks çözümüne yönelik Webex için mevcut bir konsepttir. Şablon, Son Müşteriye provizyon sağlamak için kullanılan varsayılan yapılandırmayı sağlar. BYOPSTN, Müşteri Şablonuna ek özellikler sağlar:

- Toplantıya Katılma Türü—Cisco'nun gelen çağrı numaraları veya İş Ortağı tarafından sağlanan çağrı numaraları olabilir. Bu özellik, Standart ve Premium paketlerle ilişkili toplantı siteleri için yapılandırılmış telefon numaralarını gösterir. İş ortağı tarafından sağlanan çağrı numaraları yönetici tarafından seçilmelidir.
- Telefon Numarası Grubu—Yalnızca İş Ortağı tarafından sağlanan gelen arama numaraları seçeneğiyle ilişkili olan bu özellik, toplantılara katılırken Standart ve Premium paketler için sağlanan Son Müşteriler tarafından kullanılan telefon numaralarını belirtir.

Geri arama DNS SRV Grubu—Yalnızca İş Ortağı tarafından sağlanan çağrı numaraları seçeneğiyle ilişkili olan bu özellik, toplantılara katılırken Standart ve Premium paketler için sağlanan Son Müşterileri geri ararken DNS tarafından kullanılan DNS SRV kayıtlarını belirtir. Geri aramayı etkinleştirmek istemiyorsanız müşteri şablonu oluştururken veya güncellerken "Geri Aramayı Devre Dışı Bırak" seçeneğini seçebilirsiniz. Bir Son Müşteri için Standard veya Premium'un ilk abonesinin provizyonu sağlandığında, ilgili paket toplantı sitesinin provizyonu sağlanır. Paket toplantı sitesi yukarıdaki Müşteri Şablonuna göre sağlanır. Standart veya Premium için daha sonra temel hazırlığı yapılan aboneler, önceden temel hazırlığı yapılmış toplantı sitesine eklenir; toplantı sitesi yapılandırması değişmez.

Yukarıdaki niteliklerle ilgili olarak Müşteri Şablonunda yapılacak herhangi bir değişiklik yalnızca yeni sağlanan paket toplantı siteleri için geçerlidir. Halihazırda temel hazırlığı yapılmış olan mevcut toplantı siteleri, Müşteri Şablonunda yapılan değişikliklerden etkilenmez.

Dikkate değer tek istisna, bir Son Müşterinin zaten bir paket toplantı sitesine sahip olması durumunda, herhangi bir yeni paket toplantı sitesinin, mevcut paket toplantı sitesiyle aynı Toplantıya Katılma Türü kullanılarak sağlanmasıdır. Örneğin, bir Son Müşterinin, Cisco çağrı numaralarını kullanan bir Standart paket toplantı sitesi varsa ve Müşteri Şablonu, İş Ortağı tarafından sağlanan çağrı numaralarını kullanacak şekilde güncellenirse, Cisco çağrı numaralarını kullanarak yeni bir Premium paket toplantı sitesi sağlanır; Müşteri Şablonu ayarı geçerli değildir. Belirli bir Son Müşteri için Standart ve Premium toplantı siteleri her zaman tutarlı bir şekilde sağlanacaktır.

# <span id="page-15-1"></span>BroadWorks Çağrı Kümesi

Cisco İş Ortağı Merkezi - BroadWorks Arama Kümesi ekranı, çağrıları görüntülemek ve/veya indirmek için erişim sağlar.

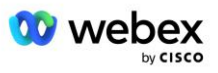

*BroadWorks yapılandırması (BYoPSTN)* bilgisi. Belirli bir kümeye ilişkin BYOPSTN yapılandırma bilgileri aşağıdaki verileri içerir:

- Standart paket toplantı sitesi UUID'si ve site URL'sini içeren Birincil Çekirdek Çözüm Organizasyonu ayrıntıları
- Bu küme için yapılandırılan tüm grupların Telefon Numarası Grubu ayrıntıları. Buna, her grup için toplantı erişim kodu eşlemelerinin telefon numarası da dahildir. Ayrıntıların, tüm ikincil temel çözüm kuruluşlarıyla ilişkili grupları içermesi gerektiğini unutmayın.
- Bu küme için yapılandırılan tüm gruplar için DNS SRV Grubu ayrıntılarının geri çağrılması. Ayrıntıların, tüm ikincil temel çözüm kuruluşlarıyla ilişkili grupları içermesi gerektiğini unutmayın.
- Telefon Numarası Gruplarından ve Geri Arama Gruplarından herhangi birini kullanan bu şablonlar için Müşteri Şablonu ayrıntıları DNS SRV Grupları

Her BroadWorks Arama Kümesinin kendi *BroadWorks yapılandırma (BYoPSTN)* bilgisi vardır, özellikle kendisine atanmış Telefon Numarası Grupları ve Geri Arama DNS SRV Grubu. Ancak tüm BroadWorks Çağrı Kümesinin aynı Birincil Temel Çözüm Organizasyonunu paylaştığını ve bu nedenle hepsinin aynı Standart paket toplantı sitesi UUID'sini ve site URL'sini içerdiğini lütfen unutmayın.

*BroadWorks yapılandırması (BYoPSTN)* bilgileri yalnızca yönetici Birincil Temel Çözüm Organizasyonunu yapılandırıp seçtiğinde görüntülenebilir/indirilebilir. Birincil çekirdek çözüm kuruluşunda Standart pakete atanmış en az bir kullanıcı bulunmalıdır ve bu Standart paket, İş Ortağı tarafından sağlanan çağrı numaralarını (BYoPSTN) toplantıya katılma seçeneğini kullanmalıdır.

# <span id="page-16-0"></span>BYOPSTN Yapılandırma Öğeleri Örneği

Aşağıdaki resimde coğrafi tabanlı müşteri şablonları, telefon numaraları ve yönlendirme içeren çok kümeli BroadWorks dağıtımının bir örneği gösterilmektedir.

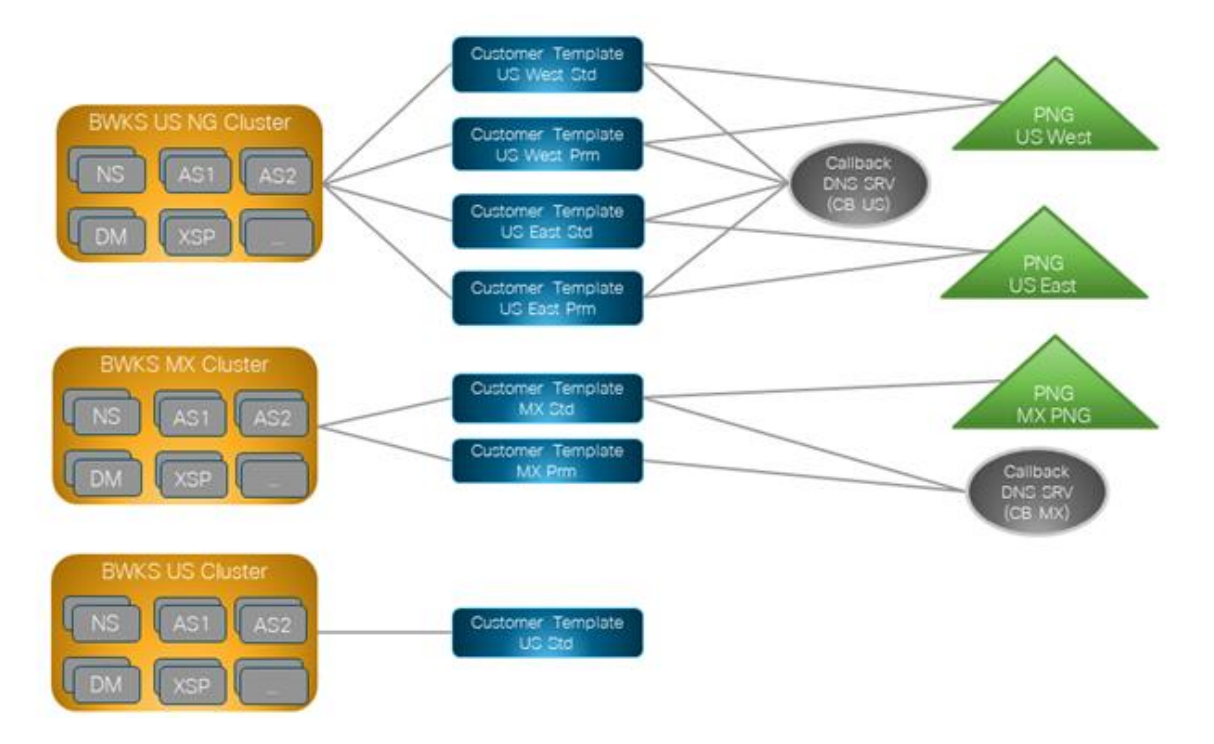

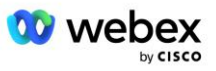

İlk tablo, bölgesel tabanlı Müşteri Şablonları, Telefon Numarası Grupları ve Geri Arama DNS SRV gruplarıyla çok kümeli bir BroadWorks dağıtımını gösterir. Sonraki tablolar Telefon Numarası Grubu ve Geri Arama DNS SRV Gruplarına göre genişletilir

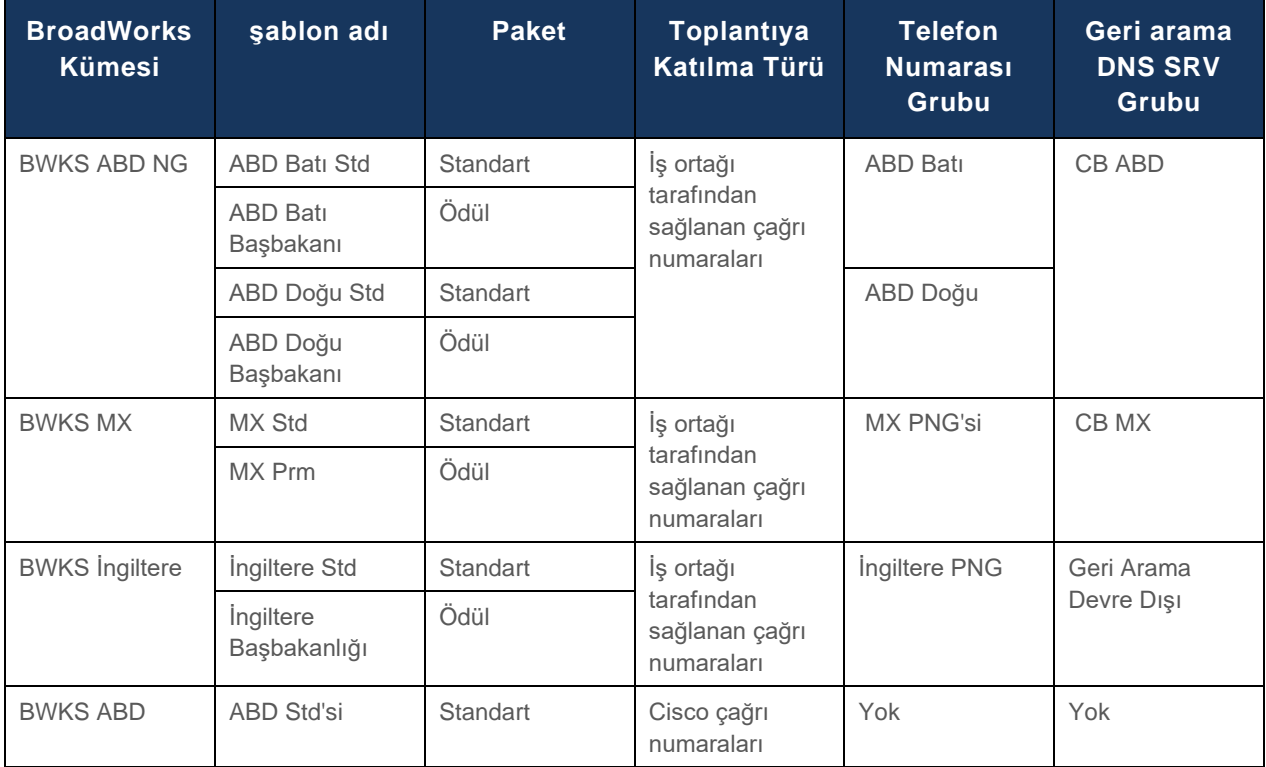

• US West Std veya US West Prm şablonu kullanılarak temel hazırlığı yapılan aboneler, toplantılara katılırken US West Telefon numarasını kullanır. Geri arama isteklerini karşılayan aboneler CB US DNS SRV kayıtlarına gönderilir.

- US East Std veya US East Prm şablonu kullanılarak temel hazırlığı yapılan aboneler, toplantılara katılırken ABD Doğu Telefon numarasını kullanır. Geri arama isteklerini karşılayan aboneler CB US DNS SRV kayıtlarına gönderilir.
- MX Std veya MX Prm şablonu kullanılarak temel hazırlığı yapılan aboneler, toplantılara katılırken MX PNG Telefon numarasını kullanır. Katılma geri arama isteklerini karşılayan aboneler CB MX DNS SRV kayıtlarına gönderilir.
- UK Std veya UK Prm şablonu kullanılarak temel hazırlığı yapılan aboneler, toplantılara katılırken UK PNG Telefon numaralarını kullanır. Geri arama devre dışı olduğundan, bu abonelere geri arama yoluyla toplantıya katılma olanağı sunulmayacaktır.
- ABD Std'si kullanılarak temel hazırlığı yapılan aboneler, Cisco çağrı numaralarını kullanıyor ve bu nedenle atanmış Telefon Numarası Grubu veya Geri Arama DNS SRV Grubu yok. Bu aboneler, toplantı katılımları için Cisco tarafından sağlanan telefon numaralarını ve geri aramayı kullanarak toplantı katılımları için Cisco DNS SRV kayıtlarını kullanır.

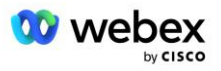

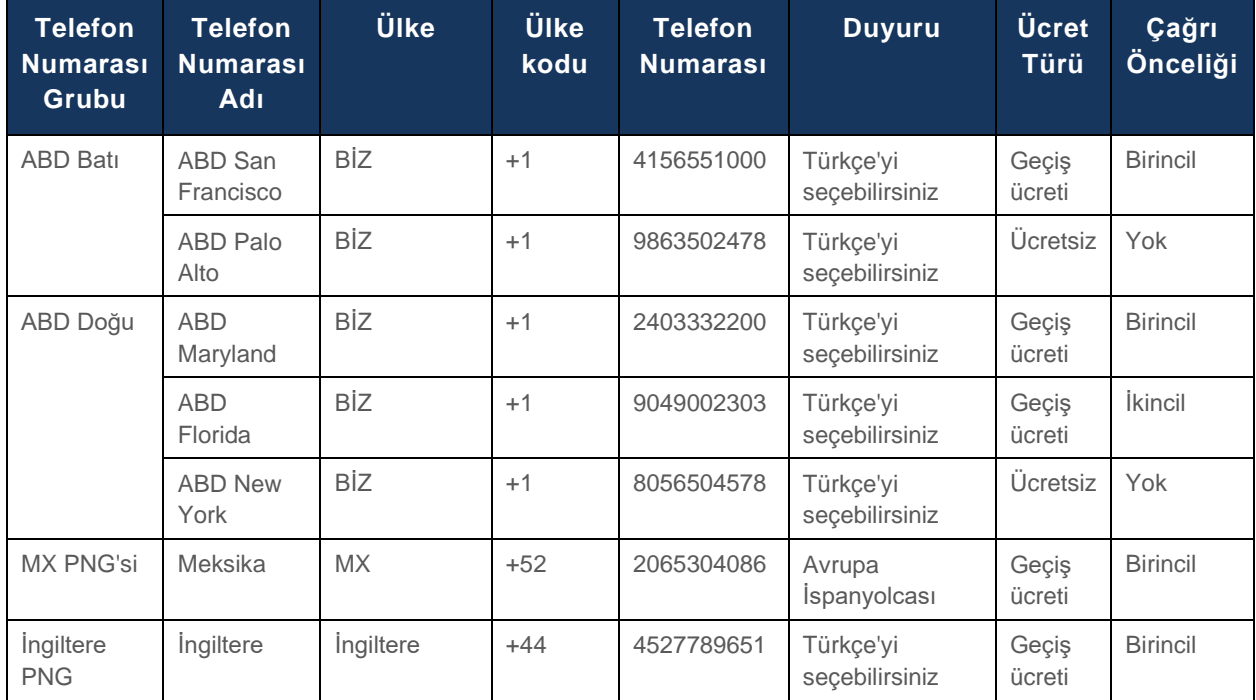

Örnek Telefon Numarası Gruplarının ayrıntıları aşağıdaki gibidir:

Örnek Geri Arama DNS SRV Gruplarının ayrıntıları aşağıdaki gibidir:

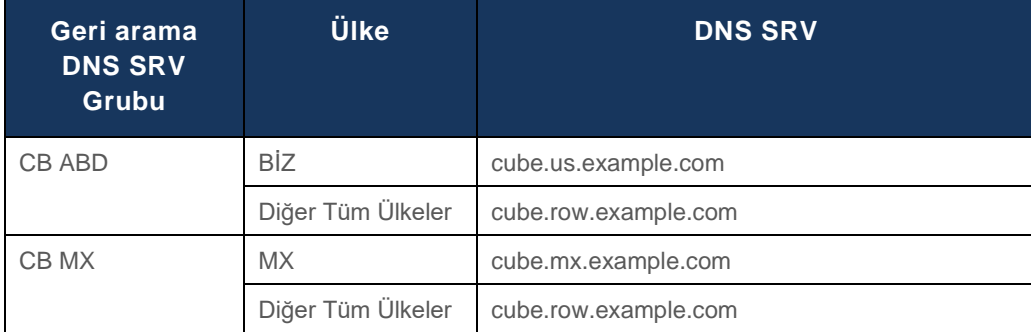

#### ABD DNS SRV kaydı, cube.us.example.com için yapılandırma örnekteki gibi olabilir:

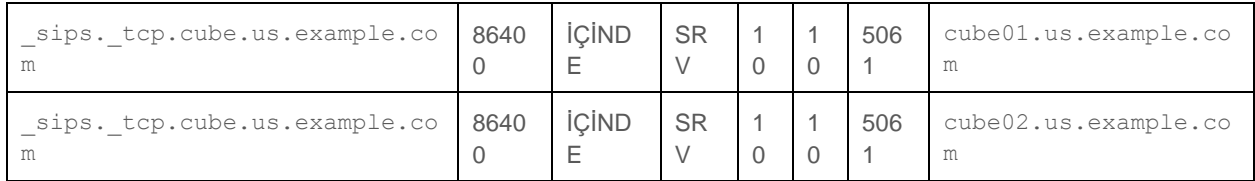

Bu DNS SRV kaydı aşağıdaki DNS A kaydına çözümlenebilir:

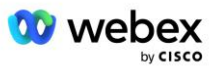

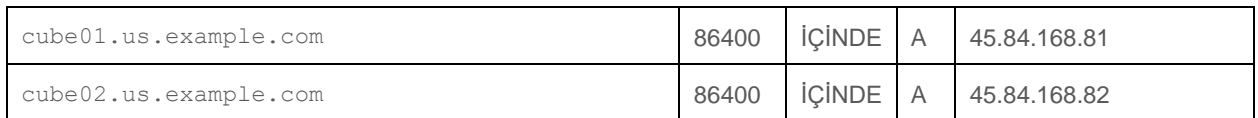

NOT: DNS SRV kayıtları, Webex'den CUBE'a yapılan SIP çağrılarının güvenliğini sağlayacak şekilde çözümlenir.

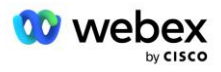

# <span id="page-20-0"></span>Webex tarafından kullanılan bağlantı noktaları

CUBE'un bulunduğu DMZ'nin güvenlik duvarında aşağıdaki tabloda yer alan portların açılması gerekir, diğer portlar ise kapatılabilir. Bağlantı noktaları ve ağ gereksinimleri hakkında ek bilgi için aşağıdaki makaleye bakın:

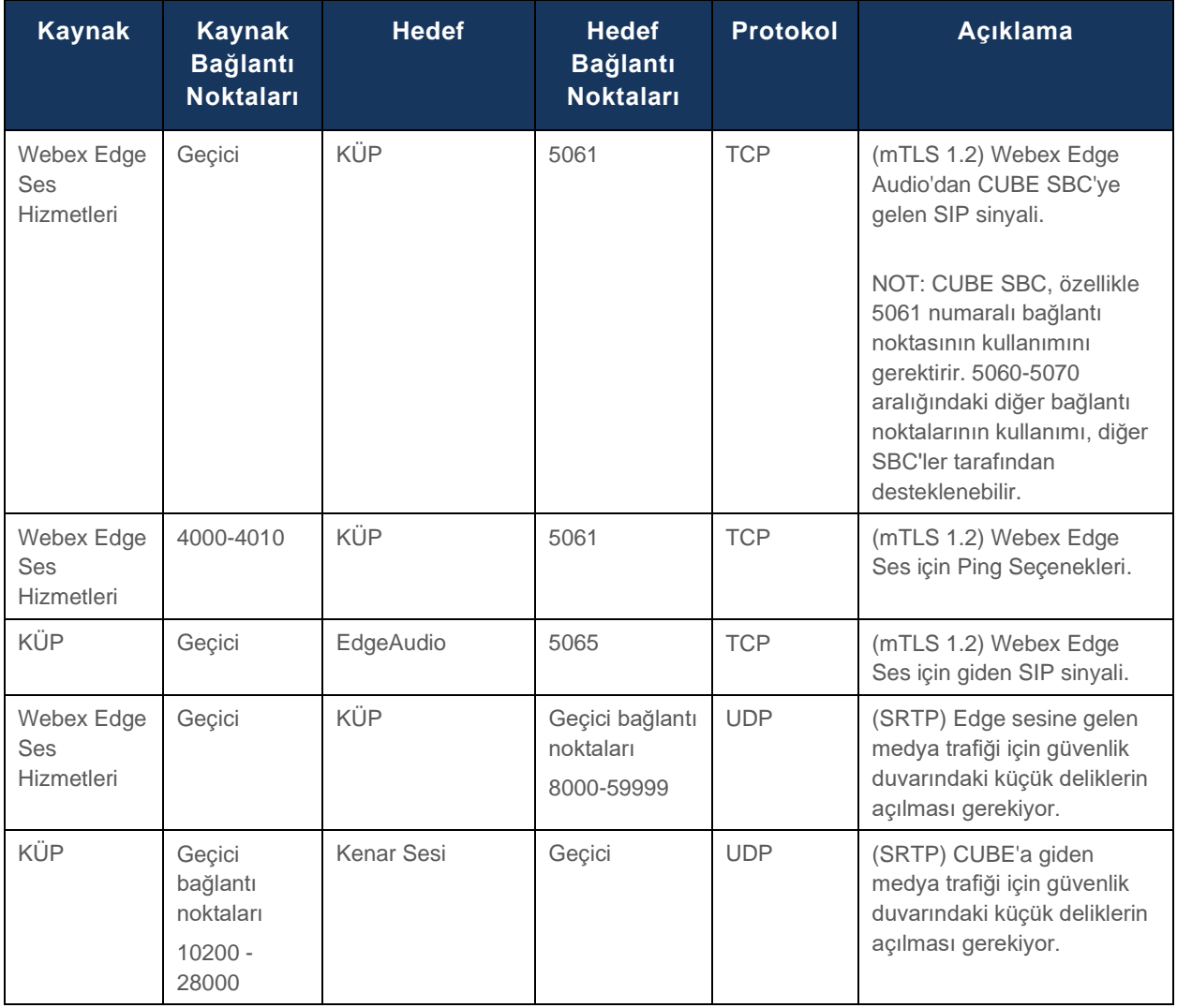

https://collaborationhelp.cisco.com/article/WBX264

# <span id="page-20-1"></span>TLS ve sRTP Şifreleme Paketleri

TLS v1.2 veya üzeri, mTLS el sıkışma için kullanılır ve aşağıdaki şifreler Webex Edge Audio tarafından desteklenir (Geri Arama sırasında Webex Edge Audio bunları TLS El Sıkışma İstemcisi Merhaba'da sunar):

- TLS\_ECDHE\_ECDSA\_WITH\_AES\_256\_GCM\_SHA384
- TLS\_ECDHE\_ECDSA\_WITH\_AES\_128\_GCM\_SHA256
- TLS\_ECDHE\_ECDSA\_WITH\_AES\_256\_CBC\_SHA384
- TLS\_ECDHE\_ECDSA\_WITH\_AES\_128\_CBC\_SHA256

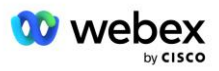

- TLS\_ECDHE\_RSA\_WITH\_AES\_256\_GCM\_SHA384
- TLS\_ECDHE\_RSA\_WITH\_AES\_128\_GCM\_SHA256
- TLS\_ECDHE\_RSA\_WITH\_AES\_256\_CBC\_SHA384
- TLS\_ECDHE\_RSA\_WITH\_AES\_128\_CBC\_SHA256
- TLS\_RSA\_WITH\_AES\_256\_GCM\_SHA384
- TLS\_RSA\_WITH\_AES\_256\_CBC\_SHA256
- TLS\_RSA\_WITH\_AES\_128\_GCM\_SHA256
- TLS\_RSA\_WITH\_AES\_128\_CBC\_SHA256
- TLS\_DHE\_DSS\_WITH\_AES\_256\_GCM\_SHA384
- TLS\_DHE\_DSS\_WITH\_AES\_256\_CBC\_SHA256
- TLS\_DHE\_DSS\_WITH\_AES\_128\_GCM\_SHA256
- TLS\_DHE\_DSS\_WITH\_AES\_128\_CBC\_SHA256

sRTP için aşağıdaki şifreler kullanılır:

- AEAD AES 256 GCM.
- AEAD\_AES\_128\_GCM
- AES\_CM\_128\_HMAC\_SHA1\_80
- AES\_CM\_128\_HMAC\_SHA1\_32

### <span id="page-21-0"></span>Desteklenen Ses Codec'leri

- G722
- $G711μ$
- G711a

# <span id="page-21-1"></span>SIP ve RTP Profil Gereksinimleri

Çözüm, CUBE (veya SBC'niz) ile Webex arasında sinyalizasyon için TLS SIP'yi ve medya için sRTP'yi dağıtmanızı gerektirir.

Bu iletişimin bir parçası olan SIP ve RTP profilleri aşağıdaki gereksinimlere uygun olmalıdır:

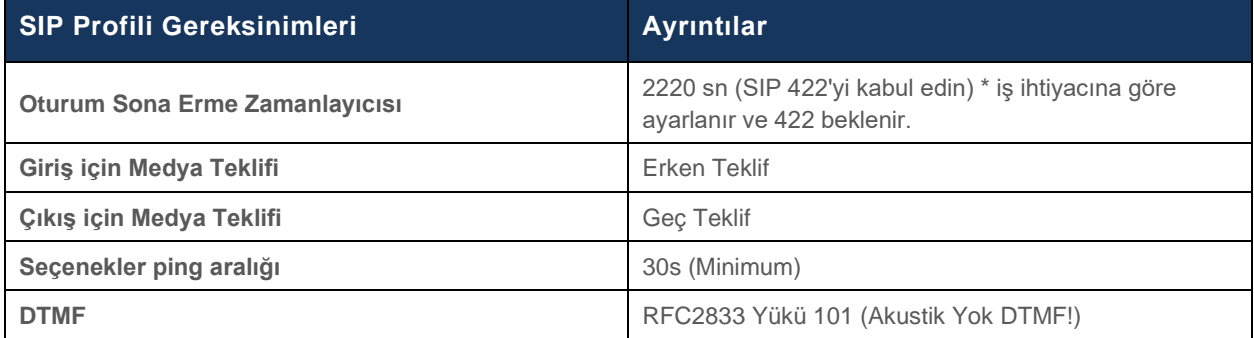

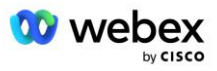

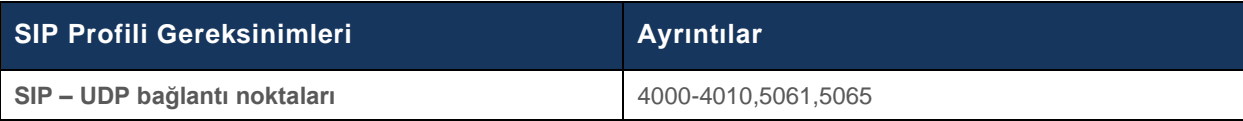

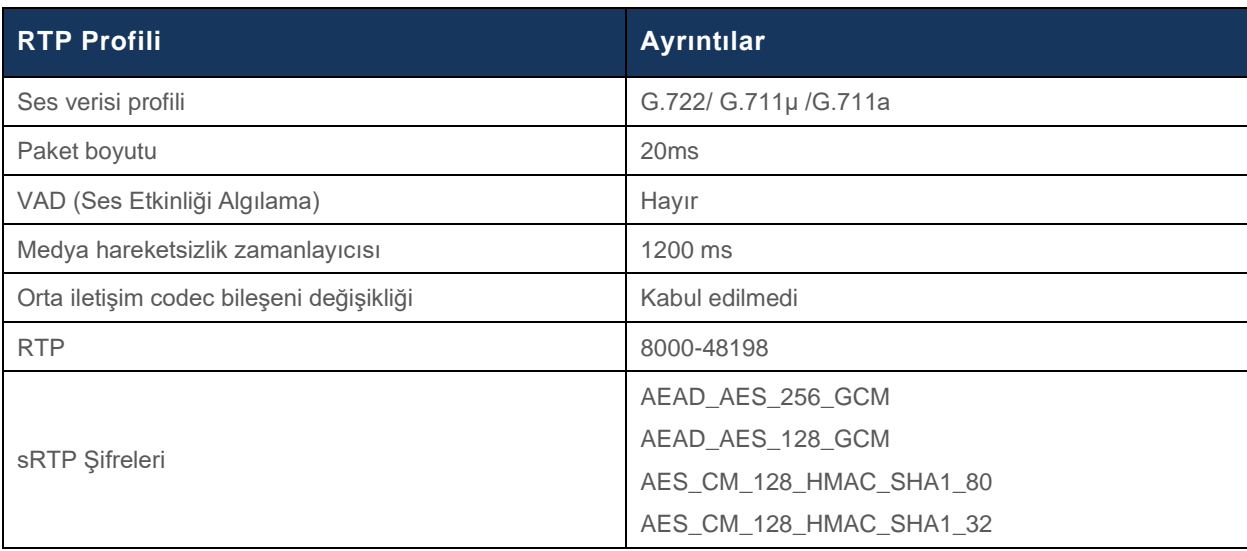

Not: G.729 codec bileşeni desteklenmez. G.729'u kullanmak istiyorsanız kod dönüştürücüleri kullanmanız gerekir.

### <span id="page-22-0"></span>Webex Çağrı Yönlendirme Alanları

DNS SRV *\_sips.\_tcp.<alan adı>* Webex Edge Ses'e ulaşmak için kullanılır. Bölgeye bağlı olarak dört alan adı vardır:

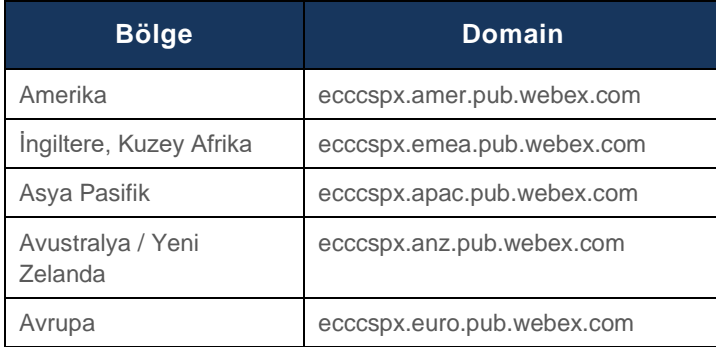

DNS SRV, birincil ve ikincil siteye işaret eden birkaç A kaydına çözümlenir. Aşağıdaki tablo AMER bölgesi için bir örnek sunmaktadır ve gelecekte değişebilir.

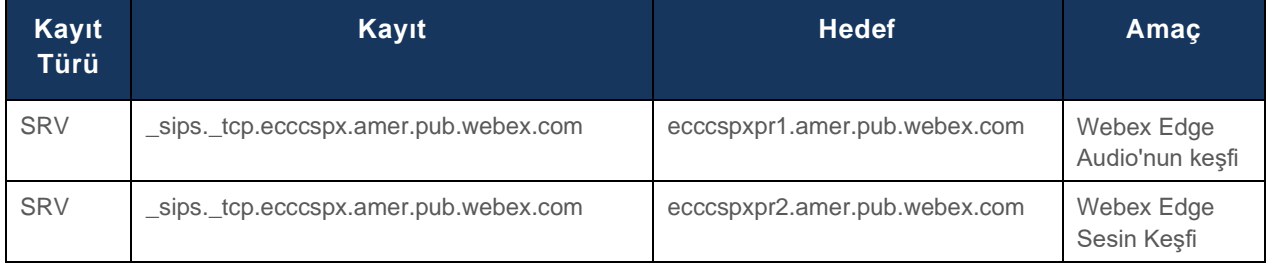

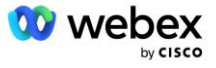

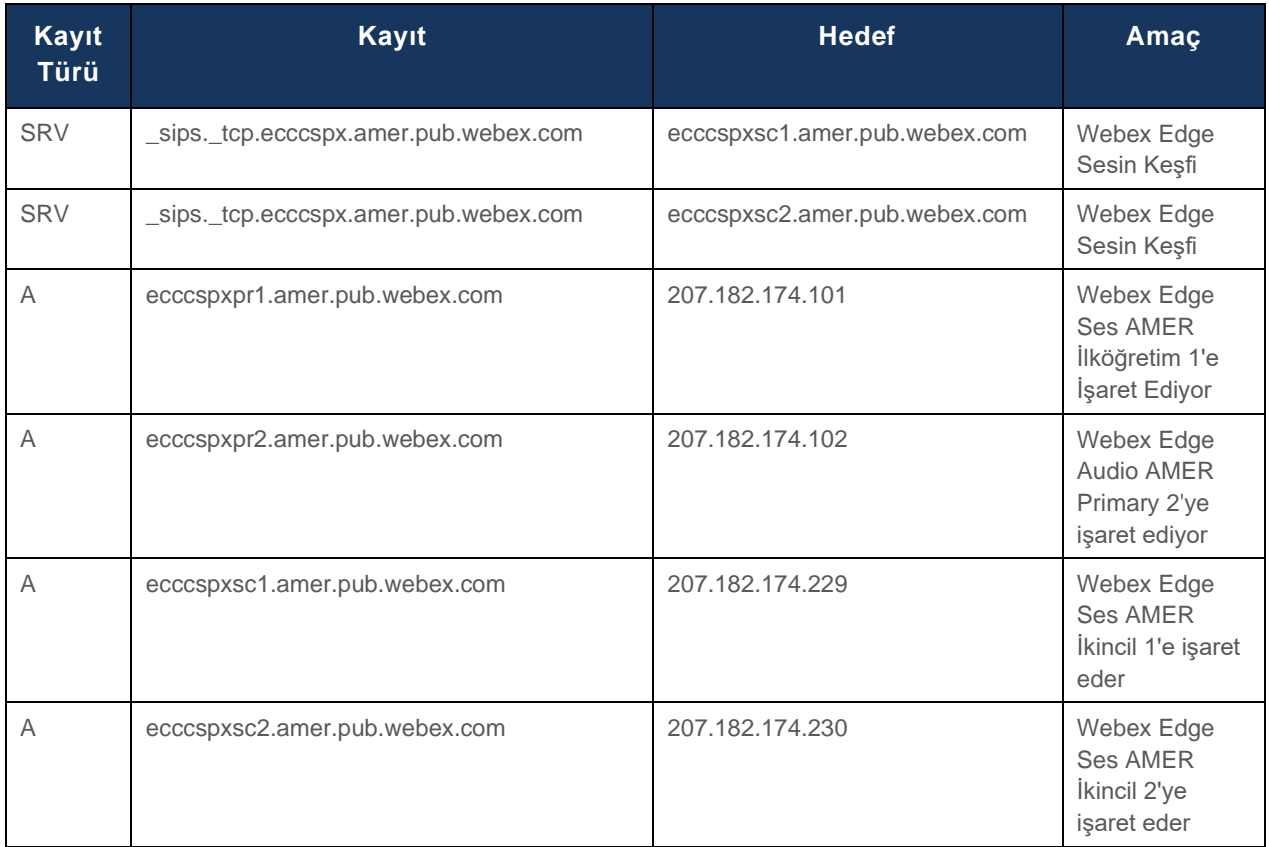

# <span id="page-23-0"></span>CUBE Artıklığı

Cisco Unified Border Element (CUBE), harici varlıklar ve dahili ağ arasındaki SIP bağlantılarını yöneten bir ağda Oturum Sınırı Kontrolü özelliğini etkinleştirir. CUBE hakkında daha fazla bilgiyi aşağıdaki Önkoşullar bölümünde bulabilirsiniz.

Desteklenen yedeklilik modelleri, Cisco İş Ortağı için Yüksek Erişilebilirlik sağlamak ve tek arıza noktasını ortadan kaldırmak amacıyla tanımlanır. Aşağıda üç farklı model özetlenmiştir. Cisco İş Ortakları, kendi ortamlarına uygun olan modeli benimsemelidir.

Katılım süreci sırasında iş ortağı ICMP filtrelerini devre dışı bırakmalıdır.

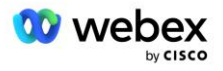

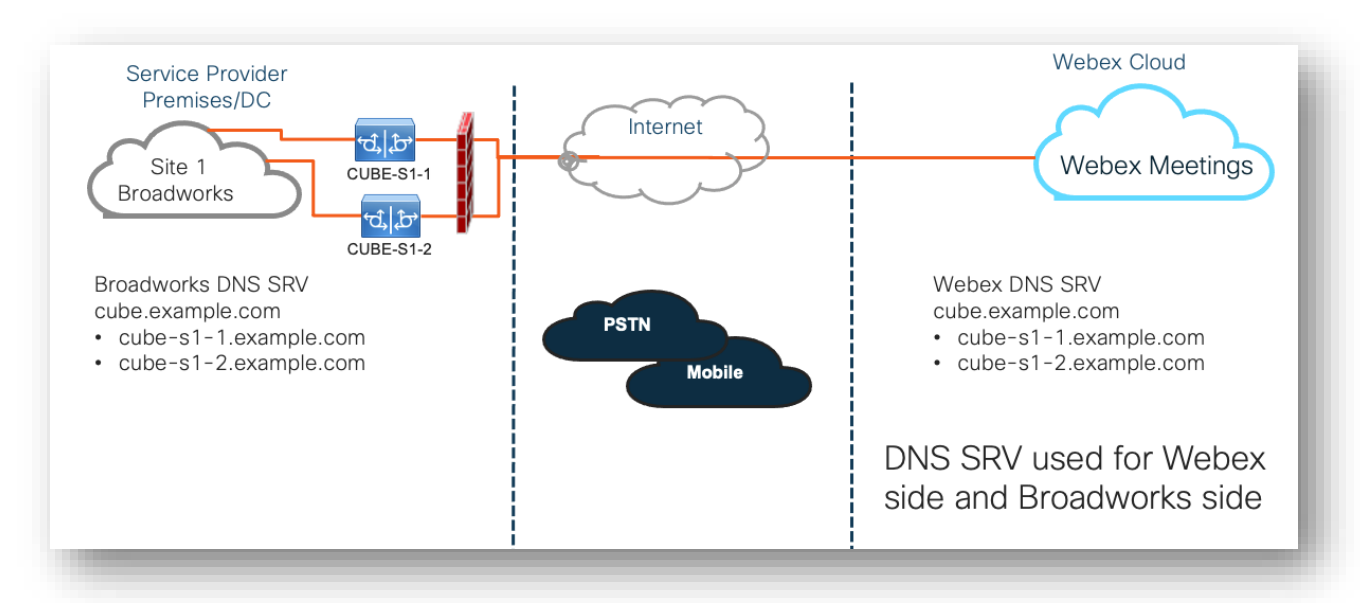

### <span id="page-24-0"></span>Tek Sitede dağıtılan BroadWorks için Çift Yönlü CUBE Dağıtımı

# <span id="page-24-1"></span>Çoklu Sitede dağıtılan BroadWorks için Simplex CUBE Dağıtımı

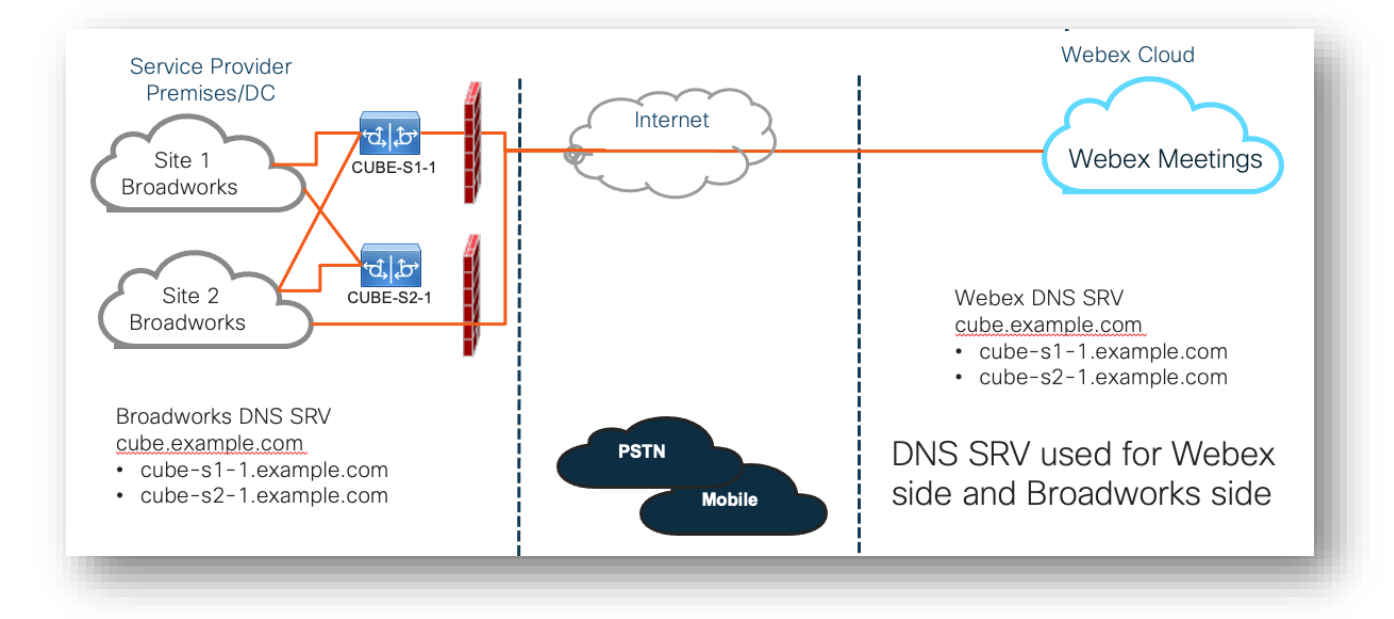

CUBE'un her sitede çift yönlü modda konuşlandırıldığı bir yedeklilik modeli daha mümkündür. BroadWorks'ün coğrafi yedeklilik ile dağıtıldığı göz önüne alındığında bu model gerekli değildir.

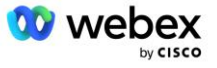

# <span id="page-25-0"></span>Hazırlama

Cisco İş Ortaklarının, ağlarında BYoPSTN'yi etkinleştirmek için yukarıda belirtilen gerekli altyapıyı dağıtmaları ve yönetmeleri gerekmektedir. Bir Cisco İş Ortağı için BYOPSTN'yi sağlamak ve etkinleştirmek için aşağıdaki adımlar gereklidir.

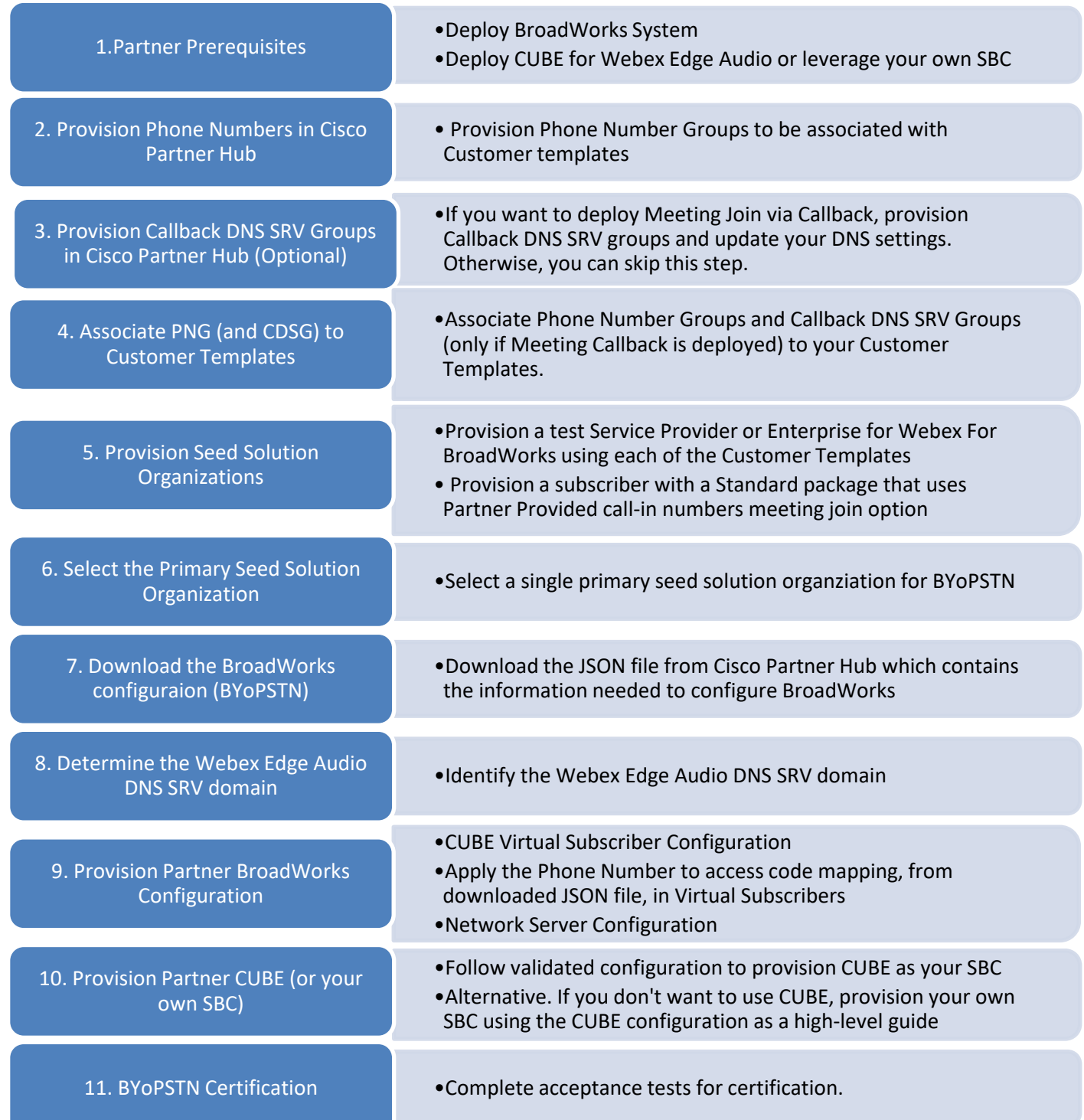

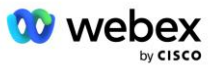

# <span id="page-26-0"></span>1. Adım: İş Ortağı Önkoşulları

BYOPSTN'nin sağlanması için aşağıdaki önkoşulların tamamlanması gerekir. Aşağıda verilen önkoşullar, İş Ortağının Cisco BroadWorks dağıtımı için aşağıdakileri içeren çalışan bir Webex'ye sahip olduğunu varsaymaktadır:

- İşlevsel BroadWorks Sistemi belgelendiği şekilde *Cisco BroadWorks Çözüm Kılavuzu için Webex*
- Yeterli miktarda "VoiceXML" hizmeti içeren BroadWorks AS lisansı (PSTN numarası başına 1)
- BroadWorks yamaları gerekli:
	- R22 için:
		- o AP.xsp.22.0.1123.ap376935
		- o AP.as.22.0.1123.ap376935
	- R23 için:
		- o AP.xsp.23.0.1075.ap376935
		- o AP.as.23.0.1075.ap376935
	- R<sub>24</sub> icin:
		- o AP.as.24.0.944.ap376935
- CiscoCUBE Sistemi dağıtıldı (IOS Sürüm 16.12.2 veya üzeri): <https://www.cisco.com/c/en/us/td/docs/ios-xml/ios/voice/cube/configuration/cube-book.html>

Hem donanım tabanlı hem de sanal CUBE desteklenmektedir. Ölçeklenebilirlik ve daha fazla sayıda çağrıyı yönetmek için donanım tabanlı CUBE önerilir.

▪ Webex Ortak kuruluş – şu şekilde özetlenmiştir: *Cisco BroadWorks Çözüm Kılavuzu için Webex*

İş Ortağı yepyeni bir dağıtım gerçekleştiriyorsa, aşağıdakilere başlamadan önce Webex Cisco BroadWorks Çözümü kılavuzundaki tüm önkoşulların tamamlanması gerekir.

### <span id="page-26-1"></span>2. Adım: İş Ortağı Merkezinde Telefon Numarası Gruplarını (PNG) Sağlayın

Cisco İş Ortağının Webex toplantı çağrı telefon numaralarını eklemek için kullandığı prosedür aşağıdaki gibidir:

- 1. Cisco İş Ortağı Merkezi'nde oturum açın.
- 2. Git **Ayarlar**.
- 3. Şuraya kaydır: **BroadWorks Araması**.
- 4. Altında **Toplantıya Katılma yapılandırması (BYoPSTN)**, seçme **Gelen Arama Telefon Numarası Oluşturma Grubu** P.
- 5. Giriş **Telefon Numarası Grubu** adını verin ve seçin **Sonraki**.
- 6. Giriş **Telefon numarası** ayrıntılar ve seçin **Sonraki**.
- 7. Telefon Numarası Grubu ayrıntıları özetini inceleyin ve **Kaydetmek**.

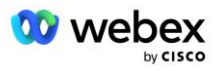

8. Eklenecek her Telefon Numarası Grubu için bu prosedürü tekrarlayın

Aşağıdaki ekran görüntüleri prosedürü göstermektedir.

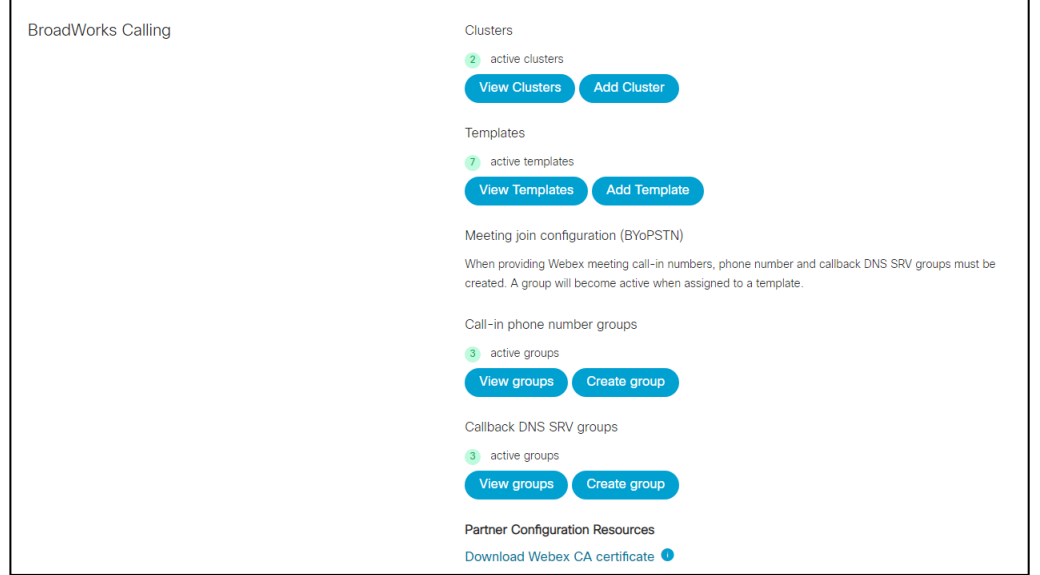

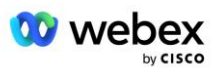

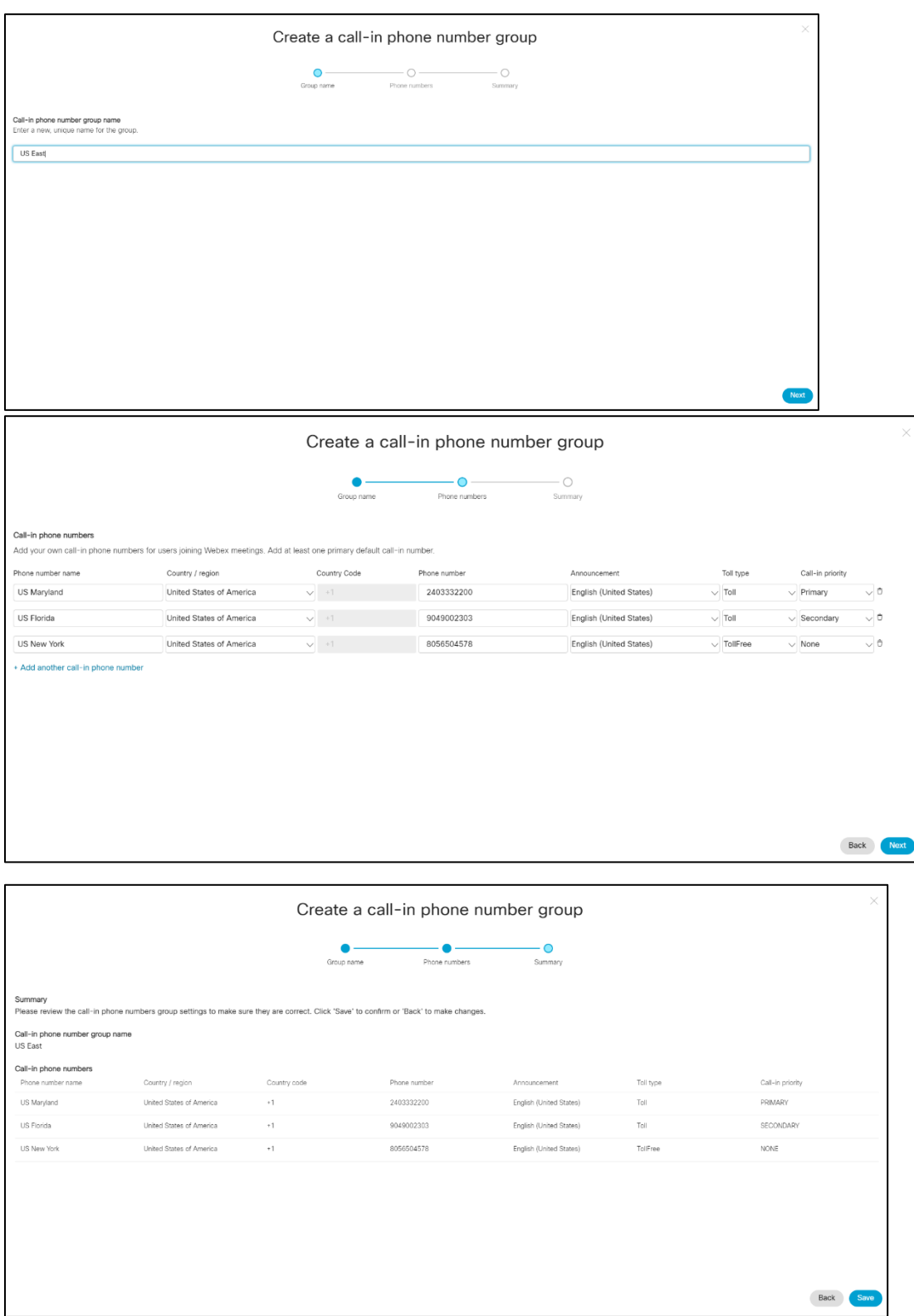

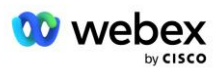

# <span id="page-29-0"></span>3. Adım: İş Ortağı Merkezinde DNS SRV Gruplarını (CDSG) Geri Aramayı Sağlayın (İsteğe bağlı)

NOT: Bu adım yalnızca Geri Arama Yoluyla Toplantıya Katıl seçeneğini dağıtmak istiyorsanız tamamlanmalıdır. Aksi takdirde bu adımı atlayabilirsiniz.

NOT: Bu seçeneği yapılandırmazsanız kullanıcılar toplantılara katılmak için Çağrı seçeneğini kullanabilir veya bilgisayar sesiyle katılabilir.

Toplantı Geri Arama seçeneğini kullandığınızda, çağrıları Webex'den CUBE'ye yönlendirmek için bir Geri Arama DNS SRV Grubu gerekir. Cisco İş Ortağının CUBE DNS SRV kayıtlarını Webex dosyasına eklemek için kullandığı prosedür aşağıdaki gibidir:

- 1. Cisco İş Ortağı Merkezi'nde oturum açın.
- 2. **Ayarlar'a gidin**.
- 3. **BroadWorks Araması'na ilerleyin**.
- 4. **Toplantıya Katılma yapılandırması (BYoPSTN)** altında, **Geri arama DNS SRV Grubu oluştur'u seçin**.
- 5. Geri Arama DNS SRV **Grup adını** girin.
- 6. **İleri'yi seçin**
- 7. Geri Arama DNS SRV ayrıntılarını girin.
- 8. **İleri**'yi seçin.
- 9. Geri Arama DNS SRV ayrıntıları özetini inceleyin.
- 10. **Kaydet** öğesini seçin.
- 11. DNS SRV grubundaki yeni kayıtları yansıtacak şekilde DNS için tüm güncellemeleri sağlayın
- 12. Eklenecek her Geri Arama DNS SRV Grubu için bu prosedürü tekrarlayın

Aşağıdaki ekran görüntüleri prosedürü göstermektedir.

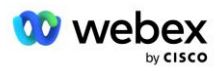

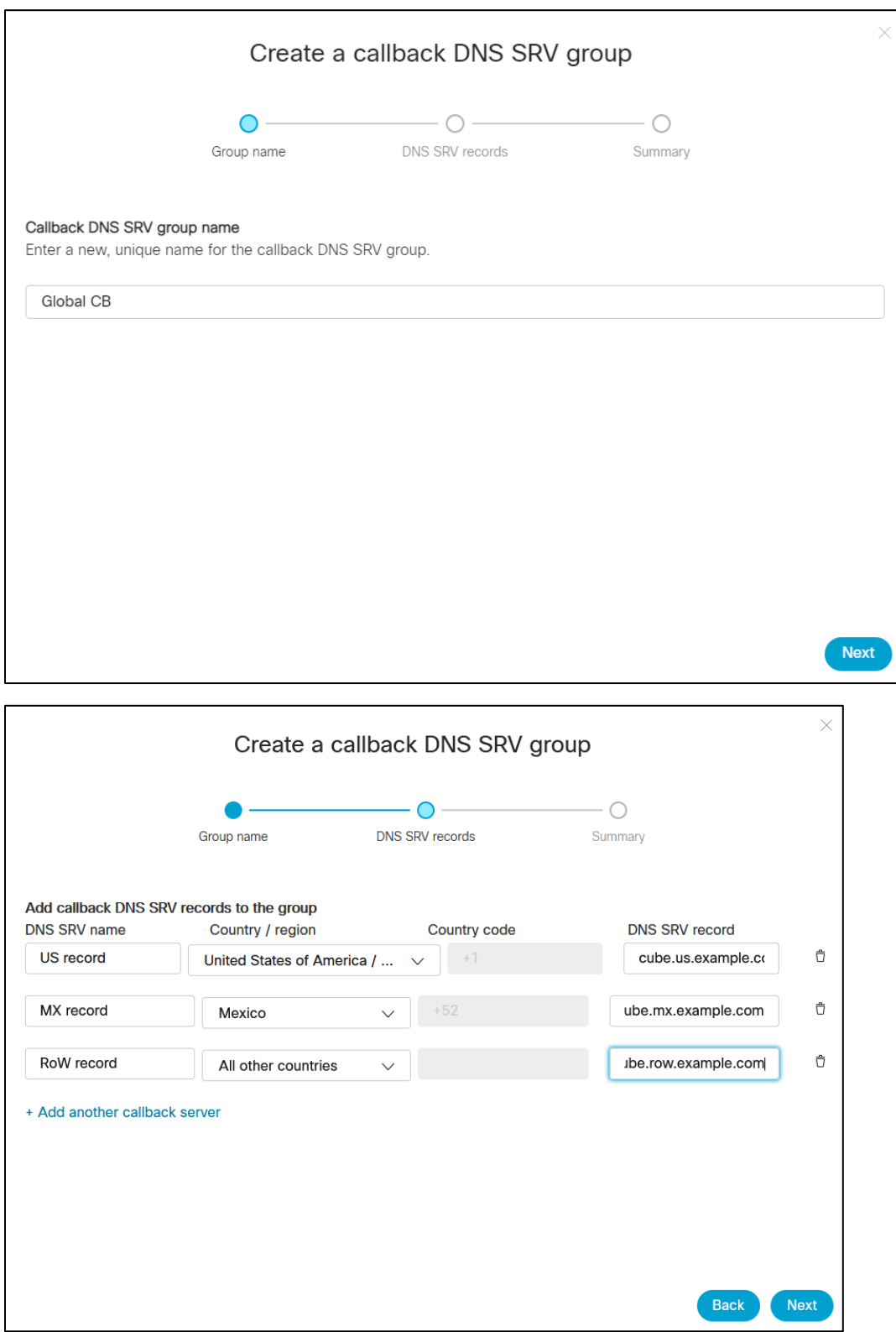

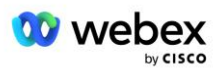

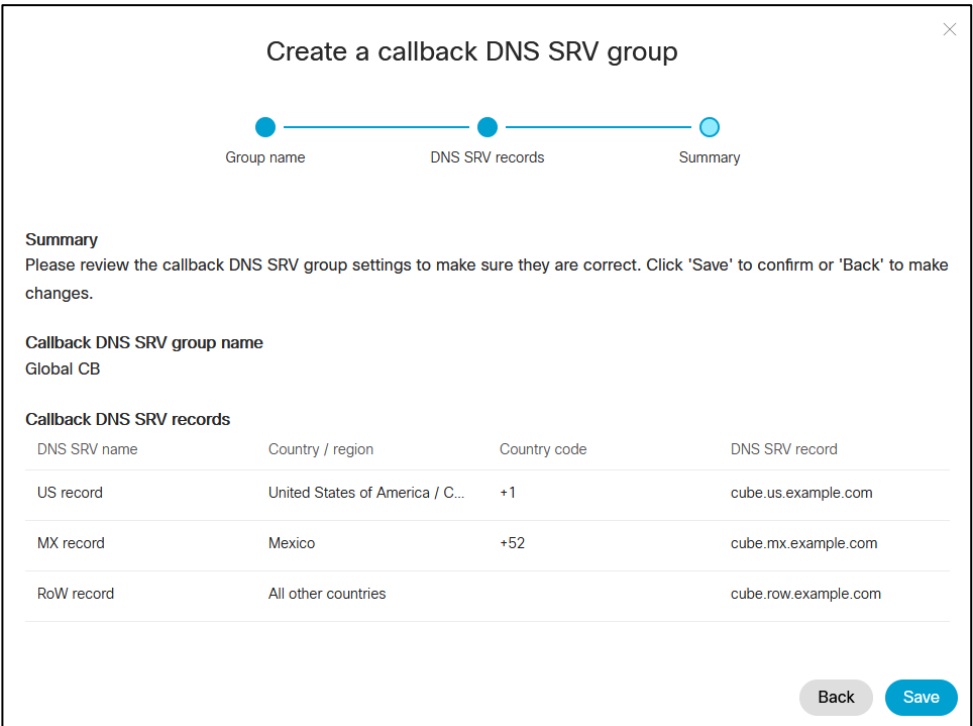

### <span id="page-31-0"></span>4. Adım: PNG ve CDSG'yi İş Ortağı Merkezindeki Müşteri Şablonlarıyla İlişkilendirin

BYOPSTN çözümünün ilk yapılandırması ve doğrulanması, **Telefon Numarası Grubu** ve **Geri Arama DNS SRV Grubunun (geri arama ise) her benzersiz kombinasyonu için bir çekirdek organizasyon gerektirir gereklidir)**. Bu nedenle, Cisco İş Ortaklarının, Telefon Numarası Grubu ve Geri Arama DNS SRV Grubunun her benzersiz kombinasyonu için benzer şekilde yeni bir **Müşteri Şablonu** oluşturması önerilir. Her müşteri şablonu, karşılık gelen bir tohum organizasyonu oluşturmak için kullanılmalıdır.

BYOPSTN yapılandırması çekirdek kuruluşlar kullanılarak oluşturulduktan ve doğrulandıktan sonra, Telefon Numarası Grupları ve Geri Arama DNS SRV Grupları gerektiği şekilde mevcut Müşteri Şablonlarına uygulanabilir.

Yeni oluşturulan Müşteri Şablonlarının test dışı mevcut müşteriler tarafından kullanılmadığını ve bu nedenle BYOPSTN yapılandırmasının manuel olarak doğrulanması için güvenle kullanılabileceğini lütfen unutmayın.

NOT: Geri Arama yoluyla Toplantıya Katılmayı dağıtmıyorsanız Geri Arama DNS SRV Gruplarını Müşteri Şablonuyla ilişkilendirmeniz gerekmez. Ancak **Geri Aramayı Devre Dışı Bırak** seçeneğini seçmeniz gerekir.

Yeni bir Müşteri Şablonu eklemek için aşağıdakileri yapın:

- 1. Cisco İş Ortağı Merkezi'nde oturum açın.
- 2. **Ayarlar**'e gidin.
- 3. **BroadWorks Araması**'ya ilerleyin.
- 4. **Şablonlar** altında, **Şablon Ekle**'yı seçin.

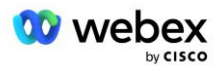

- 5. Şablon ayrıntılarını girin. **Paket Türü** aşamasında:
	- **Paket Türünü Standart** olarak seçin.
	- **Toplantıya katılma yapılandırmasını İş ortağı tarafından sağlanan çağrı numaraları (BYoPSTN)** olarak seçin.
	- Temel hazırlığı yapılmış bir **Telefon Numarası grubu** seçin.
	- **Geri Arama DNS SRV grubu için,** Toplantı Geri Arama seçeneğini etkinleştirmek istiyorsanız, hazırlığı yapılmış bir Geri Arama DNS SRV grubu seçin. Aksi takdirde **Geri Aramayı Devre Dışı Bırak'ı seçin.**
- 6. **İleri**'yi seçin.
- 7. Kalan Şablon ayrıntılarını girin.
- 8. Şablon ayrıntıları özetini inceleyin.
- 9. **Kaydet** öğesini seçin.
- 10. Eklenmesi gereken her Müşteri Şablonu için bu prosedürü tekrarlayın.

Aşağıdaki ekran görüntüsü prosedürü göstermektedir.

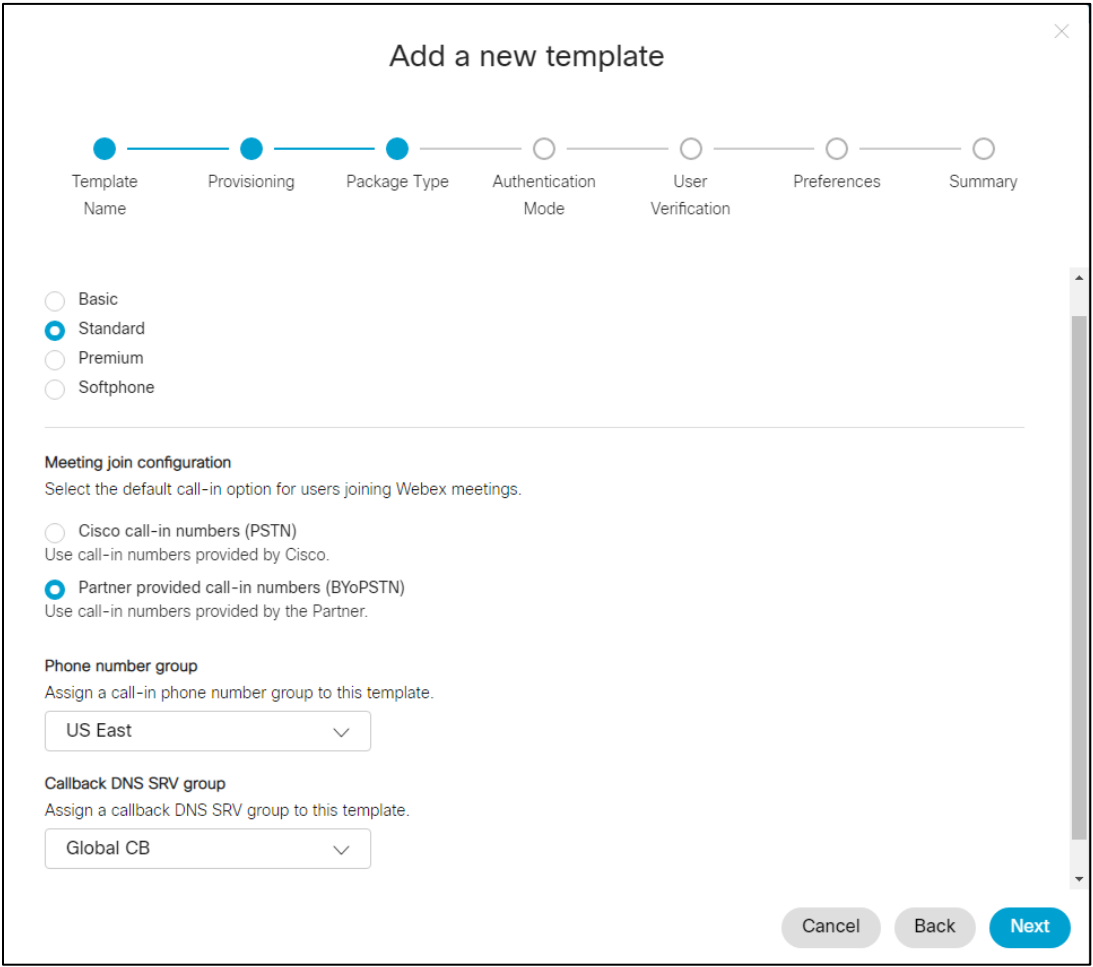

Mevcut bir Müşteri Şablonunu güncellemek için aşağıdakileri yapın:

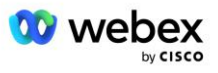

- 1. Cisco İş Ortağı Merkezi'nde oturum açın.
- 2. **Ayarlar'a gidin.**
- 3. **BroadWorks Araması** bölümüne gidin.
- 4. **Şablonlar** altında, **Şablonu Görüntüle** seçeneğini seçin.
- 5. Güncellenecek Şablonu seçin.
- 6. **Toplantıya katılma yapılandırması** bölümüne gidin:
	- **İş ortağı tarafından sağlanan çağrı numaralarını (BYoPSTN) seçin**
	- Önceden yapılandırılmış bir **Telefon Numarası grubunu seçin**
	- **Geri Arama DNS SRV grubu** için, Toplantı Geri Arama seçeneğini etkinleştirmek istiyorsanız, temel hazırlığı yapılmış bir Geri Arama DNS SRV grubu seçin. Aksi takdirde, **Geri Aramayı Devre Dışı Bırak** seçeneğini seçin.
- 7. **Kaydet** öğesini seçin.

#### Aşağıdaki ekran görüntüsü prosedürü göstermektedir.

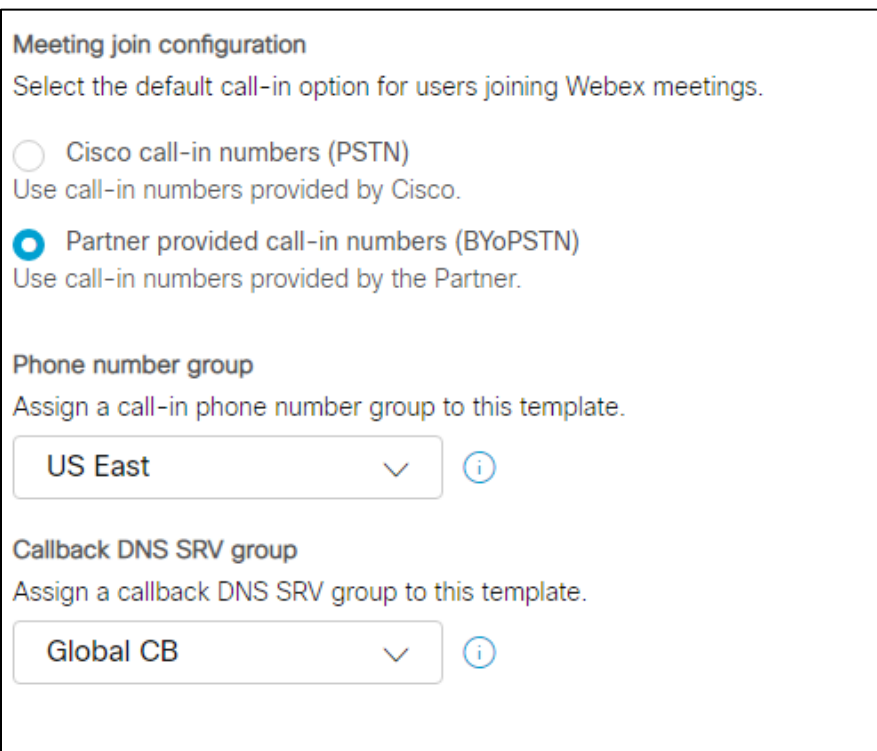

# <span id="page-33-0"></span>Adım 5: Tohum Çözüm Organizasyonlarını Tedarik Edin

BYOPSTN çözümü, çözümün başarıyla çalışması için her birinin doğru şekilde yapılandırılması gereken birkaç farklı bileşene sahiptir. Çekirdek çözüm kuruluşlarının iki amacından biri, toplantı erişim kodu eşlemelerine yönelik telefon numarası ve çözümün devam eden çalışması için gerekli olan evrensel olarak benzersiz bir toplantı sitesi tanımlayıcısı (site UUID) oluşturmaktır. Diğer amaç konfigürasyon doğrulamadır.

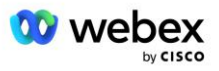

Kullanılacak Telefon Numarası Grubu ve Geri Arama DNS SRV Grubunun her benzersiz kombinasyonu için, önceden karşılık gelen bir Müşteri Şablonu oluşturulmalıdır. Bu Müşteri Şablonlarının her biri için bir çekirdek çözüm organizasyonunun sağlanması gerekir. Bu çekirdek kuruluşların sağlanması, toplantı erişim kodu eşlemelerinin telefon numarasını ve BroadWorks'ü yapılandırmak için gerekli olan bir toplantı sitesi UUID'sini oluşturur.

Önceden yapılandırılmış Müşteri Şablonlarının her birini kullanarak, yeni bir test BroadWorks Servis Sağlayıcısı veya **Standart paket** kullanıcısı olan yeni BroadWorks Enterprise için bir abone hazırlayın. Ortaya çıkan **Standart paket** toplantı sitesi, İş Ortağı Sağlayıcı çağrı numaraları toplantıya katılma seçeneğini kullanıyor olmalıdır. Abonenin temel hazırlığını yapmak için aşağıdaki yöntemlerden herhangi biri kullanılabilir:

- 1. BroadWorks Aboneleri API'lerini kullanarak şu adreste belgelendiği gibi test abonesinin temel hazırlığını yapın: developer.webex.com.
- 2. Müşteri Şablonunu kullanacak şekilde yapılandırılmış bir BroadWorks'te IM&P Hizmeti için test abonesini etkinleştirin. Test abonesine bir Standart paket atandığından emin olmak için lütfen Müşteri Şablonunun varsayılan olarak Standart paketi kullandığından emin olun. Alternatif olarak, test abonesinin daha sonra Standart pakete sahip olacak şekilde güncellenmesi gerekir.

Lütfen çekirdek çözüm kuruluşlarının bir test BroadWorks Hizmet Sağlayıcısı veya test BroadWorks Enterprise ile ilişkilendirilmesinin önerildiğini unutmayın.

# <span id="page-34-0"></span>Adım 6: Birincil Çekirdek Çözüm Organizasyonunu Seçin

Tohum çözüm kuruluşlarından biri seçilmelidir. **birincil tohum çözüm organizasyonu**. Bu birincil çekirdek çözüm kuruluşunun Standart paket toplantısının toplantı sitesi UUID'si BroadWorks'te yapılandırılmalıdır. Bu tek site UUID'si, tüm telefon numarası kümeleri ve geri arama DNS SRV kayıtları tarafından paylaşılır. BroadWorks'te birden fazla site UUID değerinin yapılandırılması gerekmez.

Bu site UUID'si her çağrılı toplantıya katılma isteğinde bir kimlik doğrulama belirteci olarak gönderildiğinden, bu toplantı sitesinin hazır durumda kalması kritik öneme sahiptir. İlgili toplantı sitesi de silineceğinden çekirdek organizasyonu silmemelisiniz. Çekirdek organizasyon kaldırılırsa yeni bir organizasyon sağlamanız ve Broadworks'ü yeni site UUID'siyle yeniden yapılandırmanız gerekecektir.

İstenirse, telefon numaraları kümesi ve geri arama DNS SRV kayıtları test dışı müşterilere atanmadan önce birincil ve ikincil çekirdek çözüm kuruluşları silinebilir. Telefon numaraları ve geri arama DNS SRV kayıtları kümesi, test dışı herhangi bir müşteriye atandığında, bu telefon numaraları ve geri arama kayıtları, bu müşterilerin toplantı siteleriyle ilişkilendirilir ve çağrı ve geri arama kullanılarak toplantıya katılmak için kullanılır. Herhangi bir değişikliğin hizmeti etkilediği düşünülmelidir.

Birincil Çekirdek Çözüm Organizasyonunu seçmek için aşağıdakileri yapın:

- 1. Cisco İş Ortağı Merkezi'nde oturum açın.
- 2. **Ayarlar'a gidin.**
- 3. **BroadWorks Araması** bölümüne gidin.
- 4. **Yapılandırma Doğrulaması (BYoPSTN)** bölümü altında **Ata'yı seçin**
- 5. **Kuruluş ata** ekranında, önceden yapılandırılan çekirdek kuruluşlardan birini arayın ve seçin
- 6. **Ata'yı seçin**

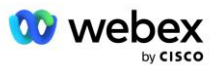

Seçilen tohum organizasyonu birincil tohum organizasyonudur.

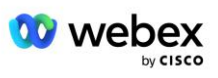
Aşağıdaki ekran görüntüleri prosedürü göstermektedir.

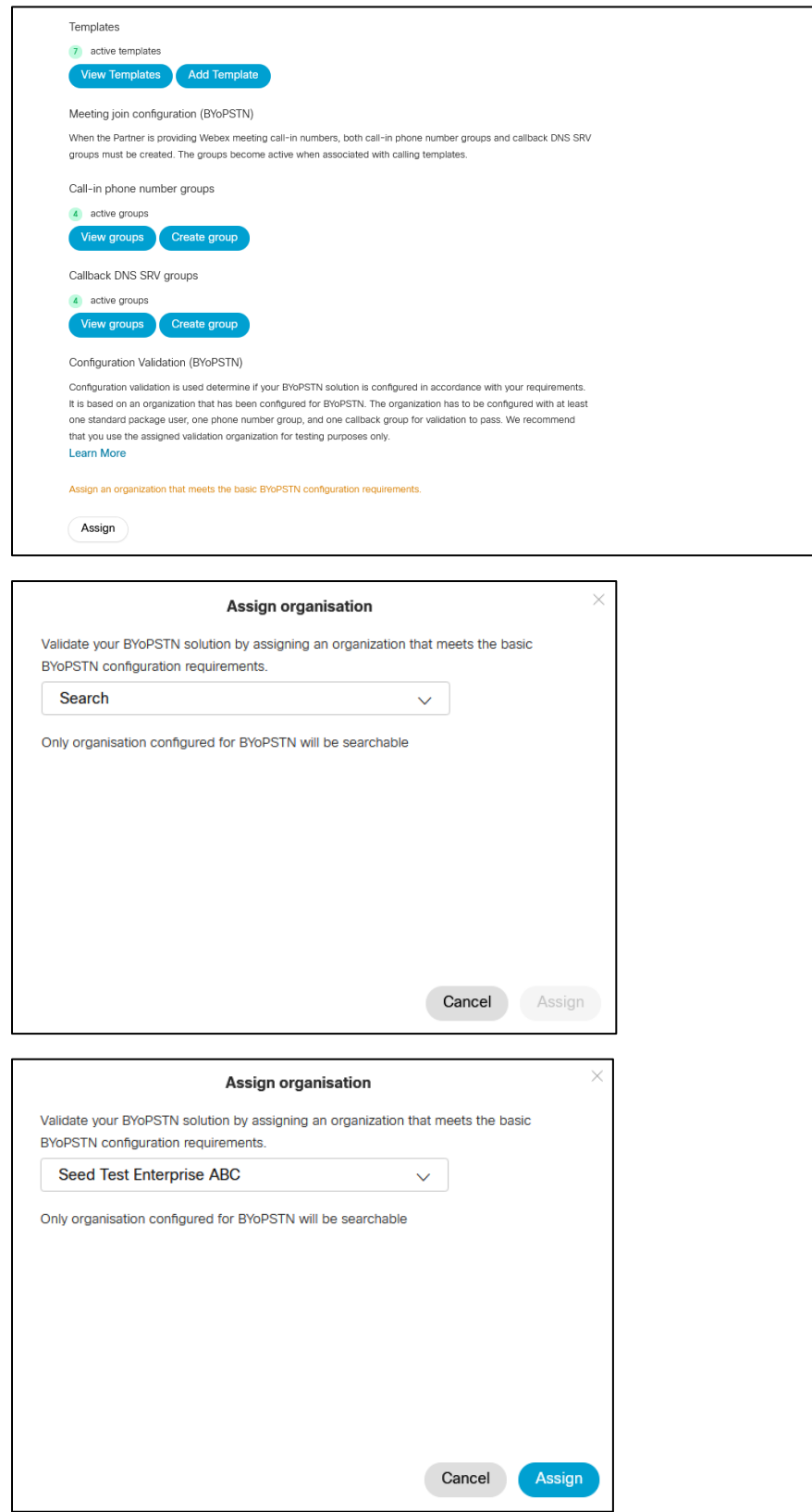

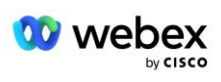

#### Configuration Validation (BYoPSTN)

Configuration validation is used determine if your BYoPSTN solution is configured in accordance with your requirements. It is based on an organization that has been configured for BYoPSTN. The organization has to be configured with at least one standard package user, one phone number group, and one callback group for validation to pass. We recommend that you use the assigned validation organization for testing purposes only.

**Learn More** 

Organization name Seed Test Enterprise ABC  $\hat{0}$ 

Organization ID d927ac4d-3d73-4d7f-8506-a1bc0a221934

# 7. Adım: BroadWorks yapılandırmasını indirin (BYoPSTN)

Belirli bir BroadWorks Kümesi için Birincil Çekirdek Çözüm Organizasyonu, Telefon Numarası Grupları ve Geri Arama DNS SRV Grubu ayrıntıları tek bir konumda, BroadWorks yapılandırması (BYoPSTN) JSON dosyasında mevcuttur. Bu bilgi BroadWorks'ü BYOPSTN için yapılandırmak için gereklidir.

JSON yapılandırma dosyasının yalnızca birincil çekirdek çözüm organizasyonu seçildikten sonra görüntülenebileceğini/indirilebileceğini lütfen unutmayın.

JSON yapılandırma dosyasını görüntüleme/indirme prosedürü aşağıdaki gibidir:

- 1. Cisco İş Ortağı Merkezi'nde oturum açın
- 2. **Ayarlar'a gidin**
- 3. **BroadWorks Araması**'ye ilerleyin.
- 4. **Kümeler** altında, **Kümeyi Görüntüle**'yi seçin.
- 5. BYOPSTN için yapılandırılmış Müşteri Şablonlarıyla ilişkili Kümeyi seçin.
- 6. **BYoPSTN için BroadWorks yapılandırması** bölümüne ilerleyin
- 7. **JSON yapılandırma dosyasını indir** seçeneğini tıklayın.
- 8. Bu prosedürü diğer BroadWorks Kümeleri için tekrarlayın.

Aşağıdaki ekran görüntüleri prosedürü göstermektedir.

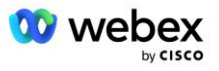

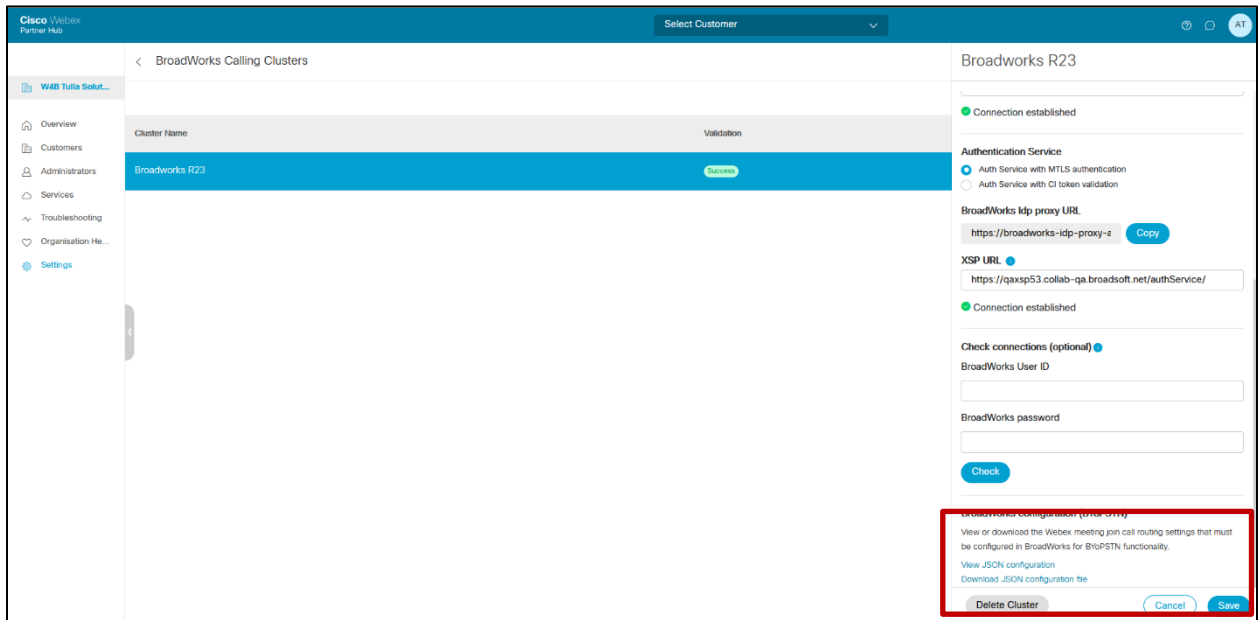

Lütfen aşağıdaki örnek JSON yapılandırma dosyasına bakın. Dosya, her Telefon Numarası Grubu, Geri Arama DNS SRV Grubu hakkında ek bilgiler içerir; BroadWorks'e girilmesi gereken aşağıdaki temel yapılandırma öğeleri kalın harflerle işaretlenmiştir.

- siteUUID: BroadWorks bu değeri SIP mesajlarında göndermelidir; bu, Webex Edge Audio'nun Cisco İş Ortağının BroadWorks kimliğini ve bu Cisco İş Ortağı tarafından yönetilen toplantı sitelerine erişimini doğrulamak için kullandığı bir belirteçtir.
- Erişim kodu eşleme için telefon numarası: Telefon numaraları ve bunlarla ilişkili Webex erişim kodları BroadWorks'te yapılandırılmalıdır.
	- Telefon numarası
	- Giriş kodu
- localeTag: Telefon numarasıyla ilişkili istenen duyuru dili BroadWorks'te yapılandırılmalıdır.
- dnsSrv: Geri Arama DNS SRV'si DNS'de yapılandırılmalı ve istenen CUBE örneklerine başvurmalıdır.

```
{
       "siteUUID": "491db0821791441a96c233fefb6c6dfc",
       "siteURL": " seedtestenterpriseabc.webex.com ",
       "partnerOrgId": "1da175de-3651-4467-b26b-b0d85a2cb3ad",
       "solutionValidationOrgId": "d927ac4d-3d73-4d7f-8506-a1bc0a221934",
       "müşteri Şablonları": [
              {
                      "name": "ABD Batı Std",
                      "id": "27fe1337-ab1d-44b0-8b5e-ff1d32f6e3f8",
                      "phoneNumberGroupId": "1bcb05bd-b919-45fd-b30e-71d2abb59e26",
                      "geri aramaDnsSrvGroupId": "25392686-a390-49b9-bad5-
cb47159c3e992"
              },
              {
                      "name": "ABD Doğu Std",
                      "kimlik": "070d6682-b64f-46ea-bc4b-b2e1218ba4bb",
```
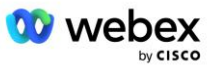

```
"phoneNumberGroupId": "12bc0b8f-ea1d-457f-8fe2-069ccf78907e",
                      "geri aramaDnsSrvGroupId": "25392686-a390-49b9-bad5-
cb47159c3e992"
              }
       ],
       "telefonNumaraGrupları": [
              {
                      "name": "Batı ABD",
                      "id": "1bcb05bd-b919-45fd-b30e-71d2abb59e26",
                      "telefon numaraları": [
                             {
                                     "kimlik": "617c5faa-1721-45c7-bc70-e6d7c20ccc29",
                                     "isim": "ABD Palo Alto",
                                     "ülkeKodu": "ABD",
                                     "localeTag": "en_US",
                                     "tollType": "Ücretsiz",
                                     "defaultPhoneNumberType": "YOK",
                                     "phoneNumber": "9863502478",
                                     "erişimKodu": "88672693772924908359"
                             },
                             {
                                     "kimlik": "48fa7c50-9da0-4c8b-9b2f-307ff435c7c7",
                                     "name": "ABD San Francisco Geçiş Ücreti",
                                     "ülkeKodu": "ABD",
                                     "localeTag": "en_US",
                                     "tollType": "Ücret",
                                     "defaultPhoneNumberType": "Birincil",
                                     "telefonNumarası": "4156551000",
                                     "erişim Kodu": "88652789466280320324"
                             }
                      ]
              },
              {
                      "name": "ABD Doğu",
                      "id": "12bc0b8f-ea1d-457f-8fe2-069ccf78907e",
                      "telefon numaraları": [
                             {
                                     "id": "ca0c622a-8621-4477-91e0-b3e214833568",
                                     "isim": "ABD Maryland",
                                     "ülkeKodu": "ABD",
                                     "localeTag": "en_US",
                                     "tollType": "Ücret",
                                     "defaultPhoneNumberType": "Birincil",
                                     "phoneNumber": "2403332200",
                                     "erişimKodu": "88631321777971704941"
                             },
                              {
                                     "id": "00875574-9a46-4447-a967-350b6176755a",
                                     "isim": "ABD Florida",
                                     "ülkeKodu": "ABD",
                                     "localeTag": "en_US",
                                     "tollType": "Ücret",
                                     "defaultPhoneNumberType": "İKİNCİL",
                                     "telefonNumarası": "9049002303",
                                     "erişim Kodu": "88632627551145646175"
                             },
                              {
                                     "id": "a2c10316-9266-4423-a669-d67949f99d33",
                                     "isim": "ABD New York",
                                     "ülkeKodu": "ABD",
```
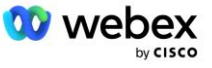

```
"localeTag": "en_US",
                                      "tollType": "Ücretsiz",
                                      "defaultPhoneNumberType": "YOK",
                                      "telefon Numarası": "8056504578",
                                      "erişim Kodu": "88649679020033567943"
                              }
                      ]
               }
       ],
       "geri aramaDnsSrvGroups": [
               {
                      "ad": "CB ABD",
                      "geri aramaDnsSrvs": [
                              {
                                      "name": "ABD'yi geri ara",
                                      "ülkeKodu": "ABD",
                                      "dnsSrv": "cube.us.example.com",
                                      "kimlik": "c5209d17-7c2f-45b3-95a6-65d7f5f53c7e"
                              }
                       ],
                       "kimlik": "25392686-a390-49b9-bad5-cb47159c3e992"
               },
               {
                      "ad": "CB MX",
                      "geri aramaDnsSrvs": [
                              {
                                      "name": "Geri arama MX",
                                      "ülkeKodu": "MX",
                                      "dnsSrv": "cube.mx.example.com",
                                      "kimlik": "cca0e4c3-5cff-412c-a854-bfb719f603a2"
                              }
                       ],
                       "kimlik": "36403797-b401-50c0-cbe5-dc58260d4f003"
               }
       ]
}
```
# 8. Adım: Webex Edge Ses DNS SRV alanını belirleyin

Webex Edge Ses DNS SRV alanı BroadWorks'te yapılandırılmalıdır. Değeri belirlemek için aşağıdaki prosedürü kullanın.

- 1. Cisco İş Ortağı Merkezi'nde oturum açın.
- 2. Git **Müşteriler**.
- 3. BYOPSTN Doğrulama Kuruluşunu seçin.
- 4. Seçme **Müşteriyi Görüntüle.**
- 5. Git **Hizmetler/Toplantılar**.
- 6. Standart paket toplantı sitesini seçin.
- 7. Yan panelin altına doğru ilerleyin, **Siteyi Yapılandır**.
- 8. Seçme **Ortak Ayarlar / Ses Ayarları**.
- 9. Altında **Edge Audio Özel Küresel Çağrı Numaraları** bölümü seçin **Lua Komut Dosyası Oluştur**.
- 10. Açılır pencerede "-- CCAX URL'li üstbilgiye güncelle" değerini arayın

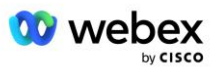

```
 -- CCAX URL'si ile başlığa güncelle
 Yerel eskiTo1 = msq:getHeader("Kime")
 Local newTo1 = string.gsub(oldTo1, "<sip:(.+)@(.*)>", "<sip:%1@
 ecccspx.amer.webex.com >")
  msg:modifyHeader("Kime", yeniKime1)
```
11. Değeri kalın harflerle çıkarın, örneğin: ecccspx.amer.webex.com.

Bu, BroadWorks'te yapılandırılması gereken Webex Edge Ses DNS SRV etki alanıdır.

# 9. Adım: İş Ortağı BroadWorks Yapılandırmasını Sağlayın

Bu bölüm, aşağıdaki şemalarda gösterilen Toplantı Çağrısı ve Geri Arama senaryolarını uygulamak için gerekli BroadWorks yapılandırmasını açıklamaktadır. Yapılandırma örnekleri, önceki bölümde gösterilen JSON dosyasındaki verilere dayanmaktadır. Sayıların, etki alanlarının, kuruluş/grup adlarının, cihaz türünün, politikaların, profillerin vb. iş ortağına göre değişmesi beklenir.

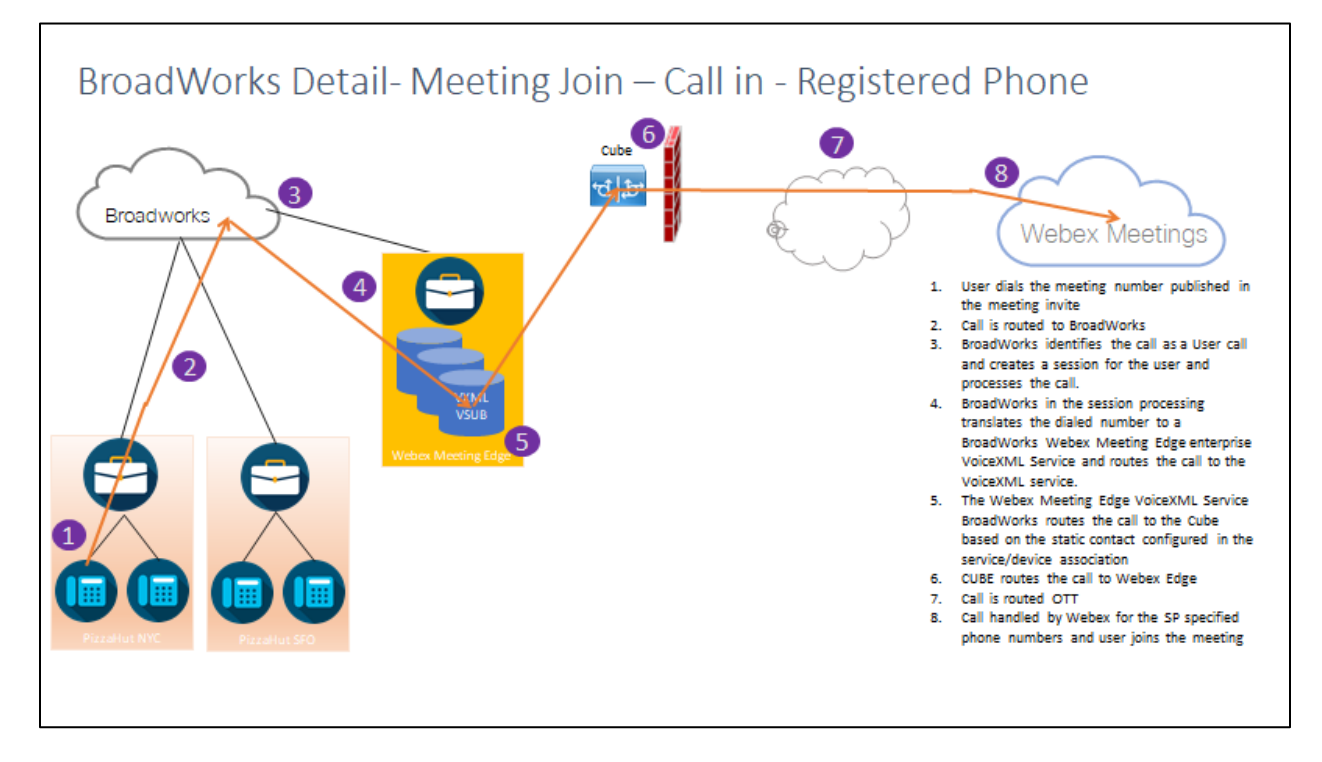

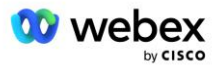

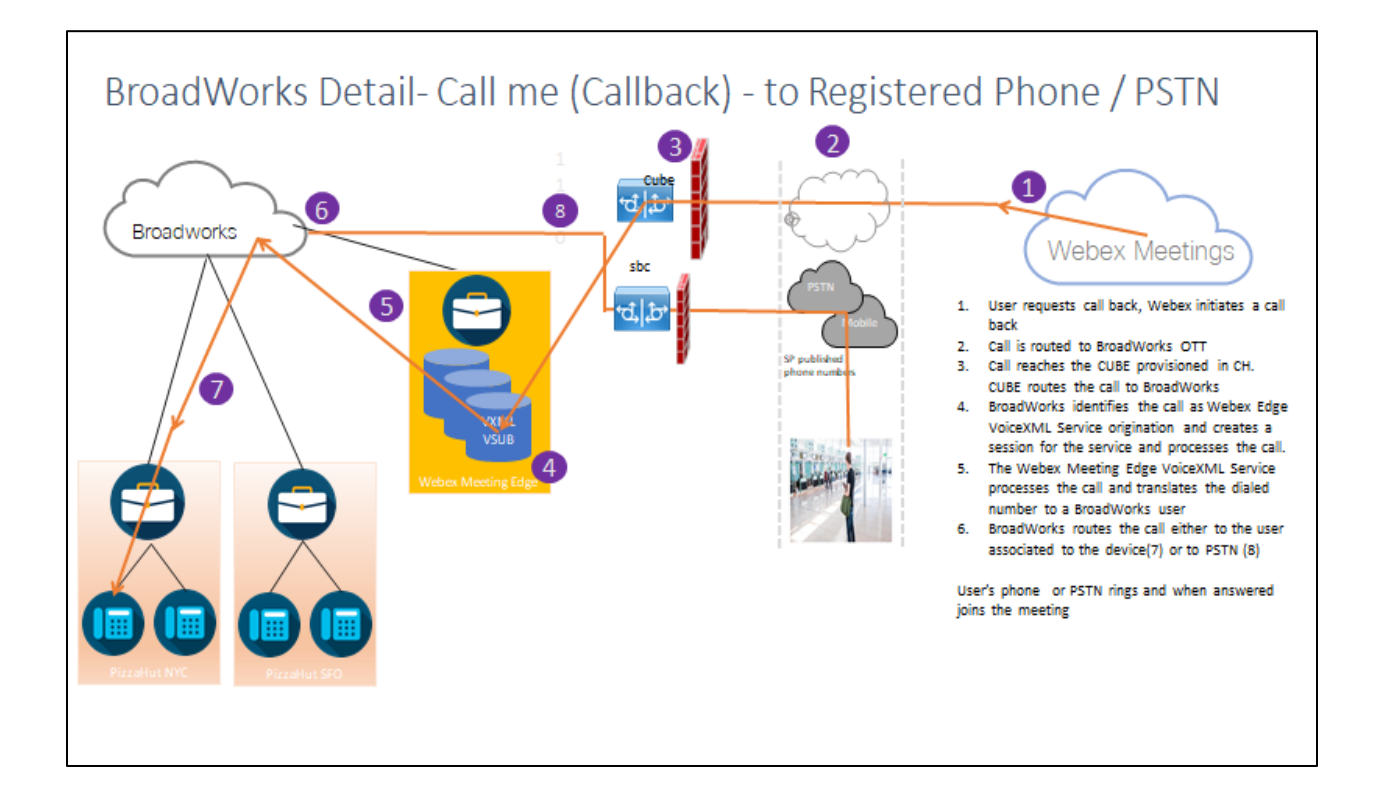

BroadWorks Ayrıntısı— Beni arayın (SIP X-Cisco-Meet-Info başlığını kullanarak geri arama) – Kayıtlı Telefona / PSTN'ye

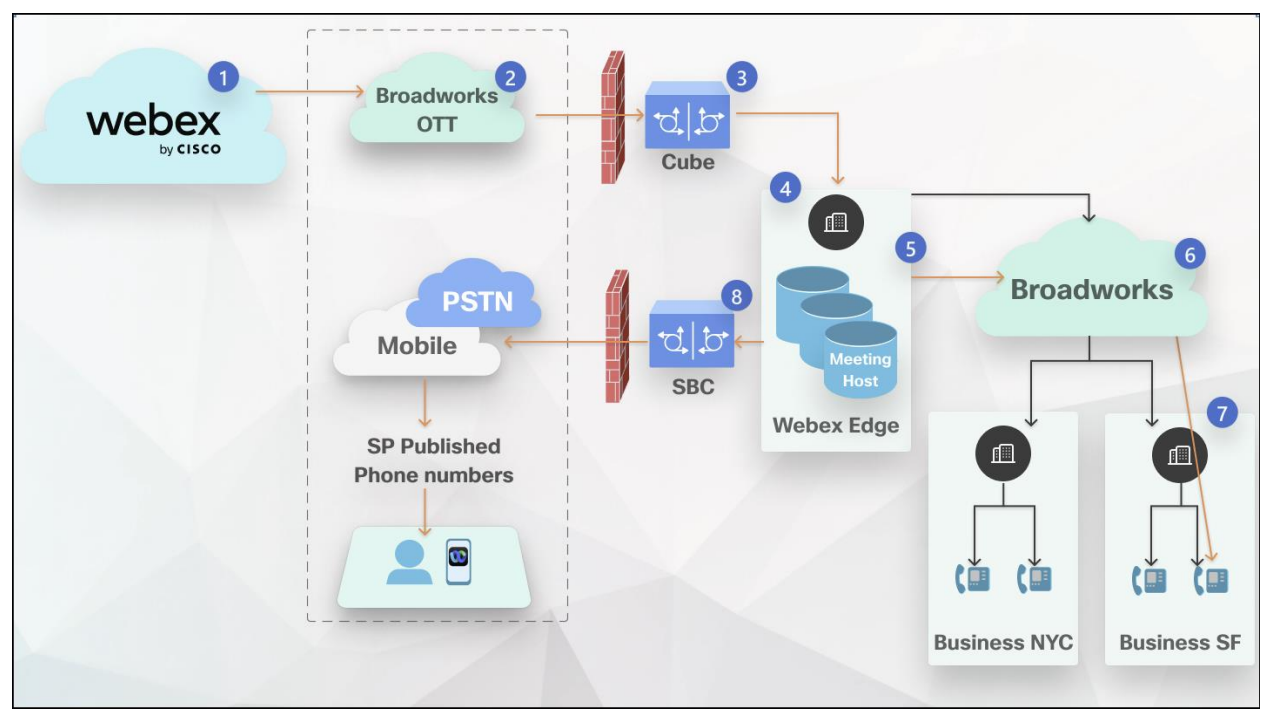

#### Çağrı akışı:

- 1. Kullanıcı geri arama isteğinde bulunur, Webex bir geri arama başlatır.
- 2. Arama BroadWorks OTT'ye yönlendirildi.

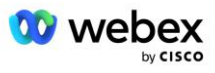

- 3. Çağrı, CH'de sağlanan CUBE'a ulaşır. CUBE çağrıyı BroadWorks'e yönlendirir.
- 4. BroadWorks, çağrıyı Toplantı Sahibinin kaynağı olarak tanımlar ve toplantı sahibi kullanıcısı için bir oturum oluşturur ve çağrıyı işler.
- 5. Toplantı sahibi kullanıcı oturumu aramayı işler ve aranan numarayı çevirir. Ayrıca toplantı sahibi kullanıcı adına bir fatura kaydı oluşturulur.
- 6. BroadWorks, çağrıyı ya cihazla ilişkili kullanıcıya (7) ya da PSTN'ye (8) yönlendirir.

Kullanıcının telefonu veya PSTN'si çalar ve yanıtlandığında toplantıya katılır.

### Sen başlamadan önce

BroadWorks ile CUBE arasındaki SIP iletişimi, ağ gereksinimlerinize bağlı olarak UDP veya TCP üzerinden yapılabilir. Örneğin, BYOPSTN çağrısı veya geri arama akışlarındaki bazı ağ veya erişim cihazları (örneğin, ağ geçitleri veya uç noktalar) TCP'ı desteklemiyorsa bunun yerine UDP kullanılmalıdır.

Bu kılavuzda gösterilen yapılandırma ve örneklerde aktarım protokolü olarak TCP kullanılmaktadır. TCP'yi kullanmak için BroadWorks Uygulama Sunucunuzun ve Ağ Sunucunuzun her ikisinin de TCP için yapılandırıldığından emin olun:

```
_CLI/Arayüz/SIP> al
    networkProxyTransport = belirtilmemiş
    erişimProxyTransport = belirtilmemiş
    supportDnsSrv = doğru
    supportTcp = doğru
```
### Uygulama sunucusu

### **Tanımlama/Cihaz Profili Türü**

CUBE'u temsil edecek yeni bir Kimlik/Cihaz Profili Türü oluşturulmalıdır. Aşağıda aşağıdaki özellikleri ayarladığınızdan emin olun; diğerleri varsayılan değerlerde bırakılabilir:

- **Sinyal Adresi Türü—** Ayarlanır **Akıllı Proxy Adresleme**
- **Kimlik doğrulama** -Ayarlanır **Etkinleştirilmiş**
- **UPDATE ve Re-INVITE'ta Kimlik Desteği** -Kontrol
- **Statik Kayıt Özelliği**  Ayarlanır **Etkinleştirilmiş**
- **Video Özellikli** Ayarlanır **Engelli**

Aşağıdaki örnekte, CUBE'u temsil edecek yeni Kimlik/Cihaz Profili Türü "VXML\_profile" oluşturulmuştur.

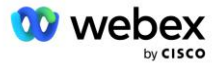

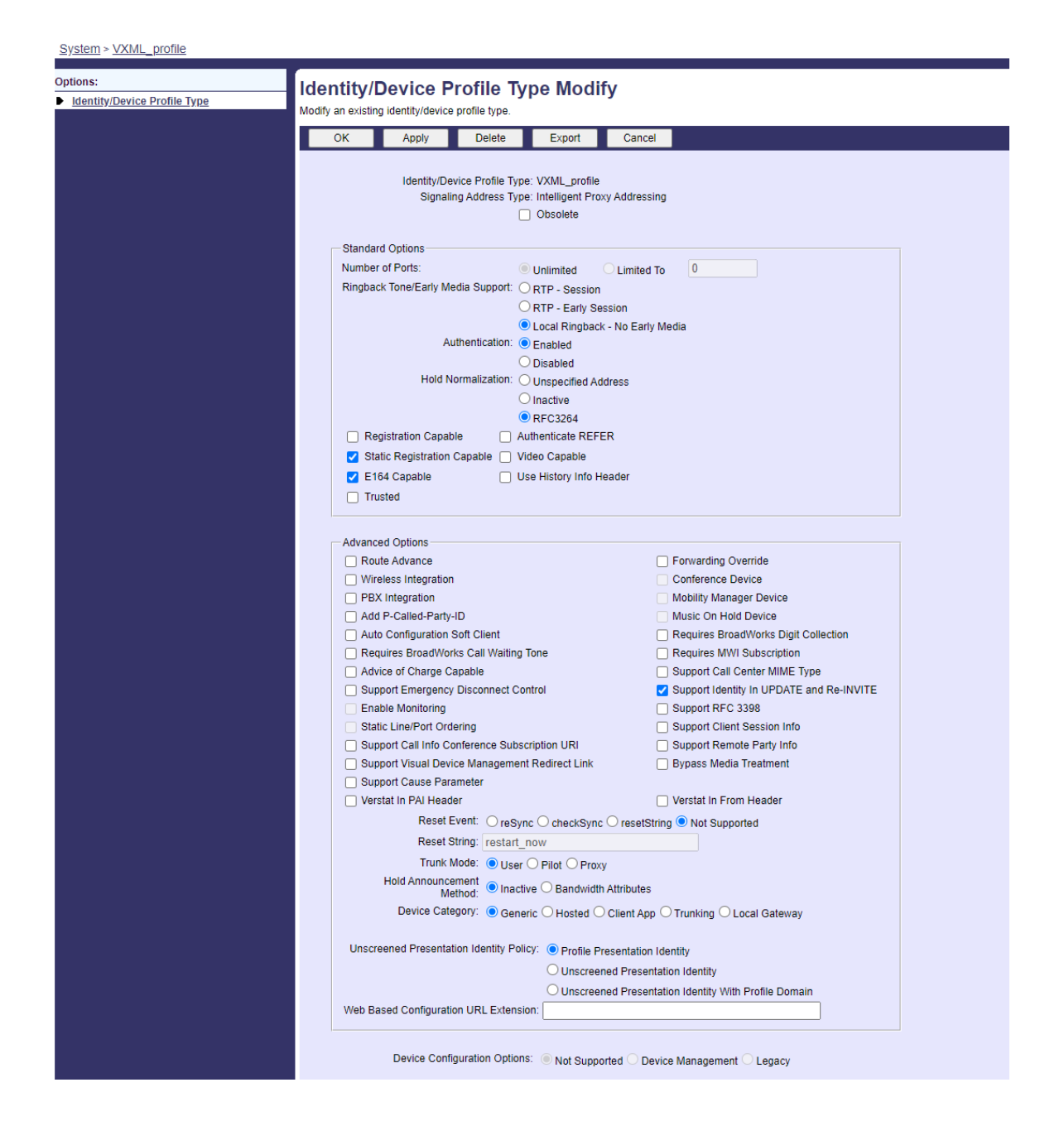

### **VoiceXML Sanal Abonesi**

#### **VoiceXML Örneği Oluşturma**

Her Webex Meetings PSTN numarası BroadWorks'te bir sanal abone tarafından temsil edilir ve VoiceXML sanal abone işlevi kullanılabilir. Tüm VoiceXML sanal aboneleri için özel bir kuruluş ve grubun kullanılması önerilir. Aslında herhangi bir VoiceXML özelliğinden faydalanmadığımızı unutmayın, ancak bu tür sanal kullanıcı CUBE ile etkileşime geçmek için uygundur.

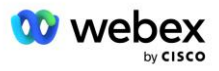

VoiceXML hizmetini kullanabilmek için lisansın yeterli "VoiceXML" adetine sahip olduğundan ve hizmetin kurumsal ve grup düzeyinde yetkilendirildiğinden ve aşağıdaki örnek resimde gösterildiği gibi VoiceXML hizmetinin gruba atandığından emin olunuz.

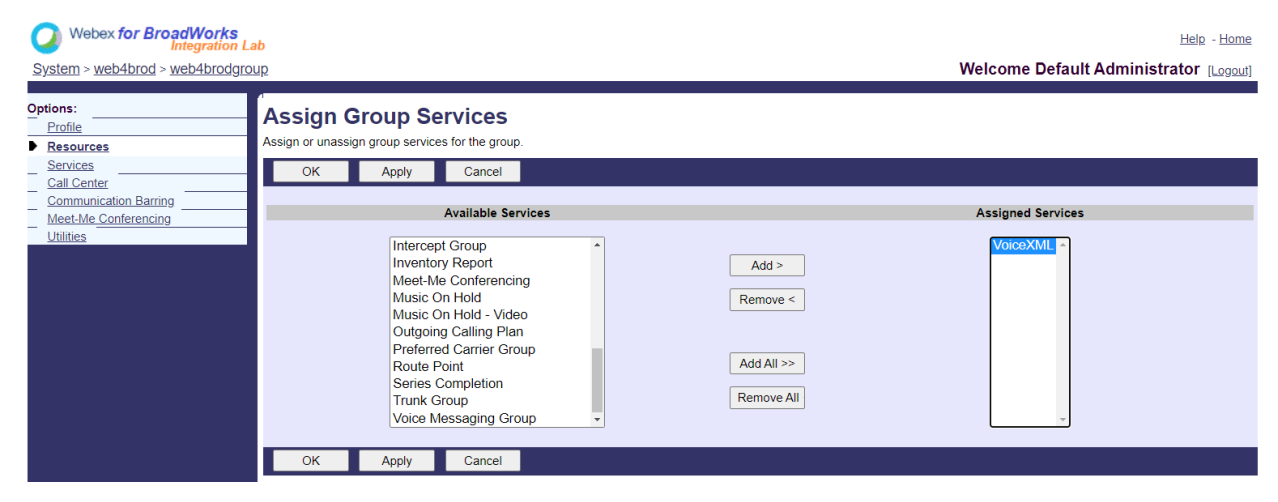

Altında **Grup -> Hizmetler**, seçme **VoiceXML** ve her PSTN numarası için bir örnek oluşturun.

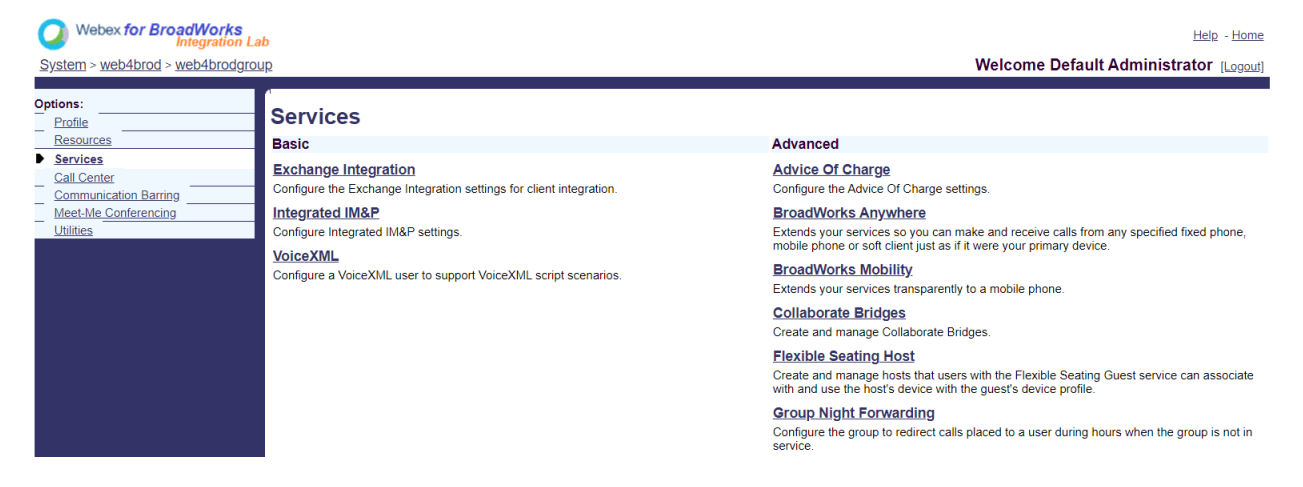

#### **VoiceXML Adreslerini Yapılandırma**

Her VoiceXML örneği için VoiceXML Adresleri altında aşağıdakileri sağlayın:

- **Telefon numarası** —Webex Meetings sitesi için aranacak numarayı girin (örneğin, 2403332200).
- **Dahili Hat**
- **Kimlik/Cihaz Profili** —Önceki bölümde oluşturulan cihaz türüne (örnekte VXML\_profile) göre bir örnek (örneğin, VXML\_deviceProf) oluşturun ve aşağıdaki yapılandırmayı girin:
- **Hat/bağlantı noktası** —<erişim numarası>@<etki alanı> biçiminde girin;
	- <erişim numarası>Webex Meetings sitesinin Erişim Kodu numarasıdır (JSON dosyasında mevcuttur) (örneğin, 88631321777971704941)
	- <etki alanı>bu toplantı sitesi için Webex Edge Ses'in etki alanıdır (örneğin, ecccspx.amer.pub.webex.com)

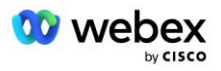

- **İletişim yudum** —Erişim numarasına yapılan Toplantı Çağrısı çağrıları için DAVET, bu alanın değerine ayarlanmış bir URI İsteği ile gönderilecektir. SIP kişisini şu biçimde girin: <sip contact>;<Locale>;<Toplantı Sitesi UUID>;<SIP aktarımı>; burada:
	- <sip contact>, hat/port alanındaki <numara>'dır ancak CUBE'un adresine çözümlenen SRV etki alanıdır (örneğin, [88631321777971704941@cube.internal.local\)](mailto:88631321777971704941@cube.internal.local)
	- <Yerel>kullanıcının yerel ayarına göre dil ayarını temsil eder (örneğin, yerel ayar=en\_US)
	- <Toplantı Sitesi UUID>, JSON dosyasındaki site UUID'sidir (örneğin, x-cisco-siteuuid=abbd70f6c519fb1ee053ad06fc0a038b)
	- AS'nin CUBE'ye mesaj göndermek üzere TCP kullanmasını sağlamak için <SIP aktarımı> taşıma=tcp olmalıdır.

Aşağıda VoiceXML Adresleri ayarlarının bir örneği verilmiştir.

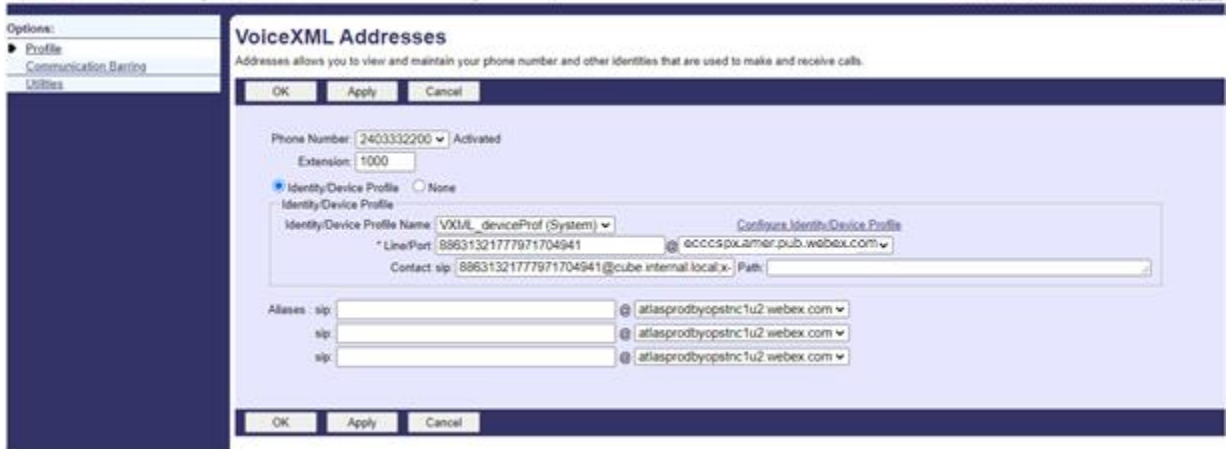

NOT: Kullanılacak her ek Toplantı erişim numarası için, yukarıdakine benzer şekilde ek bir VoiceXML sanal abonesi oluşturulmalıdır. Aynı cihaz profili kullanılabilir ancak Hat Portu ve İletişim alanları yukarıda gösterildiği gibi erişim numarası bilgilerinden oluşturulmalıdır.

NOT: BroadWorks sanal abonesinde yapılandırdığınız Çağrı İşleme İlkesi sınırlarının, Telefon Numarası Gruplarınızdaki ekstra BYOPSTN çağrılarını yönetmek için yeterli olduğunu doğruladığınızdan emin olun.

#### **VoiceXML Örneğine SIP Kimlik Doğrulaması Atayın**

Kimlik Doğrulama hizmetini VoiceXML sanal abonesine atayın. Bu, Geri Arama senaryosunda CUBE'den gelen SIP INVITE mesajlarının kimliğini doğrulamak için kullanılacaktır. Ayrıca VoiceXML sanal abonesinin CUBE dışındaki taraflardan gelen çağrıları kabul etmesini de engeller.

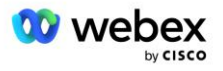

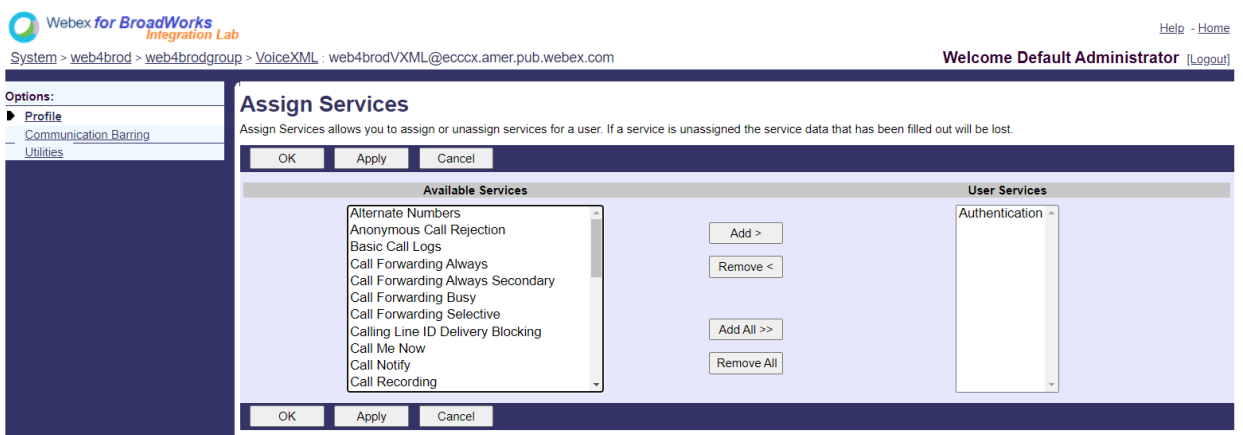

Yardımcı Programlar altındaki sanal abone Kimlik Doğrulama sayfasına gidin ve aşağıda gösterildiği gibi SIP kullanıcı adını ve şifresini girin:

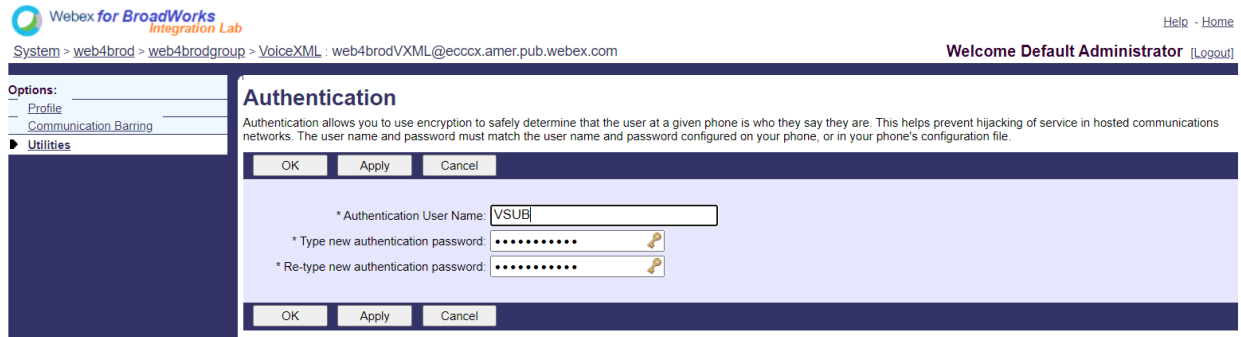

NOT: AS'ye gönderilen INVITE mesajlarının doğru şekilde doğrulanması için CUBE'un aynı kullanıcı adı ve şifreyle yapılandırılması gerekir.

CUBE'de SIP kimlik doğrulamasını yapılandırma komutunun bir örneği aşağıdaki gibidir:

sip-ua kimlik doğrulama kullanıcı adı VSUB şifre 0 <şifrelenmemiş şifre> (Daha fazla ayrıntı için CUBE yapılandırmasına/veri doldurmaya bakın)

#### **Namedefs dosyası**

VoiceXML sanal abone SIP iletişim alanı, etki alanı kısmının CUBE adresine çözümlendiği URL'yi içerir. Bu dahili bir SRV'dir ve AS'deki namefs dosyası, dahili SRV'yi CUBE IP'ye çözümlemek için kullanılabilir.

Örneğimizde, SIP iletişim kişisi SRV'si cube.internal.local'dır ve CUBE'ye ulaşmak için 10.165.196.30 bağlantı noktası 5060 adresine çözümlenir. AS'de

/usr/local/broadworks/bw\_base/conf/namedefs dosyası aşağıdaki şekilde güncellenir:

\_sip.tcp.cube.internal.local SRV 1 99 5060 10.165.196.30

#### **Webex Meetings Çağrı Türü**

Webex Meetings Çağrı işleme yapılandırma seçenekleri, Toplantı Çağrısı çağrılarının nasıl ele alınacağını kontrol etmek için kullanılabilir. Varsayılan olarak, Gelen Arama numaraları özel bir kuruluşta veya servis sağlayıcıda barındırıldığından, Toplantıya Gelen Arama aramaları harici aramalar olarak

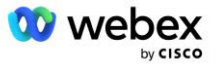

işlenir. Harici aramalar normalde Oturum Giriş Kontrolü oturum sayılarına dahil edilir ve CDR alanı *chargeIndicator'da ücretlendirme için işaretlenir*.

Aşağıdaki örnek, Toplantı Çağrılarını dahili aramalar olarak işlemek ve böylece ücretlendirmenin dışında tutulacak ve Oturum Giriş Denetimi sayımlarından hariç tutulacak şekilde önerilen yapılandırmayı ekler.

*NS Şarj Alanını Zorunlu Kıl* doğru olarak ayarlandığında, CDR alanı *chargeIndicator* 'in popülasyonu, yapılandırılmış Şarj özelliğini temel alır Ağ Sunucusu çağrı türünün.

```
AS_CLI/System/CallP/WebexMeetings/WebexCallTypes> "Webex Meetings" WXM doğru doğru ekle
AS_CLI/System/CallP/WebexMeetings/WebexCallTypes> elde etmek
      Ad NS Çağrı Türü SAC Abonesi İçin Dahili Olarak NS Ücretlendirme Alanı İşlemini Zorunlu 
    Kılma
   ==========================================================================================
```
Webex Meetings WXM doğru doğru

### VoiceXML Toplantısı Geri Arama Sanal Abonesi

#### **VoiceXML Toplantısı Geri Arama Abonesi Oluşturma**

Özel bir Webex Toplantı Geri Arama seçeneğine sahip özel bir VoiceXML sanal abonesinin (bundan sonra VoiceXML toplantı geri arama abonesi olarak anılacaktır), Webex Meetings geri arama çağrılarını işlemek için BroadWorks Uygulama Sunucusunda (AS) yapılandırılması gerekir. AS'de bu abonenin yalnızca tek bir örneği yapılandırılabilir.

Özelliği etkinleştirmek için 102074 Etkinleştirilebilir Özelliğini CLI aracılığıyla true olarak ayarlayın.

```
AS_CLI/System/ActivatableFeature> 102074'ı etkinleştir
***** Uyarı *****:
Bu aktivite yalnızca bakım penceresi sırasında yapılmalıdır çünkü
bu, büyük miktarda verinin eklenmesine/değiştirilmesine/silinmesine neden olabilir ve
yürütülmesi biraz zaman alabilir. Web sayfasını etkileyen özellikler
kullanıcıların ve yöneticilerin oturum açıp tekrar oturum açmasını gerektirir.
Devam etmek istediğine emin misin?
Lütfen onaylayın (Evet, E, Hayır, H): y
...Tamamlamak
AS CLI/System/ActivatableFeature> elde etmek
       Kimlik Açıklama Etkinleştirildi Son Değiştirilme Zaman Damgası
               =============================================================================================
   102746 CI UUID için BroadWorks Desteği true
   102074 Geri Arama ve Geri Arama için BYO PSTN Faturalandırma desteği true 
   104256 Zayıf Parola Doğrulama Hizmeti yanlış
   104073 CDR'de Çağrı Merkezi Temsilcisine Katılma-Çıkma için FAC Desteği ekleme false
   103542 Otomatik Yanıtlama ve Zorunlu Yanıt için Yapılandırılabilir Uç Nokta yanlış
   104255 Güvenliğin yanlış olduğundan emin olmak için parola kullanımını ve davranışını 
    denetleyin
```
NOT: "Geri Arama ve Geri Arama için BYO PSTN Faturalandırma desteği" özelliği "CI UUID için BroadWorks Desteği" özelliğine bağlı olduğundan, (102074) özelliğini etkinleştirmeden önce (102746) özelliğini de etkinleştirmeniz gerekir. Daha fazla ayrıntı için "CI Kullanıcı UUID Senkronizasyonu (CI UUID için Broadworks Desteği)" bölümüne bakın.

VoiceXML toplantı geri arama abonesi, mevcut BYOPSTN VXML sanal abonesine benzer ancak onu yeni bir "Webex Toplantı Geri Arama" bayrağıyla etiketledi. Bu VoiceXML toplantısı geri arama abonesi,

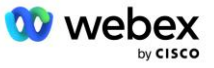

mevcut BYOPSTN VXML sanal abonesiyle aynı cihaz profiliyle ve aynı kimlik bilgilerine sahip Kimlik Doğrulama hizmetiyle yapılandırılmıştır.

Aşağıda bir örnek gösterilmiştir:

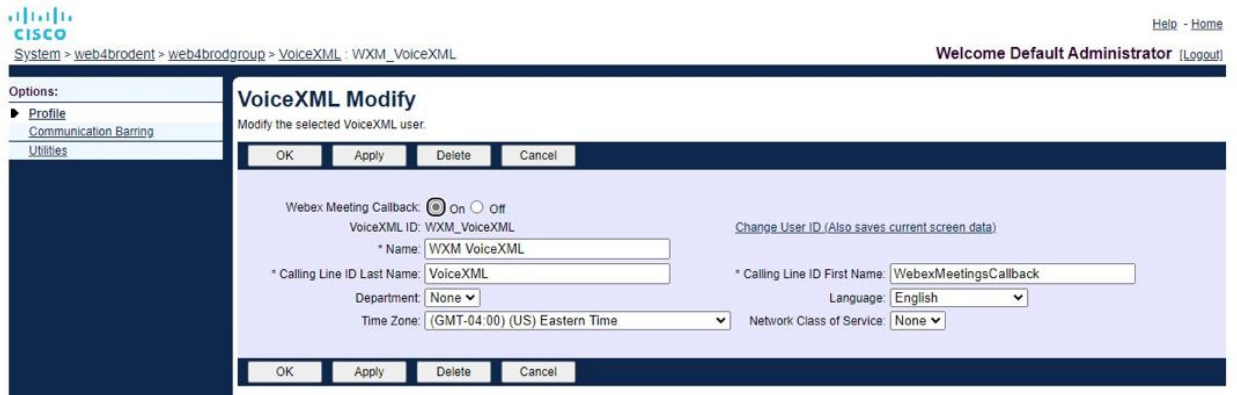

VoiceXML toplantı geri arama abonesi, toplantı sahibi kullanıcıyı barındıran AS'de bulunmalıdır. AS, toplantı geri arama INVITE isteğini aldığında, arama kurulumu sırasında hem VoiceXML toplantı geri arama kullanıcısını hem de toplantı sahibi kullanıcıyı AS'de bulmaya çalışır. Bu kullanıcıların hiçbiri bulunamazsa çağrı reddedilir.

### Toplantı Sahibi Oturumu

X-Cisco-Meet-Info başlığına sahip geri arama senaryosunda, Cisco BroadWorks Uygulama Sunucusu bir SIP INVITE isteği alır ve SIP X-Cisco-Meet-Info başlığının ana bilgisayar CI Kullanıcı UUID parametresini kullanarak toplantı ana bilgisayarı kullanıcısını tanımlar. Çağrıyı işlemek ve kullanıcının hizmet profilini yürütmek için toplantı sahibi kullanıcı adına bir çağrı oturumu oluşturulur. Ayrıca toplantı sahibi kullanıcı adına bir fatura kaydı oluşturulur. SIP X-Cisco-Meet-Info başlığındaki toplantı kimliği ve site UUID bilgileri fatura kaydında yakalanır.

SIP X-Cisco-Meet-Info başlığının bir örneği aşağıda gösterilmektedir:

```
X-Cisco-Meet-Info:hostCIUserUuid = "52f4c6cb-c6a3-4283-a1ab-04cc8828b7c1";meetingid 
   = "26551128462"; siteUUID = "ec6659987f473332e0531b04fc0acaec
```
### Uygulama Dağıtım Platformu

#### **CI Kullanıcı UUID Senkronizasyonu (CI UUID için Broadworks Desteği)**

Kullanıcı CI UUID'si Webex ortamındaki kullanıcıları tanımlayan benzersiz bir tanımlayıcıdır.

Cisco BroadWorks Uygulama Dağıtım Platformu'ndaki (ADP) bu Webex Provizyon Senkronizasyonu uygulaması, BroadWorks için Webex ve Webex ile çeşitli etkileşimlerde kullanılabilecek şekilde kullanıcı CI UUID'sini BroadWorks altyapısında senkronize etmek, eşlemek ve depolamak için kullanılır hizmet.

Bakın " CI'nın nasıl yapılacağı hakkında Webex Toplantı Geri Aramasını etkinleştirin" Kullanıcı UUID ilişkilendirmesi, Cisco BroadWorks Ağ Sunucusu ve Cisco BroadWorks Uygulama Sunucusu tarafından kullanılır.

Aşağıdaki adımlar Webex Provisioning Sync uygulamasını, BroadWork Kullanıcılarını CI UUID ile periyodik olarak yoklayacak ve güncelleyecek şekilde ayarlar.

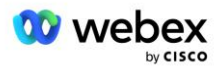

Webex Provizyon Senkronizasyonu Uygulaması, Cisco Kimlik Sağlayıcısı için sparkadmin:broadworks\_subscribers\_read kapsamına sahip OAuth kimlik bilgilerini gerektirir ve katılım aracınızla bir hizmet talebi oluşturularak elde edilebilir.

Hizmet isteğini şu adreste iletmek üzere daha fazla ayrıntı için 'Cisco BroadWorks için Webex'niz için OAuth kimlik bilgilerinin alınması' bölümüne bakın:

[https://www.cisco.com/c/en/us/td/docs/voice\\_ip\\_comm/cloudCollaboration/wx4bwks/Solution\\_Guide/wbx](https://www.cisco.com/c/en/us/td/docs/voice_ip_comm/cloudCollaboration/wx4bwks/Solution_Guide/wbxbw_b_solution-guide/wbxbw_b_SolutionGuide-PDF_chapter_01.html?bookSearch=true#Cisco_Generic_Topic.dita_0e1beabc-80ae-4e8d-b177-17108ec5daed) [bw\\_b\\_solution-guide/wbxbw\\_b\\_SolutionGuide-](https://www.cisco.com/c/en/us/td/docs/voice_ip_comm/cloudCollaboration/wx4bwks/Solution_Guide/wbxbw_b_solution-guide/wbxbw_b_SolutionGuide-PDF_chapter_01.html?bookSearch=true#Cisco_Generic_Topic.dita_0e1beabc-80ae-4e8d-b177-17108ec5daed)[PDF\\_chapter\\_01.html?bookSearch=true#Cisco\\_Generic\\_Topic.dita\\_0e1beabc-80ae-4e8d-b177-](https://www.cisco.com/c/en/us/td/docs/voice_ip_comm/cloudCollaboration/wx4bwks/Solution_Guide/wbxbw_b_solution-guide/wbxbw_b_SolutionGuide-PDF_chapter_01.html?bookSearch=true#Cisco_Generic_Topic.dita_0e1beabc-80ae-4e8d-b177-17108ec5daed)

[17108ec5daed](https://www.cisco.com/c/en/us/td/docs/voice_ip_comm/cloudCollaboration/wx4bwks/Solution_Guide/wbxbw_b_solution-guide/wbxbw_b_SolutionGuide-PDF_chapter_01.html?bookSearch=true#Cisco_Generic_Topic.dita_0e1beabc-80ae-4e8d-b177-17108ec5daed)

#### Belirteci uygun bir iş ortağı adıyla aşağıdaki gibi ekleyin:

```
ADP_CLI/System/CommunicationUtility/DefaultSettings/ExternalAuthentication/CiscoIde
   ntityProvider/Partners> custBYO yenilemeToken ekle
          Yeni Şifre:
          Yeni Şifreyi Tekrar Yazın:
   ADP_CLI/System/CommunicationUtility/DefaultSettings/ExternalAuthentication/Cisc
   oIdentityProvider/Partners> elde etmek
        İş Ortağı Adı Yenileme Jetonu
   ==================================
      FederationPartner ******
              custPart ********
                custBYO ********
```
OAuth belirteciyle ilişkili iş ortağı adını, 'etkin' bayrağı 'true' olarak ayarlanmış şekilde Webex Provisioning Sync uygulaması tarafından izlenecek iş ortakları listesine ekleyin.

Bu Webex ile Provisioning Sync uygulaması, tanımlanan yoklama aralığında CI kullanıcısı UUID senkronizasyonunu yapmaya başlayacaktır.

```
ADP_CLI/Applications/WebexProvisioningSync/GeneralSettings/MonitoredPartners> 
  custBYO ekle true
```
İş ortağı dahil edildikten sonra Webex Provisioning Sync uygulaması artık CI UUID'nin BroadWorks kullanıcılarıyla ilişkilendirilmesini gerçekleştirebilir.

Aşağıdaki komutları kullanarak bağlantı zaman aşımını değiştirin:

```
ADP_CLI/Applications/WebexProvisioningSync/GeneralSettings/Controller>
```

```
requestTimeout'u 30000 olarak ayarla
```

```
... Tamamlamak
```

```
ADP_CLI/Applications/WebexProvisioningSync/GeneralSettings/Controller> elde etmek
requestTimeout = 30000
```

```
ADP_CLI/Applications/WebexProvisioningSync/GeneralSettings/Controller> cd http
```

```
ADP_CLI/Applications/WebexProvisioningSync/GeneralSettings/Controller/Http> 
   ConnectionTimeout'u 300 olarak ayarla
```

```
*** Uyarı: Değişikliklerin etkili olması için BroadWorks'ün yeniden başlatılması 
   gerekiyor ***
```
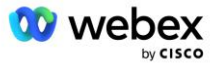

```
ADP_CLI/Application/WebexProvisioningSync/GeneralSetting/Controller/HTTP > elde 
   etmek
bağlantıHavuzuBoyutu = 5
bağlantıZaman Aşımı = 300
bağlantıIdleTimeOut = 300
maxConcurrentRequests = 10
maxCookieAgeInHours = 24
```
Bu ilişkilendirme otomatik veya manuel olarak yapılabilir. CLI manualSync komutu, ilişkilendirmenin gerçekleşmesini anında tetikleyebilir.

ADP\_CLI/Applications/WebexProvisioningSync/GeneralSettings/MonitoredPartners> manualSync custBYO

'Etkin' değeri 'doğru' olarak ayarlanan iş ortakları, yoklama aralığında ilişkili işlemleri gerçekleştirir. İlk ilişkilendirme sırasında Webex Provisioning Sync uygulaması, iş ortağı tarafından barındırılan tüm kullanıcılar için CI UUID'yi içeren verileri almak üzere Webex Abone API'yi sorgular. BroadWorks kullanıcısının Harici Kimliği, ilişkili CI UUID ile güncellenir. Sonraki ilişkilendirmeler iş ortağına eklenen kullanıcıları etkiler. Senkronizasyonun tamamlanıp tamamlanmadığını görmek için durum komutu kullanılabilir.

```
ADP_CLI/Applications/WebexProvisioningSync/GeneralSettings/MonitoredPartners> durum
   İş Ortağı Adı Durumu Son Senkronizasyon Zamanı
   ===================================== =======================
           custBYO senkronizasyonu
          custPart izleme 2023-01-29T15:36:43.873-05:00
2 giriş bulundu.
```
Senkronizasyon tamamlandıktan sonra durum tekrar izlemeye döner. Sonraki senkronizasyon, "Son Senkronizasyon zamanı"ndan sonra ortağa eklenen kullanıcılar üzerinde gerçekleştirilir.

Aşağıdaki şekilde Harici Kimlik içinde ayarlanan CI UUID gösterilmektedir:

#### abab. risrn

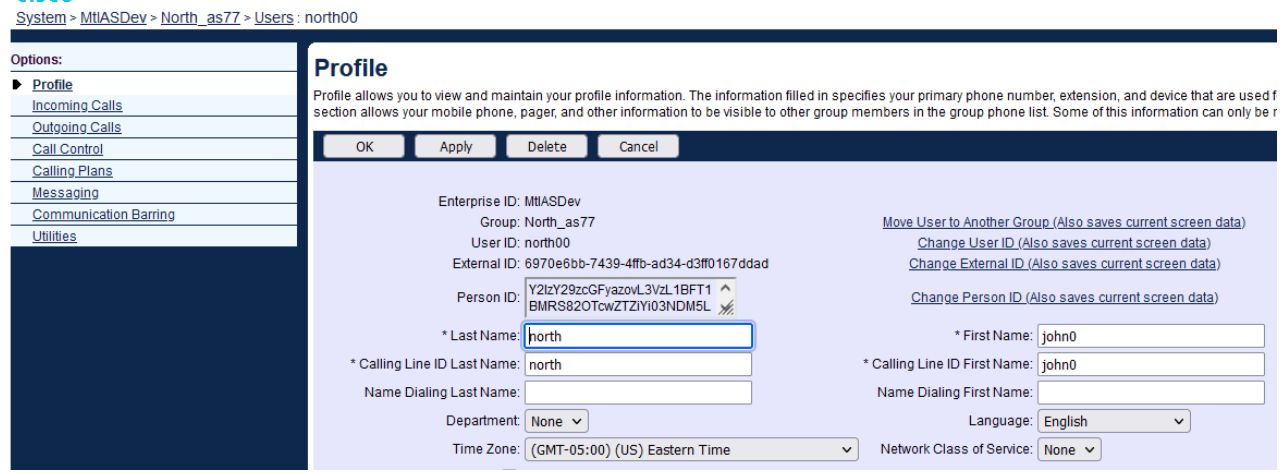

### Ağ Sunucusu

#### **Çağrı Türü**

Faturalandırma ve raporlama amacıyla, Toplantılara Gelen Çağrılar için CDR'lerin işaretlenmesi istenebilir. Bu, Ağ Sunucusu PreCallTyping ilkesi kullanılarak gerçekleştirilebilir.

İlk olarak, NS CLI'de /System/CallP/CallType altına yeni bir çağrı türü ekleyin. Aşağıdaki örnek yeni "WXM" çağrı türünü ekler:

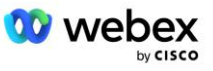

```
NS_CLI/System/CallP/CallTypes> WXM YEREL ekle doğru yanlış "Webex Meetings"
NS_CLI/System/CallP/CallTypes> WXM çağrı tipini al 
  Çağrı Türü Açıklama Kategori Kapsamı DestekE164 Ücreti 
======================================================================= 
   WXM Webex Meetings YEREL Kullanıcı Tanımlı doğru yanlış
```
Çağrı türü daha sonra BroadWorks kullanıcısının yönlendirme profilinin parçası olan bir PreCallTyping örneğinde kullanılabilir. Bu örnekte, /Policy/PreCallTyping CLI bağlamı altına yeni bir PreCallTyping örneği "wxm" eklenmiştir, ancak bu, halihazırda kullanılmakta olan mevcut bir PreCallTyping örneği olabilir:

```
NS_CLI/Policy/PreCallTyping> wxm true CallTypes ALL'ı ekle
NS_CLI/Policy/PreCallTyping> wxm'yi al 
Politika: Ön Arama Yazma Örneği: wxm 
   Çağrı Türleri: 
     Seçim = {TÜMÜ} 
    Başlangıç = {PCS, ALL, TRMT, LO, GNT, DP, WXM, LPS, OA, TPS, EA, FGB, POA, SV, 
   SVCD, IN, MS, CSV, EM, SVCO, SMC, ZD, NIL, CT, TF, GAN, TO, DA, OAP} 
   supportLCABasedNormalization = false 
   Etkinleştir = doğru
```
Sonraki adım, /Policy/PreCallTyping/DialPlan CLI bağlamı altındaki tüm arama numaraları için PreCallTyping örneğine girişler eklemektir. Örnek:

```
NS_CLI/Policy/PreCallTyping/DialPlan> wxm 1 dflt ekleyin 12403332200 12403332200 
   tam 11 11 WXM 0 0 Webex Meetings
NS_CLI/Policy/PreCallTyping/DialPlan> wxm ekleyin 1 dflt_e164 12403332200 
   12403332200 tam 11 11 WXM 0 0 Webex Meetings
NS_CLI/Policy/PreCallTyping/DialPlan> wxm 1'i alın 
Politika: PreCallTyping Örneği: wxm Tablo: DialPlan 
CC Arama Planı Başlangıç Şundan Eşleşme Min Maks Arama Türü Önek Eylem Çağrı 
   Gösterimi Açıklama 
===================================================================================
   =============
1 dflt 12403332200 12403332200 {tam} 11 11 {WXM} 0 Webex Weetings
1 dflt_e164 12403332200 12403332200 {tam} 11 11 {WXM} 0 Webex Meetings
```
Daha sonra PreCallTyping örneği, aşağıdaki örnekte gösterildiği gibi kaynak kullanıcının geçerli yönlendirme profiline eklenir (zaten mevcut olmaması koşuluyla):

```
NS_CLI/Policy/Profile> Profall PreCallTyping wxm'yi ekleyin
NS_CLI/Policy/Profile> profili al
Profil: Proffall
                 Politika Örneği
    ==========================================
             Arama Yazma DefaultInst
        Çağrı Tarama VarsayılanInst
```
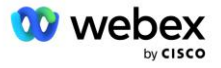

```
 Alt Konum VarsayılanInst
        FarEndRtg DefaultInst
       NearEndRtg DefaultInst
       UrlÇevirme VarsayılanInst
       MediaSrvSel VarsayılanInst
            BASİT VarsayılanInst
         DstSvcRtg DefaultInst
 NumaraTaşınabilirlik VarsayılanInst
       RCBasedRtg DefaultInst
 NetVoicePortalRtg DefaultInst
     Arama Öncesi Yazma wxm
```
NOT: BroadWorks kaynaklı CDR'ler yalnızca BW abonelerinden gelen çağrılar tarafından oluşturulur. AS'nin "ağ" tarafından PSTN kaynaklı çağrılar, kaynak CDR'leri oluşturmayacaktır. Her iki durumda da VoiceXML sanal abonesi için sonlandırılan bir CDR olacaktır.

#### **YönlendirmeNE**

CUBE'u temsil etmek için NS'de /System/Device/RoutingNE CLI bağlamı altında bir RoutingNE gereklidir. Bu şekilde, NS, CUBE'den INVITE'ı aldığında, via başlığını NS'de sağlanan RoutingNE girişiyle eşleştirecektir. Bakın *[Cisco BroadWorks Ağ Sunucusu Komut Satırı Arayüzü Yönetim Kılavuzu](https://www.cisco.com/c/dam/en/us/td/docs/voice_ip_comm/broadworks/Config/NS/BW-NSCLIAdminGuide.pdf)* RoutingNE'nin nasıl ekleneceğine ilişkin ayrıntılar için.

Aşağıda RoutingNE "WebexMeetings" eklemeye yönelik komutların bir örneği verilmiştir; burada CUBE IP adresi = 10.165.196.30. Örnek ayrıca RoutingNE ile ilişkilendirilecek yeni bir OrigRedirect ve Profile örnekleri oluşturmaya yönelik komutları da gösterir, ancak mevcut örnekler de kullanılabilir.

```
NS_CLI/Policy/OrigRedirect> wxm_Inst true CallTypes TÜMünü ekle 
   supportTrunkGroupLookups devre dışı bırak applicationAccessSideRules 
   activeRestrictive
NS_CLI/Policy/OrigRedirect> wxm_Inst'i edinin
Politika: OrigRedirect Örneği: wxm_Inst
  Etkinleştir = doğru
  Çağrı Türleri:
   Secim = {TÜMÜ} Başlangıç = {PCS, ALL, TRMT, LO, GNT, DP, WXM, LPS, OA, TPS, EA, FGB, POA, SV, 
  SVCD, IN, MS, CSV, EM, SVCO, SMC, ZD, NIL, CT, TF, GAN, TO, DA, OAP}
  supportTrunkGroupAramaları:
    Seçim = {devre dışı bırak}
    From = {disable, activePermissive, activeRestrictive}
  AccessSideRules'ı uygulayın:
     Seçim = {enableRestrictive}
     From = {disable, activePermissive, activeRestrictive}
NS_CLI/Politika/Profil> wxm_routing'i ekle
NS_CLI/Politika/Profil> wmx_routing OrigRedirect wxm_Inst'i ekleyin
NS_CLI/Politika/Profil> wmx_routing SubLocation DefaultInst'i ekleyin
```
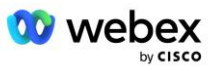

```
NS_CLI/Politika/Profil> wxm_routing profilini al 
Profil: wxm_routing
                  Politika Örneği
    ==========================================
            OrigRedirect wxm_Inst
             Alt Konum VarsayılanInst
NS CLI/Sistem/Cihaz/YönlendirmeNE> WebexMeetings ekle 1240364 1 99 wxm routing
   false OnLine AccessRoutingNE
NS_CLI/Sistem/Cihaz/YönlendirmeNE/Adres> WebexMeetings'i ekleyin 10.165.196.30 1 99 
   tcp
NS_CLI/Sistem/Cihaz/YönlendirmeNE> elde etmek
Ağ Öğesi WebexMeetings
   Konum = 1240364
    Statik Maliyet = 1
   Statik Ağırlık = 99
   Anket = yanlış
   OpState = etkin
   Durum = Çevrimiçi
    Profil = wxm_routing
    Sinyalleme Nitelikleri= AccessRoutingNE
NS_CLI/Sistem/Cihaz/YönlendirmeNE/Adres> elde etmek
Yönlendirme NE Adres Maliyet Ağırlığı Liman Taşıma Rotası 
WebexMeetings 10.165.196.30 1 99 - tcp
```
Örnek konfigürasyonda CUBE, NS'ye aşağıdakine benzer bir DAVET gönderir (önemli alanlar kırmızıyla vurgulanmıştır):

```
DAVET yudum: +19991111111@domain.com:5060 SIP/2.0
Üzerinden:SIP/2.0/TCP 10.10.10.10:5060;şube=z9hG4bK7C7B9EB
Remote-Party-ID:" BroadWorks
"<sip:886222222222@domain.com>;ekran=hayır;parti=arama;gizlilik=kapalı
Gönderen:" BroadWorks "<sip: +12403333333@10.20.20.20>;tag=958BDDF4-1AB
Kime:<yudum: +19991111111@domain.com>
Tarih:03 Kasım Per 2022 12:39:58 GMT
Çağrı Kimliği:75D3B642-5AAB11ED-AC82BA3C-276254A1@10.20.20.30
Desteklenen: 100rel,timer,kaynak önceliği,değiştirilir,sdp-anat
Min-SE:14400
Cisco-Guid: 1976459008-1521160685-2893855292-0660755617
X-Cisco-Meet-Info:hostCIUserUuid = "52f4c6cb-c6a3-4283-a1ab04cc8828b7c1";meetingid 
   = "26551128462"; siteUUID = "ec6659987f473332e0531b04fc0acaec"
X-Cisco-Org Kimliği: 82e2eb35-1610-44e7-9b20-ab607e026270
Kullanıcı Aracısı: Cisco-SIPGateway/IOS-16.12.2s
Zaman damgası: 1667479198
Oturum kimliği:
e13cc71f24ae400669d5247d8306ac23;uzaktan=00000000000000000000000000000000
İzin ver: DAVET ET, SEÇENEKLER, Güle güle, İPTAL, ONAYLA, UYGULA, GÜNCELLE, BAŞVUR, 
   ABONE OL, BİLDİR, BİLGİ, KAYIT OL
CSeq:101 DAVET
İletişim:<sip: +12403333333@10.20.20.20:5060;transport=tcp>
```
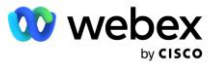

```
Sona erme tarihi:180
İzin Ver-Etkinlikler:telefon-etkinliği
Maksimum İleri:68
```
Burada:

- DAVET İsteği URI geri arama numarasını içerir
- Başlık aracılığıyla: RoutingNE profilini seçmek için kullanılacak CUBE'un IP adresini içerir.
- X-Cisco-Info-Meet başlığı: hostCIUserUuid'yi, toplantı kimliğini ve toplantı kimliğini tanımlamak için kullanılır. siteUUID.

INVITE'ı aldıktan sonra NS, RoutingNE "WebexMeetings" ile eşleşmek için Via başlığını kullanır. Bu, OrigRedirect'in "wxm\_Inst" örneğini içeren "wxm\_routing" yönlendirme profilini seçecektir.

NS OrigRedirect politikası daha sonra X-CISCO-MEET-INFO başlığıyla eşleşecek

```
X-Cisco-Meet-Info:hostCIUserUuid = "52f4c6cb-c6a3-4283-a1ab04cc8828b7c1";meetingid 
   = "26551128462";siteUUID = "ec6659987f473332e0531b04fc0acaec
```
VoiceXML sanal abonesinde yapılandırılmış Hat Bağlantı Noktası ile bu aboneyi barındıran AS çiftine bir 302 yönlendirmesi gönderin. 302 mesajı aşağıdakine benzer:

```
SIP/2.0 302 Geçici olarak taşındı
Üzerinden:SIP/2.0/TCP 10.165.196.30:5060;şube=z9hG4bK5452684
Gönderen:" Webex "<sip: +12403332200@10.165.196.30>;tag=8EEAA586-1675
Alıcı:<yudum: +14519615001@10.155.6.172>;tag=394411970-1602687588994
Çağrı Kimliği:ABC5CCA2-D6411EB-8AD6D92D-EE20F768@10.165.196.30
CSeq:101 DAVET
İletişim:<sip: +14519615001@hs2-bwks-v-as01-alpha.bwlab.org:5060;user=phone> 
   ;q=0,5, <sip: +14519615001@hs2-bwks-v-as02-
   alpha.bwlab.org:5060;user=phone>;q=0,25
İçerik Uzunluğu:0
```
#### **Diğer Ad**

CUBE tarafından NS'ye gönderilen INVITE URI'daki alan adı (örnekte bw.myenterprise.com'dır) NS tarafından tanınmalıdır. Bu, etki alanını NS\_CLI/System/Alias bağlamına ekleyerek yapılabilir, örneğin:

NS\_CLI/Sistem/Takma Ad> bw.myenterprise.com'yi ekle

CUBE'de INVITE URI etki alanını yapılandırma komutunu bir sonraki bölümde arama eş/oturum hedefi altında bulabilirsiniz, örneğin:

Eş sesli arama 23401 voip Oturum hedefi dns:bw.myenterprise.com

#### **BarındırmaNE**

Faturalandırma ve Oturum Kabul Kontrolüne yönelik Webex Meetings çağrı işleme yapılandırma seçeneklerini desteklemek için, Uygulama Sunucusunun Barındırma NE sinyalleme özellikleri

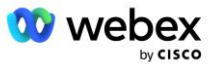

*CallTypeInfoRequired* ve *RequiresChargeIndication* NS\_CLI/System/Device/HostingNE bağlamında etkinleştirilmelidir. Örnek:

```
NS_CLI/System/Device/HostingNE> geniş işleri ayarlamaASHostNe sinyali E164Uyumlu, 
   CallTypeInfoGerekli, Kaynak Kimliği, Ağ Göstergesi Gerektirir Şarj Göstergesi 
   Gerektirir;
```
#### **Webex Toplantı Geri Aramasını Etkinleştir**

SIP X-Cisco-Meet-Info başlığına sahip geri arama senaryosunda CUBE, çağrıyı oluşturanın AS çiftine yeniden yönlendirilmesi için Ağ Sunucusuna gönderir. AS çifti aşağıdakilere göre belirlenir: *EnableWebexMeetingHoostLookup* sistem parametresi.

```
NS_CLI/Sistem/CallP/Seçenekler> al
  erişimSideRoutingNeDeterminedViaSignaling = yanlış
  Devre dışı bırakNdcValidationForCalledNumbers = doğru
  ForceRoutingNEProfile = yanlış
  skipPrivatePoliciesOnEmergency = doğru
  maxReturnedContacts = 10
  activeWebexMeetingHostLookup = doğru
```
Ne zaman *EnableWebexMeetingHoostLookup* sistem parametresi doğru olarak ayarlandığında, X-Cisco-Meet-Info üstbilgisindeki toplantı sahibi kullanıcısı CI UUID'si, toplantı sahibi kullanıcıyı barındıran AS çiftini tanımlamak için kullanılır.

```
DAVET ETMEK yudum: +19991111111@domain.com:5060 SIP/2.0
Yoluyla:SIP/2.0/TCP 10.10.10.10:5060;şube=z9hG4bK7C7B9EB
Remote-Party-ID:" BroadWorks
   "<sip:886222222222@domain.com>;ekran=hayır;parti=arama;gizlilik=kapalı
Gönderen:" BroadWorks "<sip: +12403333333@10.20.20.20>;tag=958BDDF4-1AB
Kime:<sip: +19991111111@domain.com>
Tarih:03 Kasım Per 2022 12:39:58 GMT
Çağrı Kimliği:75D3B642-5AAB11ED-AC82BA3C-276254A1@10.20.20.30
Desteklenen: 100rel,timer,kaynak önceliği,değiştirilir,sdp-anat
Min-SE:14400
Cisco-Guid: 1976459008-1521160685-2893855292-0660755617
X-Cisco-Meet-Info:hostCIUserUuid = "52f4c6cb-c6a3-4283-a1ab-04cc8828b7c1";meetingid 
   = "26551128462";siteUUID = "ec6659987f473332e0531b04fc0acaec"
X-Cisco-Org Kimliği: 82e2eb35-1610-44e7-9b20-ab607e026270
Kullanıcı Aracısı: Cisco-SIPGateway/IOS-16.12.2s
Zaman damgası: 1667479198
Oturum Kimliği: 
   e13cc71f24ae400669d5247d8306ac23;remote=00000000000000000000000000000000
İzin ver: DAVET, SEÇENEKLER, HOŞÇAKAL, İPTAL, ONAYLA, UYGULA, GÜNCELLE, BAŞVUR, 
  ABONE OL, BİLDİR, BİLGİ, KAYIT
CSeq:101 DAVET
İletişim:<sip: +12403333333@10.20.20.20:5060;transport=tcp>
Sona erme tarihi:180
İzin Ver-Etkinlikler:telefon-etkinliği
Maksimum İleri:68
```
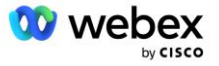

# Adım 10: Tedarik Ortağı CUBE (veya kendi SBC'niz)

Bu bölüm, Kendi PSTN Çözümünüzü Getirin için Cisco Unified Border Element'nin (CUBE) Oturum Sınırı Denetleyicisi (SBC) olarak nasıl dağıtılacağına ilişkin doğrulanmış bir yapılandırma sağlar.

Bu bölüm, önceki bölümde gösterilen Cisco BroadWorks yapılandırması için Webex örneğiyle birlikte çalışmak için gerekli olan CUBE yapılandırmalarına odaklanmaktadır. İlk CUBE konuşlandırması ve konfigürasyonu hakkında daha genel bir tartışma için aşağıdaki kılavuzlara bakın:

[https://www.cisco.com/c/en/us/td/docs/ios-xml/ios/voice/cube/configuration/cube-book/voi-cube](https://www.cisco.com/c/en/us/td/docs/ios-xml/ios/voice/cube/configuration/cube-book/voi-cube-overview.html)[overview.html](https://www.cisco.com/c/en/us/td/docs/ios-xml/ios/voice/cube/configuration/cube-book/voi-cube-overview.html) 

<https://help.webex.com/en-us/b6vrdc/Cisco-Webex-Edge-Audio-for-CUBE-Customer-Configuration-Guide>

#### **Kendi SBC**Seçeneğinizi Dağıtın

CUBE'u dağıtmak istemiyorsanız kendi SBC'nizi dağıtma seçeneğiniz vardır. Ancak bu belgenin CUBE dışındaki SBC'ler için doğrulanmış bir yapılandırma sağlamadığını unutmayın.

Kendi SBC'nizi dağıtırsanız, yapılandırmanıza rehberlik etmesi için yüksek düzey CUBE yapılandırma gereksinimlerini (örneğin, etki alanı, genel ve özel arayüzler ve ağ geçitleri gibi atamalar) takip edebilirsiniz. Ancak, kendi SBC'nizin gerçek komutları büyük olasılıkla CUBE'den farklı olacağından, ayrıntılı komut satırı yardımı için SBC belgelerinize bakın.

NOT: Aksi belirtilmediği sürece, 10. Adımdaki kalan yapılandırma gereksinimleri, hangi SBC'yi dağıttığınıza bakılmaksızın geçerlidir. Ancak, örneğin diğer SBC'ler için geçerli olduğu belirtilmediği sürece, komut satırı örnekleri yalnızca CUBE içindir. Diğer SBC'ler için yapılandırma komutları için SBC belgelerinize bakın.

### Başlangıç konfigürasyonu

CUBE'u yapılandırmak için ayrıcalıklı EXEC modunun etkinleştirilmesi gerekir. İstenirse şifreyi girin.

etkinleştir

#### Genel yapılandırma moduna girmek için:

```
Terminali yapılandır
```
#### Etki alanını ayarlayın:

Ip alan adı myenterprise.com

#### Maksimum Segment Boyutunu (MSS) ayarlayın:

Ip tcp mss 1360

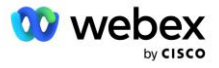

### Ağ Yapılandırması

Genel ve özel arayüzleri tanımlayın. CUBE örneğimizde:

```
------- Özel taraf -------
Arayüz GigabitEthernet1
Açıklama BC'ye bakan arayüz
 Ip adresi<CUBE PRIV IP><ALT AĞ MASKESİ>
 Müzakere otomatik
Paspas etkin değil
Paspas sistemi yok
!
------- Kamu tarafı -------
Arayüz GigabitEthernet2
Tanım WEBEX'e bakan arayüz
Ip adresi<CUBE PUB IP><ALT AĞ MASKESİ>
Müzakere otomatik
Paspas etkin değil
Paspas sistemi yok
!
```
Genel ve özel taraflar için IP Yönlendirmesine yönelik ağ geçitlerini yapılandırın:

Ip rota 0.0.0.0<PUB ALT AĞ MASKESİ><CUBE PUB GW IP> Ip rota 10.0.0.0<ÖZEL ALT AĞ MASKESİ><CUBE PRIV GW IP>

SSH'yi etkinleştirin:

```
Ip ssh günlüğe kaydetme olayları
Ip ssh sürüm 2
!
Kullanıcı adı yönetici ayrıcalığı 15 şifre<şifre>
```
CUBE'un (veya kendi SBC'nizin) uygun şekilde yapılandırılmış güvenlik duvarı kurallarına sahip bir DMZ içinde olması gerektiğini unutmayın. Harici güvenlik duvarında açılacak bağlantı noktalarının listesi için *Webex* tarafından kullanılan bağlantı noktaları bölümüne bakın.

CUBE'den (veya SBC'nizden) BroadWorks Ağ Sunucularına gönderilen geri arama çağrıları için SRV kayıtlarını yapılandırın. Örneğin bw.myenterprise.com için SRV:

```
Ip ana bilgisayarı sip. tcp.bw.myenterprise.com srv 1 50 5060
   ns01.myenterprise.com
Ip ana bilgisayarı sip. tcp.bw.myenterprise.com srv 1 50 5060
   ns02.myenterprise.com
Ip host ns01.myenterprise.com<NS01 IP>
Ip ana bilgisayarı ns02.myenterprise.com<NS02 IP>
```
#### DNS sunucusunu yapılandırın:

```
Ip ad sunucusu<DNS_IP_adresi>
```
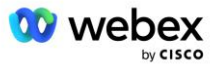

NOT: Alternatif bir DNS seçeneği, dahili arama başarısız olursa dahili DNS'nin üst DNS sunucusuna ulaştığı dahili DNS'yi yapılandırmaktır.

## Çağrı İşleme Yapılandırması

#### **Genel**

CUBE'ü (veya SBC'nizi), VoIP hizmetine erişmesi gereken tüm IP adresleriyle yapılandırın. Bu içerir:

- BroadWorks AS, NS ve MS sunucuları için özel taraf SIP sinyalleşme adresleri.
- Ses altyapısı için Webex Edge için genel yan adresler.

Örnek bir CUBE konfigürasyonu için aşağıya bakın:

```
Ses hizmeti voip
 Ip adresi güvenilir listesi
  ------- Özel taraftaki IP'ler (tüm BroadWorks AS, NS ve MS sinyalleşme 
   adreslerini içermesi gerekir) -------
  ipv4<NS01 IP>
  ipv4<NS02 IP>
  ipv4<AS01 IP>
  ipv4<AS02 IP>
  ipv4<MS01 IP>
   ------- Genel taraftaki IP'ler (Bunlar Webex ses altyapısının genel adresleridir. 
  Aşağıdaki aralık yalnızca örnektir.) -------
   ipv4 64.68.96.0 255.255.224.0 
   ipv4 66.114.160.0 255.255.240.0
  ipv4 66.163.32.0 255.255.224.0
```
NOT: Yukarıdaki IP adres aralığı bir örnektir. Webex ses altyapısına yönelik genel IP adreslerinin güncel listesi için şu adrese gidin:

- [Ağımda Webex Meetings Trafiğine Nasıl İzin Verebilirim?—](https://help.webex.com/en-us/WBX264/)Çoğu küme için IP Adres aralığı, **Cisco Webex Toplantı Hizmetleri tarafından kullanılan IP adres aralıkları listesi** altında görünür. Bir istisna, aralığın aşağıdaki bağlantıda göründüğü Çin kümeleridir:
- Cisco Webex Cin Kümesi için Ağ Gereksinimleri

CUBE'un rota ilerlemeden önce TCP bağlantısı kurması için varsayılan zamanlayıcı 20 saniyedir. Bunu değiştirmek için:

ip tcp synwait-süresi <5-300 (saniye)>;

BroadWorks tarafında, yanıt vermeyen bir erişim cihazında Uygulama Sunucusunun zaman aşımına uğraması için varsayılan zamanlayıcı 6 saniyedir. Bunu değiştirmek için:

AS\_CLI/System/CallP/AccessRouting> sonlandırmaAttemptTimeoutSeconds<1-15 (saniye)>

CUBE'de (veya kendi SBC'nizde) RTP trafiği için genel ve özel yan arayüzlerin açılması gerekir. CUBE örneği için aşağıya bakın:

```
Ses hizmeti voip
Rtcp tam geçiş
Medya devre dışı bırakma-ayrıntılı-istatistikler
  ------- CUBE public IP + bağlantı noktası aralığı -------
```
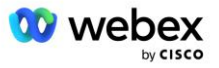

```
Medya adresi aralığı <CUBE PUB IP><CUBE PUB IP> bağlantı noktası aralığı 10200-
  28000
  ------- CUBE özel IP + bağlantı noktası aralığı -------
Medya adresi aralığı <CUBE PRIV IP><CUBE PRIV IP> bağlantı noktası aralığı 10200-
  28000
```
Burada:

- <CUBE PUB IP>CUBE'un halka açık IP adresidir
- <CUBE PRIV IP>CUBE'un özel IP adresidir
- Bağlantı noktası aralığı: örnekte, bağlantı noktası aralığı 10200 ila 28000 arasındadır

CUBE aşağıdaki TLS şifre paketlerini destekler (çağrı sırasında CUBE bunları TLS El Sıkışma Müşteri Merhabasında sunar):

- TLS\_ECDHE\_RSA\_WITH\_AES\_256\_GCM\_SHA384
- TLS\_ECDHE\_ECDSA\_WITH\_AES\_256\_GCM\_SHA384
- TLS\_DHE\_RSA\_WITH\_AES\_256\_CBC\_SHA256
- TLS\_ECDHE\_RSA\_WITH\_AES\_128\_GCM\_SHA256
- TLS\_ECDHE\_ECDSA\_WITH\_AES\_128\_GCM\_SHA256
- TLS DHE RSA WITH AES 128 CBC SHA256
- TLS RSA WITH AES 128 CBC SHA
- TLS\_EMPTY\_RENEGOTIATION\_INFO\_SCSV

Yapılandırılacak diğer genel ayarlar (örnek CUBE yapılandırmaları için aşağıya bakın):

```
aaa yeni model
aaa kimlik doğrulama giriş varsayılan yerel
aaa yetkilendirme exec varsayılan yerel
!
Ip scp sunucusunu etkinleştirme
!
Ses hizmeti voip
Adres gizleme
Bağlantıların yudum yudum yudumlanmasına izin ver
Hiçbir ek hizmet yudumu taşınmadı-geçici olarak
 çağrı kalitesi
  Maksimum bırakma 2
  Maksimum yeniden sıralama 2
 Yudumlamak 
  Temas geçişi
```
Gelen ve giden arama Uri'lerinin daha sonra arama eşlerinde kullanılmak üzere tanımlanması gerekir:

```
Ses sınıfı uri INedgeAudio sip
Desen x-cisco-webex-service=ses
!
Ses sınıfı uri OUTEdgeAudio sip
Ana küp.internal.local
```
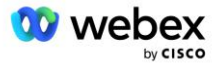

Webex Edge Ses, G722, G711ulaw ve G711alaw codec bileşenlerini destekler. Arama eşlerinde daha sonra kullanılmak üzere aşağıdaki ses sınıfı kodunun tanımlanması gerekir:

Ses sınıfı kodeği 3 Codec tercihi 1 g722-64 Codec tercihi 2 g711ulaw Codec tercihi 3 g711alaw

Webex Edge Ses, SRTP'yi kullanır. SRTP-crypto ses sınıfı, Edge Audio için kullanılacak tercih edilen SRTP kripto paketini atar. Aşağıdaki kripto paketlerini sırasıyla yapılandırın. Edge Audio ile bağlantı için kullanılan arama eşlerine ses sınıfı srtp-crypto yapılandırması uygulanmalıdır.

```
Ses sınıfı srtp-kripto 234
Kripto 1 AEAD_AES_256_GCM
Kripto 2 AEAD_AES_128_GCM
Kripto 3 AES CM 128 HMAC SHA1 80
Kripto 4 AES CM 128 HMAC SHA1 32
```
Kimlik doğrulama için parola ayarlayabilmek amacıyla birincil anahtarı önceden yapılandırın

```
Anahtar yapılandırma-anahtar şifre-şifreleme Şifre123 kimlik doğrulama kullanıcı 
   adı<kullanıcı adı>
şifre şifreleme aes
```
Aşağıdaki komutu kullanarak AS'de VoiceXML sanal abonesi için sağlanan SIP kimlik doğrulama bilgilerini girin. Geri arama senaryolarında, AS, CUBE'un (veya kendi SBC'nizin) AS'ye gönderdiği INVITE'a meydan okuduğunda bu kimlik bilgileri kullanılacaktır.

```
yudum-ua
------- kimlik doğrulamayı etkinleştirmek için -------
Kimlik doğrulama kullanıcı adı <kullanıcı adı> şifre 0<şifre>
```
Kimlik doğrulama yapılandırıldıktan sonra, "show Running-config" komutuyla görüntülenirken parola gizlenecektir.

```
yudum-ua
------- kimlik doğrulamayı etkinleştirmek için -------
Kimlik doğrulama kullanıcı adı <kullanıcı adı> şifre 6 [GF]XXXXX[YYYYYY\ZZZZZ]\
```
Aşağıdaki genel SIP yapılandırmasının da yapılması gerekir:

```
 ------- Maksimum INVITE yeniden deneme sayısı -------
Daveti yeniden dene 3
------- Varsayılan olarak TLS kullanın -------
Taşıma tcp tls v1.2
Bağlantı yeniden kullanımı
------- mTLS'ye meydan okunduğunda hangi güven noktası kullanılacak -------
Kripto sinyali varsayılan güven noktası<güven noktası>
```
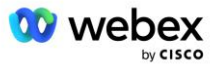

#### **Çeviri Profilleri**

SIP mesajı çeviri profili 2340, Toplantı çağrı çağrıları için kullanılır. Aşağıdaki kırmızı örnek kural 11'de gösterildiği gibi, BroadWorks'ten gelen SIP mesajlarını Edge Audio'ya göndermeden önce değiştirmek için bir girişe sahip olmalıdır.

```
------- BroadWorks'ten Webex'ye -------
Ses sınıfı yudum profilleri 2340
Kural 1 DAVET sip başlığını talep et SIP-Req-URI değiştir "sips:" "sip:" 
Kural 2 istek DAVET yudum başlığını değiştirmek için "sips:" "sip:" 
Kural 3 DAVET isteği yudum başlığından "sips:" değişikliğinden sip:
Kural 4 DAVET sip başlığını talep et Remote-Party-ID değişikliği "sips:" "sip:" 
Kural 5 DAVET sip-başlığını talep et P-Asserted-Identity değişiklik "sips:" "sip:" 
Kural 6 ACK yudum başlığını talep et "sips:" "sip:" değişikliğinden 
Kural 7 yudum başlığını YENİDEN VERİLMEYİ talep et P-Asserted-Identity değişiklik 
   "sips:" "sip:" 
Kural 8 yudum başlığını YENİDEN DAVET etme isteği "sips:" "sip:" değişikliğinden 
Kural 9 yudum başlığını YENİDEN DAVET etme isteği İletişim "sips:(.*)>" değiştir 
  "yudum:\1;transport=tls>" 
Kural 10 DAVET sip-başlığını talep et İletişim değiştir "sips:" "sip:" 
kural 11 DAVET sip başlığını talep et SIP-Req-URI "cube.internal.local" 
   "ecccspx.amer.pub.webex.com" değerini değiştir
```
Yukarıdaki kural 11, CUBE sanal abone cihaz profilinin İletişim değerine sahip olan BroadWorks'ten gelen İstek Uri'sini eşler (örneğimizde VXML\_deviceProf Cihaz Profilindeki İletişim alanının değeri):

88631321777971704941@cube.internal.local;x-cisco-siteuuid=abbd70f6c519fb1ee053ad06fc0a038b;transport=tcp

Uygun Webex Edge Sesli Arama Yönlendirme Etki Alanına:

```
88631321777971704941@ecccspx.amer.pub.webex.com;x-cisco-site-
   uuid=abbd70f6c519fb1ee053ad06fc0a038b;transport=tcp
```
CUBE (veya kendi SBC'niz) statik bir NAT'ın arkasında olduğunda, sip profili 2340'a ek yapılandırmanın gerekli olduğunu unutmayın. Daha fazla bilgi için aşağıdaki bağlantıya bakın:

<https://help.webex.com/en-us/b6vrdc/Cisco-Webex-Edge-Audio-for-CUBE-Customer-Configuration-Guide>

NOT: Kendi SBC'nizi dağıtırsanız, benzer kuralları kendi SBC'nizde de yapılandırmanız gerekecektir.

AS tarafından gönderilen 486 mesajı Webex Edge Audio'ya geri iletmek için CUBE'de aşağıdaki yapılandırma gereklidir (kendi SBC'niz için yardım için SBC belgelerinize bakın)

```
Ses hizmeti voip
Bildirim yok yönlendirme ip2ip
Yudumlamak
  Yudum profilleri geliyor
!
Ses sınıfı yudum profilleri 1
Yanıt 486 yudum başlığı Sebep değişikliği "7" "" 
Yanıt 486 yudum başlığı SIP-StatusLine değişikliği "486.*" "600 Her Yerde Meşgul"
```
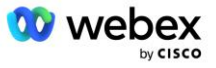

Diğer 4xx mesajlarının Webex Edge Audio'ya geri iletilmesi gerekiyorsa yukarıdaki aynı örneği izleyin.

#### **Akranları Ara**

Daha sonra arama eşlerinde kullanılmak üzere CUBE'de (veya kendi SBC'nizde) bir ses sınıfı kiracısı tanımlanmalıdır; bu, aşağıdaki kriterleri karşılar:

- RTP-NTE DTMF paketleri için gerekli olan yük birlikte çalışması yoktur, bu nedenle asimetrik veri yükünü tam olarak yapılandırın.
- Edge ses, arayan kimliği güncellemelerini desteklemediğinden "güncelleme-arayan kimliği yok" değerinin yapılandırılması gerekir.
- Webex Edge Sesli çağrı yönlendirme URI'leri temel alır. URI çağrı yolu, arama eşlerini URI'lere göre eşleştirmek için etkinleştirilmelidir.

```
Ses sınıfı kiracısı 234
  Asimetrik yük dolu
  güncelleme-arayan kimliği yok
  Başlık geçişi
  Doğrudan içerik yok özel sdp
  çağrı yolu URL'si
```
Aşağıdaki arama eşleri, CUBE'un BroadWorks ve Webex Edge Audio arasındaki çağrıları işlemesine izin verecek şekilde yapılandırılmıştır. CUBE'de aşağıdakileri yapılandırın (benzer bir yapılandırmanın kendi SBC'nizde yapılandırılması gerekir):

```
Eş sesli arama 23411 voip
Açıklama Harici Webex uç ses girişi veya çıkış çevirmeli eş
Oturum protokolü sipv2
Oturum hedefi dns:ecccspx.amer.pub.webex.com
Oturum aktarımı tcp tls
hedef uri OUTEdgeAudio
gelen uri isteği INEdgeAudio
Ses sınıfı codec 3 teklifi-tüm
Ses sınıfı yudum url yudumları
ses sınıfı yudum profilleri 2340
Ses sınıfı yudum kiracısı 234
Ses sınıfı yudum srtp-kripto 234
Ses sınıfı yudum bağlama kontrolü kaynak arayüzü GigabitEthernet2
Ses sınıfı yudum bağlama medya kaynağı arayüzü GigabitEthernet2
Ses sınıfı yudum requri-geçişi
Ses sınıfı yudum ses zorunlu
dtmf-röle rtp-nte
srtp
!
Eş sesli arama 23401 voip
Açıklama Dahili miks modu Webex kenar ses girişi veya çıkış çevirmeli eş
Oturum protokolü sipv2
---- DNS SRV kullanılıyor (tercih edilir) - yukarıda yapılandırılan srv kaydıyla 
  eşleşmelidir (_sip._tcp.bw.myenterprise.com) ----
oturum hedefi dns:bw.myenterprise.com
```
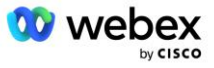

```
Oturum taşıma tcp
Hedef uri INedgeAudio
gelen uri isteği OUTEdgeAudio
Ses sınıfı codec 3 
Ses sınıfı yudum url yudum
ses sınıfı yudum profilleri 2341
Ses sınıfı yudum profilleri 1 gelen
Ses sınıfı yudum kiracısı 234
Ses sınıfı yudum bağlama kontrolü kaynak arayüzü GigabitEthernet1
Ses sınıfı yudum bağlama medya kaynak arayüzü GigabitEthernet1 dtmf-röle rtp-nte
!
```
#### **CUBE Çağrı akışları**

Yukarıda yapılan konfigürasyon ile CUBE üzerindeki gelen/giden çağrı akış senaryolarının örnekleri aşağıda anlatılmıştır. Belirli bir adımdaki renk kodlaması, bunu yukarıdaki arama eşlerindeki aynı renk girişleriyle ilişkilendirir.

NOT: Kendi SBC'nizi dağıtıyorsanız, SBC'nizle yapılan çağrı akışlarına ilişkin ayrıntılar için SBC belgelerinize bakın.

BroadWorks'ten Webex'ye Toplantı Çağrısı senaryosu için:

Gelen bir DAVET, BroadWorks'ten dahili arayüzde aşağıdakilerle alınır:

```
DAVET yudumu: 88631321777971704941@cube.internal.local;transport=tcp;x-cisco-
site-uuid=abbd70f6c519fb1ee053ad06fc0a038b SIP/2.0
Alıcı:"VXML Sanal"<sip: 88631321777971704941@ecccspx.amer.pub.webex.com;x-
cisco-site-uuid=abbd70f6c519fb1ee053ad06fc0a038b>
```
- Gelen arama eş profili 23401, "gelen uri isteği OUTEdgeAudio" yapılandırmasıyla eşleşen URI ("cube.internal.local") gelen istekteki ana bilgisayara göre seçilir.
- Giden arama eşi 23411, "hedef uri OUTEdgeAudio" yapılandırmasıyla eşleşen URI ("cube.internal.local") isteğindeki ana bilgisayara göre seçilir.
- Giden bir DAVET, arama eşinde belirtilen "ses sınıfı sip profilleri 2340" mesaj çeviri profili kullanılarak URI isteğinde "cube.internal.local" yerine "ecccspx.amer.pub.webex.com" olarak değiştirilen ana bilgisayarla harici arayüz üzerinden gönderilir:

```
DAVET yudumu: 88631321777971704941@ecccspx.amer.pub.webex.com;transport=tcp;x-
cisco-site-uuid=abbd70f6c519fb1ee053ad06fc0a038b SIP/2.0
88631321777971704941@ecccspx.amer.pub.webex.com;x-
cisco-site-uuid=abbd70f6c519fb1ee053ad06fc0a038b >
```
#### Webex'den BroadWorks'e Toplantı Geri Arama senaryosu için

CUBE harici arayüzünde Webex'den gelen bir DAVET şu şekilde alınır:

```
DAVET yudumu: +14519615001@cube.us.example.com;transport=tls;x-cisco-site-
uuid=abbd70f6c519fb1ee053ad06fc0a038b;x-cisco-webex-service=audio SIP/2.0 
Kime: yudum: +14519615001@cube.us.example.com;type=carrier sbc
X-Cisco-Meet-Info:hostCIUserUuid = "52f4c6cb-c6a3-4283-
a1ab04cc8828b7c1";meetingid = "26551128462";siteUUID =
"ec6659987f473332e0531b04fc0acaec
```
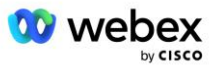

- Gelen arama eşi 23411, "gelen uri isteği INEDgeAudio" yapılandırmasına dayalı olarak URI gelen istekte mevcut olan "x-cisco-webex-service=audio" modeline göre seçilir .
- İki giden arama eşi, "hedef uri INEDgeAudio" yapılandırmasına dayalı olarak URI isteğinde mevcut olan "x-cisco-webex-service=audio" düzenine göre seçilir.
	- Eş 302'yi çevirin
	- Eş 23401'i arayın
- Giden bir DAVET, dahili arayüzdeki Ağ Sunucularına (arama eşindeki "oturum hedefi dns:bw.myenterprise.com girişi"ne dayalı SRV araması) gönderilir.

```
DAVET yudum: +14519615001@10.155.6.172:5060 SIP/2.0 
X-Cisco-Meet-Info:hostCIUserUuid = "52f4c6cb-c6a3-4283-
a1ab04cc8828b7c1";meetingid = "26551128462";siteUUID =
"ec6659987f473332e0531b04fc0acaec"
Gönderen: " Webex " ; tag=B91821B7-561
```
▪ Ağ Sunucusu, CUBE sanal abonesini barındıran AS çifti için kişileri döndürür:

```
SIP/2.0 302 Geçici olarak taşındı
Yoluyla:SIP/2.0/TCP 10.165.196.30:5060;şube=z9hG4bK880BD
Gönderen:" Webex "<sip: +12404540887@10.165.196.30>;tag=B91821B7-561
Alıcı:<yudum: +14519615001@10.155.6.172>;tag=1829261807-1603395221529
Çağrı Kimliği:3C88DF6A-13D411EB-8EE3D92D-EE20F768@10.165.196.30
CSeq:101 DAVET
İletişim:<sip: +14519615001@hs2-bwks-v-as01-
alpha.bwlab.org:5060;user=phone;transport=tcp>;q=0,5,<sip: +14519615001@hs2-
bwks-v-as02-alpha.bwlab.org:5060;user=phone;transport=tcp>;q=0,25
İçerik Uzunluğu:0
```
▪ CUBE, 302 mesajında geri dönen kişiye göre çağrıyı aktif AS'ye yönlendirir:

```
DAVET yudum: +14519615001@hs2-bwks-v-as01-
alpha.bwlab.org:5060;kullanıcı=telefon;transport=tcp SIP/2.0
Üzerinden: SIP/2.0/TCP 10.165.196.30:5060;şube=z9hG4bK8812341
X-Cisco-Meet-Info:hostCIUserUuid = "52f4c6cb-c6a3-4283-
alab04cc8828b7c1";meetingid = "26551128462";siteUUID =
"ec6659987f473332e0531b04fc0acaec"
Gönderen: " Webex " <yudum: +12404540887@10.165.196.30>;tag=B91821C8-1AF5
Kime: <yudum: +14519615001@10.155.6.172>
```
### mTLS Yapılandırması

CUBE (veya kendi SBC'niz) ile Webex Edge Audio arasında mTLS bağlantılarına izin vermek için aşağıdaki yapılandırma adımları yapılmalıdır.

NOT: CUBE (veya kendi SBC'niz) ile Webex Edge Audio arasında mTLS'yi yapılandırmanız zorunludur.

#### **Wildcard Sertifika Desteği**

Wildcard imzalı sertifikalar, CUBE veya kendi SBC'nizin etki alanına karşılık gelen genel bir konu adı (ör. \*.us.example.com) kullanır.

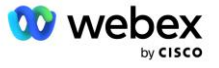

Joker karakter sertifikaları, çok kümeli CUBE veya SBC dağıtımları için desteklenir ancak tek düğümlü CUBE veya SBC dağıtımları için desteklenmez.

#### **Güven havuzu**

TLS anlaşması sırasında Webex Edge Audio sertifikasını gönderdiğinde, CUBE bunu güven havuzunda kabul edilen sertifikalar listesine göre doğrulayacaktır.

Trustpool paketinin, şu komut kullanılarak http://www.cisco.com/security/pki/ adresinden en son "Cisco Güvenilir Çekirdek Kök Paketi" indirilerek Cisco Root CA ile güncellenmesi gerekir:

Kripto pki Trustpool temiz URL'yi içe aktar<url>

Webex Edge Audio tarafından gönderilen sertifikalar IdenTrust tarafından imzalanmıştır. "IdenTrust Commercial Root CA" sertifikasının kurulu olduğundan emin olun. Daha fazla ayrıntı için bu bağlantıya bakın:

[https://help.webex.com/en-us/WBX9000008850/What-Root-Certificate-Authorities-are-Supported-for-](https://help.webex.com/en-us/WBX9000008850/What-Root-Certificate-Authorities-are-Supported-for-Calls-to-Cisco-Webex-Audio-and-Video-Platforms)[Calls-to-Cisco-Webex-Audio-and-Video-Platforms](https://help.webex.com/en-us/WBX9000008850/What-Root-Certificate-Authorities-are-Supported-for-Calls-to-Cisco-Webex-Audio-and-Video-Platforms)

NOT: Kendi SBC'nizi kullanıyorsanız ve içe aktarma işlemini tamamlayamıyorsanız OpenSSL gibi açık kaynaklı araçları kullanarak paketi .pem biçimine dönüştürebilirsiniz. Örneğin, hidrantID sertifikalarını şu komutla kullanabilirsiniz: openssl x509 -inform der -in sertifika.cer -out sertifika.pem

#### **Güven noktası**

Edge Audio, CUBE'ünüzün Karşılıklı TLS (mTLS) bağlantıları için güvenilir CA sertifika yetkililerinden imzalı sertifikalar sunmasını gerektirir. Cisco'nun güvendiği sertifika yetkililerinin listesine ulaşmak için aşağıdaki bağlantıyı kullanın. Bu listedeki yetkililer tarafından imzalanan sertifikalar geçerli kabul edilir ve bağlantıya izin verilir: [https://help.webex.com/en-us/WBX9000008850/What-Root-Certificate-Authorities](https://help.webex.com/en-us/WBX9000008850/What-Root-Certificate-Authorities-are-Supported-for-Calls-to-Cisco-Webex-Audio-and-Video-Platforms)[are-Supported-for-Calls-to-Cisco-Webex-Audio-and-Video-Platforms](https://help.webex.com/en-us/WBX9000008850/What-Root-Certificate-Authorities-are-Supported-for-Calls-to-Cisco-Webex-Audio-and-Video-Platforms) 

#### **Tek Düğümlü KÜP**

Tek düğüm, CUBE'ün (veya kendi SBC'nizin), FQDN'sine özgü konu adına sahip bir sertifikayı içe aktaracağı anlamına gelir; bu, başka hiçbir CUBE'un bunu içe aktaramayacağı anlamına gelir (başka bir deyişle, joker karakter sertifikası DEĞİLDİR).

- CUBE için CSR (Sertifika İmzalama Talebi) oluşturmak için:
	- Anahtar çifti oluştur (bu anahtar çifti güven noktasına bağlanacaktır)

```
CUBE(config)# kripto anahtarı rsa genel anahtarlar etiketi oluşturur <anahtar 
etiketi> ihraç edilebilir
```
- o general-keys Genel amaçlı anahtar çiftinin oluşturulması gerektiğini belirtir.
- o Etiket <anahtar-etiket> (İsteğe bağlı) Dışa aktarılırken RSA anahtar çifti için kullanılan ad. Anahtar etiketi belirtilmezse yönlendiricinin tam etki alanı adı (FQDN)'si kullanılır.
- o Dışa aktarılabilir (İsteğe bağlı) RSA anahtar çiftinin yönlendirici gibi başka bir Cisco cihazına aktarılabileceğini belirtir.

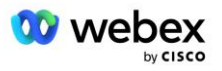

- Güven noktası oluştur (Güven noktası, CUBE'e bağlamak istediğiniz sertifikayı içerir. CUBE bir sertifika isteği aldığında, güven noktasının sertifikası eklenmiş olarak yanıt verecektir)

```
CUBE(config)#crypto pki güven noktası<güven noktası>
CUBE(ca-güven noktası)#
    Crl isteğe bağlı
    Kayıt terminali pem
    fqdn<fqdn>
     konu-adı CN=<fqdn>
    rsakeypair<anahtar etiketi>
```
Crl - Sertifika iptal listesi (CRL), iptal edilen sertifikaların listesidir. CRL, sertifikaları ilk olarak veren CA tarafından oluşturulur ve dijital olarak imzalanır. CRL, her sertifikanın ne zaman verildiğine ve süresinin ne zaman dolduğuna ilişkin tarihleri içerir.

Kayıt terminali pem - Sertifika isteğine gizliliği geliştirilmiş posta (PEM) sınırları ekler (BEGIN CERTIFICATE REQUEST'ten END CERTIFICATE REQUEST'e manuel olarak kopyalayıp yapıştırın)

Fqdn – CUBE'un tam nitelikli alan adı

konu-adı CN=<fqdn> - imzalanacak konu adı

Rsakeypair <anahtar etiketi> - önceki adımdan oluşturulan anahtar çifti

(referans: https://www.cisco.com/c/en/us/td/docs/ios-xml/ios/sec\_conn\_pki/configuration/15 mt/sec-pki-15-mt-book/sec-cert-enroll-pki.html)

- CSR'ı oluştur:

```
CUBE(config)#crypto pki kaydı<güvennoktası>
% Sertifika kaydını başlatın.
...
% Konu adına yönlendirici seri numarası dahil edilsin mi? [evet/hayır]: hayır
% Konu adına IP adresi eklensin mi? [hayır hayır
Sertifika İsteği terminale görüntülensin mi? [evet/hayır]: evet
Sertifika Talebi aşağıdaki gibidir:
-----SERTİFİKA TALEPİNİ BAŞLAT-----
...
-----SERTİFİKA TALEPİNİ SONLANDIR-----
---Son - Bu satır sertifika isteğinin parçası değil---
Kayıt isteği yeniden görüntülensin mi? [evet/hayır]: hayır
```
- CSR'yi (BEGIN SERTİFİKA İSTEĞİ'nden END SERTİFİKA İSTEĞİ'ne kadar) CA'ya (Certificate Authority) gönderin
- CA imzalı bir sertifika oluşturacaktır

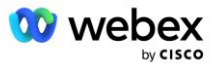

- CA'ya bağlı olarak kök sertifikayı (örn. DigiCertCA.crt) ve istenen sertifikayı (örn. cube.crt) sağlarlar.
- CA sertifikasını yükleyin
	- İlk olarak, güven noktasının kimliğini kök sertifikasıyla doğrulayın

```
CUBE(config)#crypto pki kimlik doğrulaması<güvennoktası>
Base 64 kodlu CA sertifikasını girin.
Boş bir satırla veya satırda tek başına "quit" kelimesiyle bitirin
-----SERTİFİKA BAŞLANGIÇ-----
<KÖK SERTİFİKASINI GİRİN>
-----BİTİŞ SERTİFİKASI-----
Sertifika aşağıdaki özelliklere sahiptir:
Parmak izi: 40065311 FDB33E88 0A6F7DD1 4E229187
% Bu sertifikayı kabul ediyor musunuz? [evet/hayır]: evet
Trustpoint CA sertifikası kabul edildi.
% Sertifika başarıyla içe aktarıldı
```
- Ardından CUBE'un sertifikasını güven noktasına aktarın

```
CUBE(config)# kripto ca <güven noktası> sertifikasını içe aktarıyor
% Sertifikadaki tam nitelikli alan adı şöyle olacaktır: ...
```

```
Base 64 kodlu sertifikayı girin.
Boş bir satırla veya satırda tek başına "quit" kelimesiyle bitirin
```
-----SERTİFİKA BAŞLANGIÇ----- <FQDN SERTİFİKASINI GİRİN> -----BİTİŞ SERTİFİKASI-----

% Yönlendirici Sertifikası başarıyla içe aktarıldı

NOT: Kendi SBC'nizi dağıtıyorsanız CSR'nin nasıl oluşturulacağına ilişkin ayrıntılar için SBC belgelerinize bakın.

#### **Çok Düğümlü CUBE Kümesi (Sertifikada Alternatif Adların Kullanılması) - DESTEKLENMEZ**

Çoklu düğüm, CUBE'ün birden fazla CUBE dağıtımı için aynı sertifikayı içe aktarabileceği anlamına gelir. CSR oluşturmak için konu alternatif adının kullanılması şu anda desteklenmiyor : <https://bst.cloudapps.cisco.com/bugsearch/bug/CSCud90920/?rfs=iqvred>

#### **Çok Düğümlü CUBE Kümesi (Pkcs12 formatı olarak joker karakter imzalı sertifikanın kullanılması)**

Joker karakterle imzalanmış bir sertifika kullanan çoklu düğüm, konu adının genel olduğu (örneğin, \*.us.example.com) ve CUBE'un etki alanına (veya SBC etki alanınıza) karşılık geldiği anlamına gelir.

- Joker karakter sertifikanızın hazır olduğunu varsayarsak, genel (.crt) ve özel anahtar (.key) dosyalarını hazırlayın.
- OpenSSL kullanarak, .crt ve .key dosyasını içeren paketlenmiş bir PKCS12 biçiminde (.pfx) dosya oluşturun: (Windows'ta cygwin kullanın) - referans: https://www.ssl.com/how-to/create-a-pfx-p12 certificate-file-using-openssl/

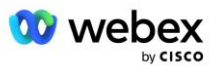

```
Openssl pkcs12 -dışa aktarma -out <pfxdosyaadı>.pfx -inkey <özelanahtardosyası>.key 
   -in <sertifika dosyası>.crt
```
- CUBE:bootflash: içindeki .pfx dosyasını aktarın (Linux sunucusundan CUBE'e scp) Scp <pfxdosyaadı>.pfx <kullanıcı>@<CUBEIP>:bootflash:<pfxdosyaadı>.pfx
- Bir güven noktası oluşturun ve pkcs12 dosyasını içe aktarın:

```
CUBE# yapılandırması
KÜP(yapılandırma)#
CUBE(config)# kripto pki güven noktası<güven noktası>
CUBE(ca-trustpoint)# iptal kontrolü crl
CUBE(ca-güven noktası)# çıkış
CUBE(config)# kripto pki içe aktarma <güven noktası> pkcs12 
   bootflash:<pfxfilename>.pfx şifre<şifre>
```
#### **CUBE Sertifika Yapılandırmasını Doğrulayın**

Zincirin tamamının sertifikaya dahil edildiğini doğrulayın. Aşağıdaki örnek CUBE için doğrulama komutlarını göstermektedir. Kendi SBC'nizi dağıtıyorsanız SBC'niz için geçerli olan komutları kullanın.

```
CUBE(config)#crypto pki sertifikası doğrulama<güven noktası>
    Zincirin 2 sertifikası var
     <güven noktası>için sertifika zinciri geçerli
CUBE#kripto pki güven noktaları durumunu göster
     ...
  Güven noktası<güven noktası>:
    Yapılandırılan CA sertifikasının verilmesi:
    Özne ismi:
     cn=HydrantID SSL ICA G2,o=HydrantID (Avalanche Cloud Corporation),c=ABD
    Parmak izi MD5: 1135E326 56E5AADF 53A4DD32 C8D5590F 
    Parmak izi SHA1: AC4A728B 4DFC3560 1FA34B92 2422A42C 253F756C 
  Yönlendirici Genel Amaçlı sertifikası yapılandırıldı:
    Özne ismi:
     cn=*.us.example.com,ou=Webex,o=Cisco Systems, Inc.,l=San Jose, 
   st=Kaliforniya,c=ABD
    Parmak izi MD5: 756E4C83 CF36311A 7839FA51 7FA7ABA0 
    Parmak izi SHA1: 8268817F 79EF91E0 3BA976A1 5C9D97F3 E834EB54 
  Durum:
    Oluşturulan anahtarlar.............. Evet (Genel Amaçlı, ihraç edilemez)
    CA kimlik doğrulaması yapılıyor....... Evet
    Sertifika istekleri ..... Evet
```
#### **SIP sinyalini güven noktasını kullanacak şekilde ayarlayın**

SIP UA'yı CUBE güven noktasıyla sağlamak için aşağıdaki komutu kullanın. Aşağıda CUBE için bir örnek verilmiştir. Kendi SBC'nizi dağıtıyorsanız komut yardımı için SBC belgelerinize bakın.

```
KÜP(yapılandırma)#sip-ua
CUBE(config-sip-ua)#kripto sinyali varsayılan güven noktası<güven noktası>
```
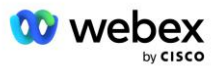

# KÜP Günlükleri

Etkinleştirilmiş hata ayıklama filtrelerini görmek için

```
CUBE# hata ayıklamayı göster
```
Hata ayıklama filtrelerini ayarlamak için (örnekler)

```
CUBE# ccsip mesajlarında hata ayıklama
CUBE# ccsip aktarımında hata ayıklama
CUBE# ccsip hatası ayıklama
CUBE# ccsip bilgilerinde hata ayıklama
CUBE# VoIP çevirmeli girişinde hata ayıklama
CUBE# voip ccapi girişinde hata ayıklama
CUBE# VoIP uygulamasında hata ayıklama
CUBE# ip tcp işleminde hata ayıklama
```
Hata ayıklama filtrelerini kaldırmak için (örnek)

CUBE# hata ayıklama ccsip mesajı yok

Günlük arabelleğini temizlemek ve kontrol etmek için

```
CUBE# günlüğü temizle
>>> test araması yapın <<<
CUBE# günlüğü göster
```
NOT: CUBE dağıtmıyorsanız günlüklerin nasıl kullanılacağına ilişkin ayrıntılar için kendi SBC'nizin belgelerine bakın.

### Diğer yararlı komutlar

Mevcut yapılandırmayı kontrol etmek için

```
CUBE#, çalışan yapılandırmayı gösterir (veya sadece CUBE#, çalıştırmayı gösterir)
```
Önyükleme sırasında kullanılacak yapılandırmayı ROM'a kaydetmek için

KÜP# yaz

# Adım 11: BYOPSTN Sertifikasyonu

BYOPSTN çözümünün yapılandırılması ve sağlanması tamamlandıktan sonra İş Ortağının, çözümünü sertifikalandırmak için bir dizi kabul testi senaryosunu gerçekleştirmesi gerekir. Bu, İş Ortağı BYOPSTN'nin onaylanması ve etkinleştirilmesi için gerekli bir adımdır.

Kabul testi senaryoları *Kendi PSTN Kabul Prosedürünüzü Getirin Webex Cisco BroadWorks için [https://www.cisco.com/c/dam/en/us/td/docs/voice\\_ip\\_comm/cloudCollaboration/wx4bwks/BYoPSTN/BYo](https://www.cisco.com/c/dam/en/us/td/docs/voice_ip_comm/cloudCollaboration/wx4bwks/BYoPSTN/BYoPSTN_Acceptance.pdf) [PSTN\\_Acceptance.pdf](https://www.cisco.com/c/dam/en/us/td/docs/voice_ip_comm/cloudCollaboration/wx4bwks/BYoPSTN/BYoPSTN_Acceptance.pdf)* belgesinde özetlenmiştir.

İş ortağı, başarılı bir şekilde yürütülen kabul testlerinin sonuçlarını işe alım ve sertifikasyon ekiplerine sağlamalıdır.

Kabul testi vakalarının yürütülmesinden elde edilen sorular, sorunlar ve sonuçlar, İş Ortağının katılımı için ayrılan Webex alanında rapor edilmeli ve paylaşılmalıdır.

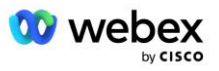

# Güncellemeleri hizmet içi Telefon Numarası Grubuna/Geri Arama DNS SRV Grubuna uygulayın

Test dışı müşteriler, İş Ortağı tarafından sağlanan çağrı numaralarını kullanarak bir Müşteri Şablonuna atandıktan sonra, bu kullanıcılar aşağıdaki toplantıya katılma seçeneklerini kullanabilirler:

- Toplantı davetleri, Telefon Numarası Atama Grubundan bir veya daha fazla varsayılan telefon numarasını içerir
- Webex Uygulama, toplantıya katılma seçeneği olarak Telefon Numarası Ata Grubundaki bir veya daha fazla varsayılan telefon numarasını görüntülüyor
- Webex Toplantı sitesi kullanıcı arayüzünde, toplantıya katılma seçeneği olarak Telefon Numarası Ata Grubundan bir veya daha fazla varsayılan telefon numarası görüntüleniyor
- Müşteri Şablonunda geri arama etkinleştirildiyse Webex Toplantısı, geri arama isteğinin atanmış DNS SRV Geri Arama Grubunda belirtilen kayıtlardan birine yönlendirildiği 'Beni şu adresten ara' seçeneğini sunar

Müşteri Şablonu için toplantıya katılma seçeneklerinde yapılan bir değişiklik veya atanmış bir Telefon Numarası Grubunda yapılan bir değişiklik ya da Geri Arama DNS SRV Grubunda yapılan bir değişiklik, yukarıdaki toplantıya katılma seçeneklerini etkileyebilir. Bu değişiklikler mevcut müşteriler için geçerli değildir ancak yeni temel hazırlık yapılan müşteriler, bu değişikliklerin Standart ve Premium paket toplantı sitelerine anında yansıtıldığını görecektir. Bu nedenle, bu tür herhangi bir değişikliğin mevcut Müşteri Şablonlarına, Telefon Numarası Gruplarına veya Geri Arama DNS SRV Gruplarına (Geri Arama DNS SRV Grupları dağıtılmışsa) uygulanmadan önce bir çekirdek çözüm organizasyonu kullanılarak doğrulanması önemle tavsiye edilir.

Bir müşteri şablonu için toplantıya katılma seçeneklerinde güncelleme yapılırken ve/veya Telefon Numarası Gruplarına veya Geri Arama DNS SRV Gruplarına güncellemeler uygulanırken aşağıdaki adımlar izlenmelidir.

Müşteri Şablonları, Telefon Numarası Grupları veya Geri Arama DNS SRV Gruplarının test BroadWorks Servis Sağlayıcıları ve/veya test BroadWorks Enterprises tarafından kullanıldığına lütfen dikkat edin, bu prosedür isteğe bağlıdır. Test BroadWorks Servis Sağlayıcılarını silmek ve/veya BroadWorks Enterprises kuruluşlarını test etmek ve bunları güncellenmiş Müşteri Şablonlarını, Telefon Numarası Gruplarını veya Geri Arama DNS SRV Gruplarını kullanarak yeniden sağlamak daha uygun olabilir.

#### **Yalnızca Telefon Numarası Grubunu Güncelle:**

- 1. Gerekli güncellemelerle yeni bir geçici Telefon Numarası Grubu oluşturun.
- 2. Yeni Telefon Numarası Grubunu kullanan yeni bir geçici Müşteri Şablonu oluşturun. Grupla birlikte mevcut bir Telefon Numarası Grubu kullanılıyorsa bunu şablona atayın.
- 3. Bir test BroadWorks Servis Sağlayıcısından bir abone sağlayarak bir çekirdek çözüm organizasyonu oluşturun veya yeni Müşteri Şablonunu kullanarak BroadWorks Enterprise'ı bir Standart paketle test edin. Bunun ikincil bir temel çözüm kuruluşu olduğunu ve BroadWorks'te yapılandırılan toplantı sitesiUUID'sinde herhangi bir güncelleme gerekmediğini lütfen unutmayın.
- 4. BroadWorks Yapılandırması (BYoPSTN) JSON dosyasını indirin; bu dosya, Telefon Numarası Grubundaki yeni telefon numaraları için kod eşlemeye erişim sağlayacak telefon numarasını içerir.
- 5. Çekirdek çözüm organizasyonu Standart paket toplantı sitesi için Webex Edge Ses DNS SRV alanını belirleyin. Orijinal Telefon Numarası Grubu için önceden belirlenen değerden farklı olmamalıdır.

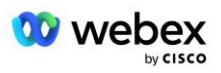
- 6. BroadWorks Yapılandırması (BYoPSTN) JSON dosyasını kullanarak yapılandırma güncellemelerini BroadWorks'e uygulayın.
- 7. Çekirdek kuruluşun Standart paket sitesini kullanarak toplantılar planlayarak ve çağrı telefon numaralarını kullanarak toplantıya katılarak yapılandırmayı doğrulayın.
- 8. Güncellemeyi orijinal Telefon Numarası Grubuna uygulayın. Değişiklik artık test dışı müşteriler için kullanıma sunuldu.
- 9. Temel çözüm organizasyonu, geçici Telefon Numarası Grubu ve Müşteri Şablonu silinebilir. Orijinal Telefon Numarası Grubu güncellendikten sonra bu öğelere artık gerek yoktur.

## **Geri Aramayı Güncelle DNS Yalnızca SRV Grubu:**

- 1. Gerekli güncellemelerle yeni bir geçici DNS SRV Geri Arama Grubu oluşturun.
- 2. Yeni Geri Arama DNS SRV Grubunu ve mevcut Telefon Numarası Grubunu kullanan yeni bir geçici Müşteri Şablonu oluşturun. Grupla birlikte mevcut bir DNS SRV Geri Arama Grubu kullanılıyorsa bunu şablona atayın.
- 3. Bir test BroadWorks Servis Sağlayıcısından bir abone sağlayarak bir çekirdek çözüm organizasyonu oluşturun veya yeni Müşteri Şablonunu kullanarak BroadWorks Enterprise'ı bir Standart paketle test edin. Bunun ikincil bir temel çözüm kuruluşu olduğunu ve BroadWorks'te yapılandırılan toplantı sitesiUUID'sinde herhangi bir güncelleme gerekmediğini lütfen unutmayın.
- 4. Çekirdek kuruluşun Standart paket sitesini kullanarak toplantılar planlayarak, çağrı telefon numaralarını kullanarak toplantıya katılarak ve 'Beni şu numaradan ara' seçeneğini kullanarak yapılandırmayı doğrulayın.
- 5. Güncelleştirmeyi orijinal DNS SRV Geri Arama Grubuna uygulayın. Değişiklik artık test dışı müşteriler için kullanıma sunuldu.
- 6. Çekirdek çözüm organizasyonu, DNS SRV Geri Arama Grubu ve Müşteri Şablonu silinebilir. Orijinal Geri Arama DNS SRV Grubu güncellendikten sonra bu öğelere artık gerek yoktur.

## **Hem Telefon Numarasını hem de Geri Arama DNS SRV Grubunu güncelleyin:**

- 1. Gerekli güncellemelerle yeni bir geçici Telefon Numarası ve DNS SRV Geri Arama Grubu oluşturun.
- 2. Yeni Telefon Numarası Grubunu ve yeni Geri Arama DNS SRV Grubunu kullanan yeni bir geçici Müşteri Şablonu oluşturun. Grupla birlikte mevcut bir Telefon Numarası Grubu ve/veya DNS SRV Geri Arama Grubu kullanılıyorsa, bunu şablona atayın.
- 3. Bir test BroadWorks Servis Sağlayıcısından bir abone sağlayarak bir çekirdek çözüm organizasyonu oluşturun veya yeni Müşteri Şablonunu kullanarak BroadWorks Enterprise'ı bir Standart paketle test edin. Bunun ikincil bir temel çözüm kuruluşu olduğunu ve BroadWorks'te yapılandırılan toplantı sitesiUUID'sinde herhangi bir güncelleme gerekmediğini lütfen unutmayın.
- 4. BroadWorks Yapılandırması (BYoPSTN) JSON dosyasını indirin; bu dosya, Telefon Numarası Grubundaki yeni telefon numaraları için kod eşlemeye erişim sağlayacak telefon numarasını içerir.
- 5. Çekirdek çözüm organizasyonu Standart paket toplantı sitesi için Webex Edge Ses DNS SRV alanını belirleyin. Orijinal Telefon Numarası Grubu için önceden belirlenen değerden farklı olmamalıdır.
- 6. BroadWorks Yapılandırması (BYoPSTN) JSON dosyasını kullanarak yapılandırma güncellemelerini BroadWorks'e uygulayın.
- 7. Çekirdek kuruluşun Standart paket sitesini kullanarak toplantılar planlayarak, çağrı telefon numaralarını kullanarak toplantıya katılarak ve 'Beni şu numaradan ara' seçeneğini kullanarak yapılandırmayı doğrulayın.
- 8. Güncellemeyi orijinal Telefon Numarasına ve DNS SRV Geri Arama Grubuna uygulayın. Değişiklik artık test dışı müşteriler için kullanıma sunuldu.

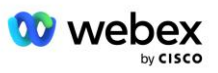

9. Temel çözüm organizasyonu, geçici Telefon Numarası Grubu, DNS SRV Geri Arama Grubu ve Müşteri Şablonu silinebilir. Orijinal Telefon Numarası Grubu ve Geri Arama DNS SRV Grubu güncellendikten sonra bu öğelere artık gerek yoktur.

BroadWorks'te yeni bir birincil çekirdek çözüm organizasyonu seçilip yapılandırılmadıkça birincil çekirdek çözüm organizasyonunun silinmemesi gerektiğini lütfen unutmayın. Birincil çekirdek çözüm organizasyonunun silinmesi, Webex Edge Audio'ya SIP mesajı kimlik doğrulaması için BYOPSTN çözümünün bağlı olduğu siteUUID'yi kaldırır. Silinirse, İş Ortağı tarafından sağlanan çağrı numarasını kullanan siteler için çağrı kullanılarak yapılan toplantı katılımları başarısız olur.

## Kendi SBC'nizi kullanırken G722 Ortam Birlikte Çalışabilirliği

Kendi SBC'nizden yararlanırken, normalde CUBE tarafından halledilen birlikte çalışabilirlik sorunlarının Cisco Partners BroadWorks Altyapısı ile Webex Bulutu arasında dikkate alınması gerekir. Bunun bir örneği, BroadWorks Medya Sunucusunu içeren G722 codec bileşenini kullanan bir çağrı veya geri aramadır (örneğin, BroadWorks Çağrı Kaydı hizmetini kullanırken). Bu senaryoda Webex Edge Audio, "a=fmtp:9" satırıyla bir SDP gönderebilir. SBC'nizin, BroadWorks arka ucuna göndermeden önce bit hızı parametresini "a=fmtp:9 bit hızı=64" olacak şekilde eklemek için bu satırı güncellemesi gerekir.

## Bilinen Sınırlamalar

- Müşteri Şablonu Toplantısına Katılma Seçeneğinde, Cisco çağrı numaralarında veya İş Ortağı Tarafından Sağlanan çağrı numaralarında yapılan herhangi bir değişiklik yalnızca yeni sağlanan müşterilere uygulanır. Şablonu kullanan mevcut müşteriler değişmeden kalır.
- Müşteri Sablonu Telefon Numarası Grubu veya Geri Arama DNS SRV Grubu ayarlarında yapılan herhangi bir değişiklik, yalnızca yeni temel hazırlık yapılan müşterilere veya ilk Standart veya Premium paket kullanıcıları için temel hazırlığı yapılan mevcut müşterilere uygulanır. Halihazırda Standart veya Premium paket kullanıcısı olan mevcut müşteriler değişmeden kalır.
- Müşteri Şablonlarına atanan Telefon Numarası Gruplarında veya Geri Arama DNS SRV Gruplarında yapılan herhangi bir değişiklik, yalnızca yeni temel hazırlık yapılan müşterilere veya ilk Standart veya Premium paket kullanıcıları için temel hazırlık yapılan mevcut müşterilere uygulanır. İlgili şablonlara atanan ve halihazırda Standart veya Premium paket kullanıcısı olan mevcut müşteriler değişmeden kalır.
- Belirli bir Müşteri Şablonu, Cisco çağrı numaralarını veya İş Ortağı tarafından sağlanan çağrı numarası toplantısına katılma seçeneğini destekler; aynı şablon için iki seçeneğin birleşimi desteklenmez.
- 'Beni şu saatte ara' veya geri arama toplantısına katılma kullanım senaryosuna ilişkin SIP mesajlaşması, katılılacak toplantıyı barındıran müşteri ve/veya kullanıcı hakkında bilgi içermez.
- Belirli bir Telefon Numarası Grubuna ilişkin telefon numaraları ve ilgili toplantı erişim kodları yalnızca tek bir Webex Edge Ses DNS SRV alanını destekler (örneğin, ecccspx.amer.webex.com). Farklı bir Webex Edge Ses DNS SRV etki alanındaki toplantılara çağrı yapmak için bu telefon numaralarının kullanılması desteklenmez.
- Webex Edge Ses, görüşme sırasında codec bileşenlerinin yeniden pazarlanmasını desteklemez. Bu nedenle, çağrı yanıtlandıktan sonra çağrılan hizmetler düzgün çalışmayabilir.

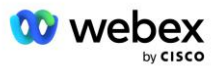

▪ Webex Uygulaması, Webex Toplantı sitesi kullanıcı arayüzü ve Webex Toplantı daveti e-postası, "Ücretsiz arama kısıtlamaları" belgesine bir bağlantı sağlar. Bu belge, Cisco tarafından sağlanan telefon numaralarına özeldir ve toplantı katılımları için İş Ortağı tarafından sağlanan telefon numaralarını kullanırken kullanıcılar tarafından göz ardı edilmelidir.

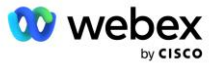